# Вінницький національний технічний університет

# Факультет інформаційних технологій та комп'ютерної інженерії

Кафедра програмного забезпечення

# **Бакалаврська дипломна робота**

на тему: «Програмні засоби для формування та обробки зображень облич»

Виконала: студентка 4 курсу групи 3ПІ-18б спеціальності 121 – Інженерія програмного забезпечення п (шифр і назва напряму підготовки, спеціальності) Поперечна Є. К. (прізвище та ініціали)

Керівник: д.т.н., проф., зав. каф. ПЗ Романюк О. Н. (прізвище та ініціали)

Рецензент:. д.т.н. проф. кафедри КН Васілевский О. М. (прізвище та ініціали)

Допущено до захисту Зав. кафедри \_\_\_\_\_\_\_\_\_\_  $\begin{array}{c}\n\cdot & \cdot \\
\hline\n-\end{array}$  2022 р. Вінницький національний технічний університет

Факультет інформаційних технологій та комп'ютерної інженерії

Кафедра програмного забезпечення

Рівень вищої освіти перший бакалаврський

Галузь знань 12 – Інформаційні технології

Спеціальність 121 – Інженерія програмного забезпечення

Освітньо-професійна програма – Інженерія програмного забезпечення

ЗАТВЕРДЖУЮ Завідувач кафедри ПЗ Романюк О. Н. 25 березня 2022р. н

## **З А В Д А Н Н Я НА БАКАЛАВРСЬКУ ДИПЛОМНУ РОБОТУ СТУДЕНТЦІ**

Поперечній Єлизаветі Костянтинівні

1. Тема роботи – «Програмні засоби для формування та обробки зображень облич»

Керівник роботи: Романюк Олександр Никифорович, д.т.н., завідувач кафедри ПЗ, затверджені наказом вищого навчального закладу від 24 березня 2022p.  $\mathcal{N}$  66

2. Строк подання студентом роботи 13 червня 2022р.

3. Вихідні дані до роботи: розмір координатного простору 1280х1024; кольоровий режим – TrueColor; тип тривимірних моделей «.max»; тип полігональної моделі – трикутна; середовище розробки IntelliJ IDEA Community Edition 2022.1; мова розробки Java; операційна система – Windows 10..

4. Зміст розрахунково-пояснювальної записки: вступ; вступ, аналіз даних та програмних засобів, розробка рекомендацій для формування тривимірних моделей по зображенням обличчя людини, етапи формування 3D моделі по еталону, архівні сховища зображень обличчя людини, побудова тріангуляційних мереж для різних емоційних станів та генетичних захворювань, призначення та основні функції програмного додатку, обґрунтування вибору мови програмування та середовища розробки, блок-схеми та діаграми, висновки, список використаних джерел, додатки, графічна частина.

5. Перелік графічного матеріалу: демонстрація роботи аналогів, тріангуляційні мережі, блок-схема функціонування програмного продукту, структурна блок-схема додатку, ER-діаграма програмного додатку.

# 6. Консультанти розділів роботи

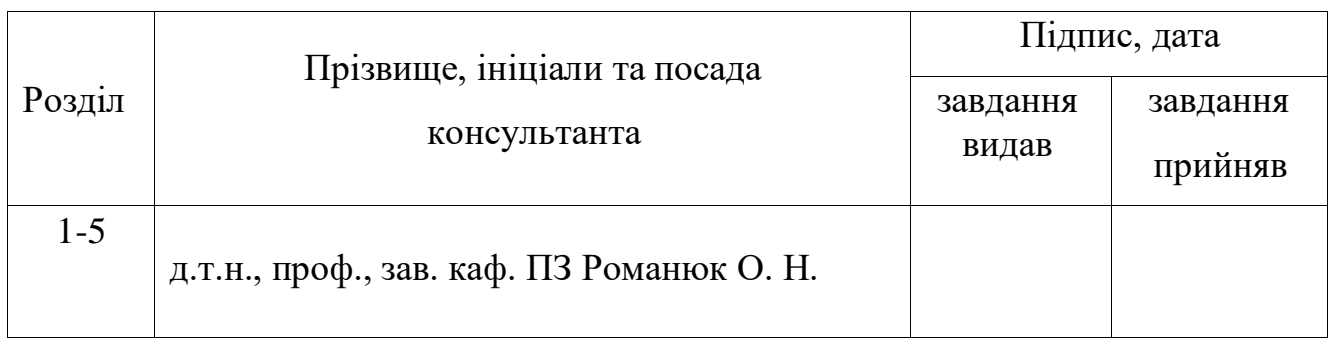

# 7. Дата видачі завдання \_ 25 березня 2022р.

# КАЛЕНДАРНИЙ ПЛАН

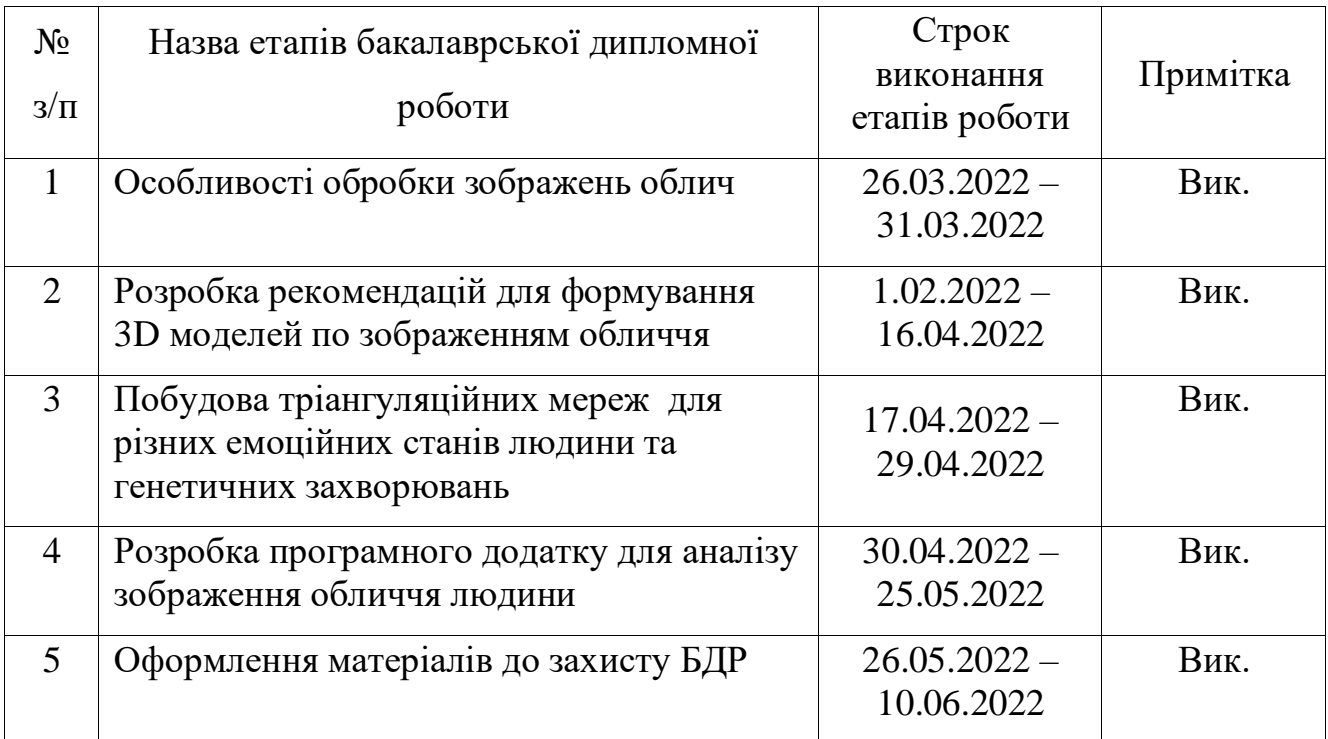

Студент \_\_\_\_\_\_\_\_\_\_\_\_\_\_\_\_ Поперечна Є. К. н

( підпис ) (прізвище та ініціали)

Керівник бакалаврської дипломної роботи \_\_\_\_\_\_\_\_\_\_\_\_\_\_\_\_\_\_\_\_\_ Романюк О. Н.

( підпис ) (прізвище та ініціали)

#### **АНОТАЦІЯ**

Бакалаврська дипломна робота складається з 60 сторінок формату А4, на яких є 5 рисунків, 2 таблиці, список використаних джерел містить 25 найменувань.

У бакалаврській дипломній роботі проведено детальний аналіз методів і засобів аналізу зображень облич людини. Сформульовано мету і завдання дослідження підвищення ефективності комп'ютерного діагностування захворювань за рахунок використання комп'ютерної графіки для аналізу зовнішнього вигляду людей.

Запропоновано метод визначення емоційного стану людини та первинного діагностування генетичних захворювань з допомогою розроблених тріангуляційних мереж. Розроблено рекомендації для формування 3D моделей голови по фотографічним зображенням обличчя людини.

Розроблено програмний додаток для аналізу фотографічного зображення обличчя людини, з можливістю проведення математичних вимірів та обрахування заданої точками відстані з виведенням даних у таблицю.

Отримані в бакалаврській дипломній роботі результати можна використати для обчислення по фотографії обличчя людини золотого перетину, визначення емоційного стану людини, що дає можливість виробити тип дій для даної конкретної галузі, для діагностування синдрому Мартіна – Белла та Хвороби Штейнерта, що дає можливість автоматизувати процес діагностики і як, наслідок, підвищити оперативність виявлення захворювання.

Ключові слова: тріангуляційна сітка, обробка зображення, тривимірні моделі, діагностика по обличчю, золотий перетин, генетичні захворювання.

#### ABSTRACT

The bachelor's thesis consists of 60 A4 pages, which have 5 figures, 2 tables, a list of sources used contains 25 items.

In the bachelor's thesis a detailed analysis of methods and tools for analyzing images of human faces. The purpose and objectives of the study to improve the efficiency of computer diagnosis of diseases through the use of computer graphics to analyze the appearance of people.

A method for determining a person's emotional state and primary diagnosis of genetic diseases with the help of developed triangulation networks is proposed. Recommendations for the formation of 3D models of the head on photographic images of the human face have been developed.

Developed a software application for the analysis of photographic images of human faces, with the ability to perform mathematical measurements and calculate the specified distance points with the output of data in the table.

The results obtained in the bachelor's thesis can be used to calculate the golden section of a person's face, determine the emotional state of a person, which allows to develop a type of action for a particular field, to diagnose Martin - Bell syndrome and Steinert disease, which allows to automate the diagnosis and as a consequence, increase the efficiency of disease detection.

Key words: triangulation grid, image processing, three - dimensional models, diagnostics on the face, golden section, genetic diseases.

.

# ЗМІСТ

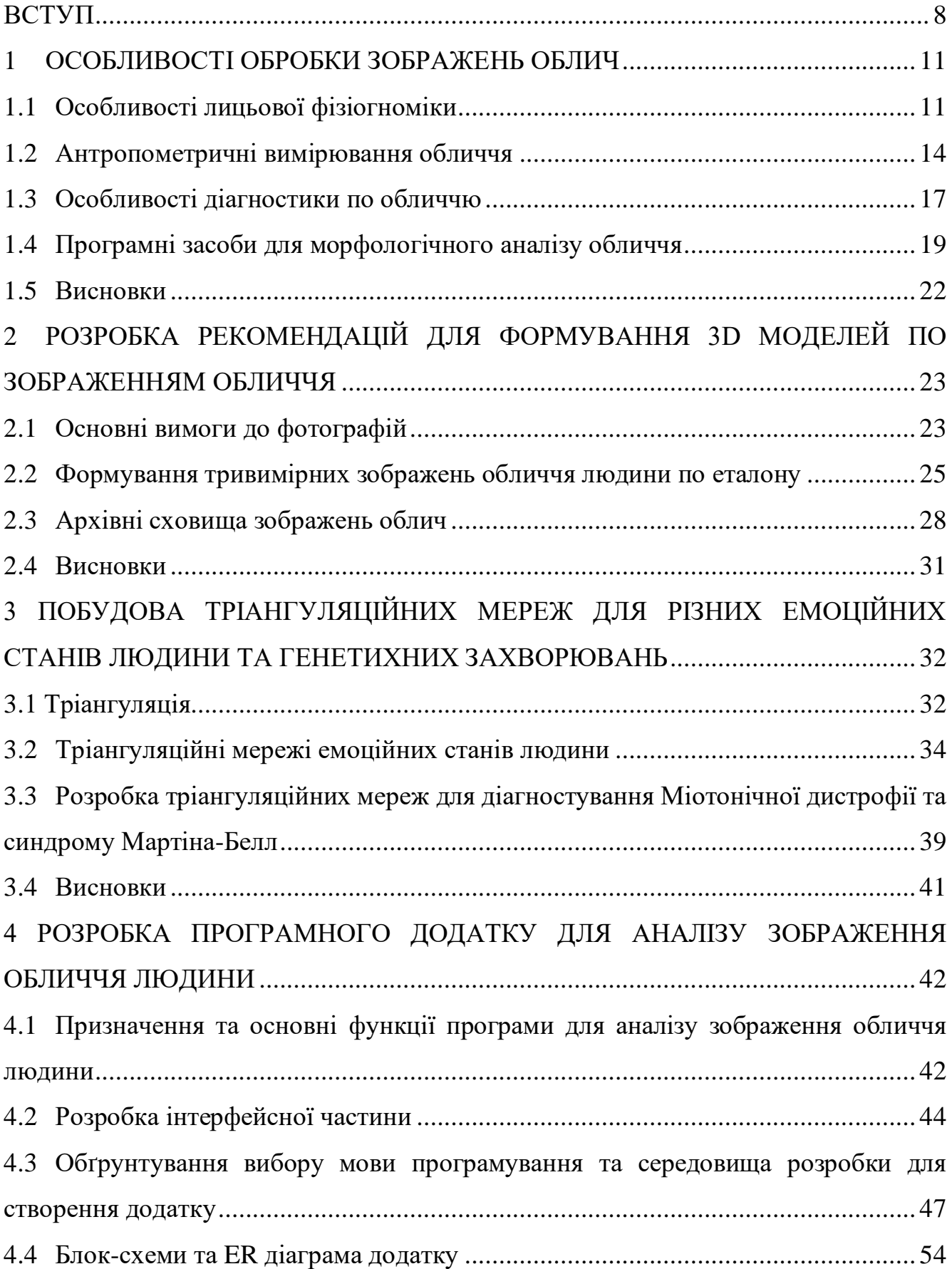

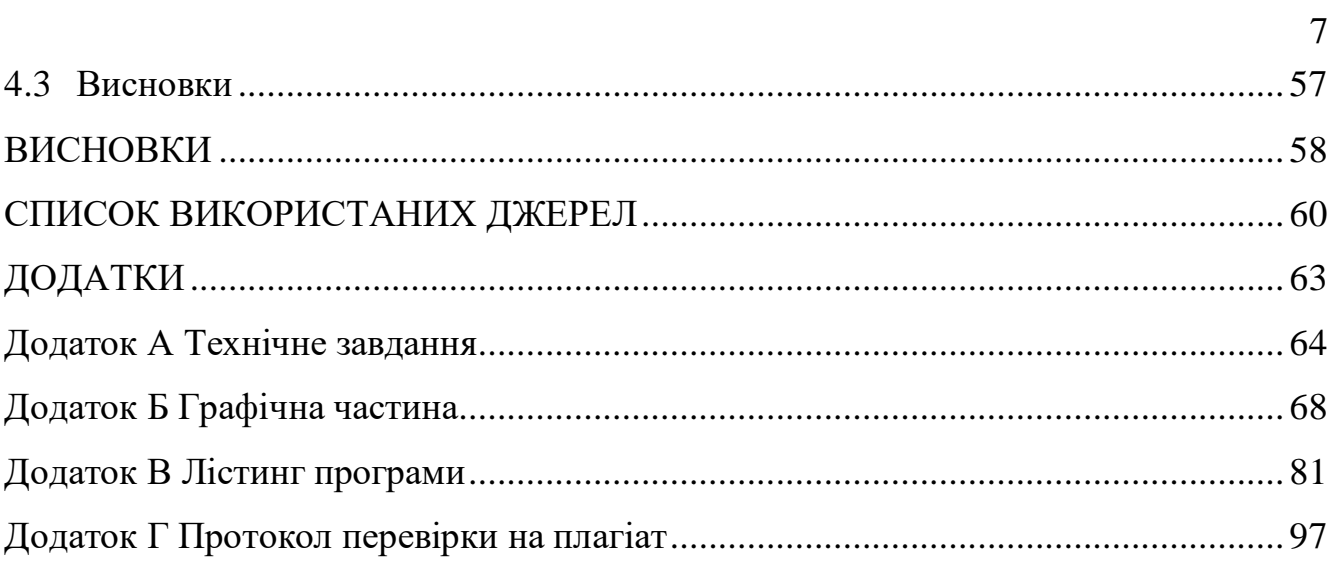

#### **ВСТУП**

#### <span id="page-7-0"></span>**Обґрунтування вибору теми дослідження.**

Обличчя людини є багатофакторним джерелом інформації: форма губ, розташування брів, очей та підборіддя. Завдяки цьому, можна здогадатися про емоційний стан співбесідника. Також зовнішність кожної людини індивідуальна, що є основою для створення ідентифікації по обличчю «Face ID». Відмінність ділянок обличчя від еталонного може вказувати на ймовірність хвороби. Колір шкіри, вигляд склер, зморжки, висипи, на це все звертають увагу лікарі для діагностування захворювання.

На обличчі зосереджено основні органи почуттів. Будь-який патологічний процес у організмі – як фізичний, і емоційний – через підсвідомість змінює міміку обличчя. Досвідчені лікарі за виразом обличчя людини можуть ставити первинний діагноз.

Лице відображає стан внутрішніх органів людини. При виникненні внутрішніх порушень, на обличчі, у певних місцях можуть виникнути висипання або зміна форми.

Багато симптомів захворювань можна побачити за кольором шкіри, її судинному малюнку, зморшках, по очах, роті та іншим частинам обличчя. Таким чином, щоки характеризують стан легень, кінчик носа – серця, ніздрі – бронхів, середня частина носа – шлунка, верхня частина носа – підшлункової залози, очі – нирок та яєчників у жінок, ліве око – селезінки та підшлункової залози, праве око – печінки та жовчного міхура, область між бровами – печінки, віскі з обох боків – селезінки, лоб як ціле – тонкого кишечника, периферична область чола – товстого кишечника, верхня частина чола – сечового міхура, рот – травного тракту, верхня губа – шлунка, внутрішня частина нижньої губи – тонкого кишечника, периферична частина нижньої губи – товстого кишечника, куточки губ – дванадцятипалої кишки, область навколо рота – статевих органів. Важливим також є форма обличчя, ширина, висота, величина носа, довжина губ. Такі деталі досліджуються для виявлення характеру людини, або психологічного стану.

Тривимірна графіка може допомагати у діагностиці, моделюючи 3D зображення голови людини, дозволяючи розглянути усі деталі одразу, ніж використовувати декілька фотографій для первинного етапу обстеження. Таким чином цей метод поступово стає зручним у використанні, швидким завдяки охопленню великої кількості інформації одразу та зменшує вірогідність неправильного діагнозу. В медицині вже використовуються об'ємні моделі частин тіла перед проведенням операцій для того щоб лікарі могли більш детально розглянути область та саму проблему, забезпечуючи тим самим вищий шанс на успішність процедури для пацієнта.

Тому розробка методів і програмних засобів для діагностики та обробки зображень облич є актуальним.

**Зв'язок роботи з науковими програмами, планами, темами**. Робота виконувалася згідно плану виконання наукових досліджень на кафедрі програмного забезпечення.

**Мета і завдання дослідження**. Метою роботи є підвищення ефективності комп'ютерного діагностування захворювань за рахунок використання комп'ютерної графіки для аналізу зовнішнього вигляду людей.

Основними задачами дослідження є:

- аналіз особливостей обробки зображень обличчя;
- розробка рекомедацій для формування тривимірних моделей по фотографічним зображенням обличчя людини;
- розробка процедур для програми для морфологічного аналізу зображення обличчя людини;
- побудова тріангуляційних мереж для різних емоційних станів людини та генетичних захворювань, таких як Міотонічна дистрофія (хвороба Штейнерта) та Синдром ламкої Х-хромосоми (синдром Мартіна-Белл);
- розробка програмного додатку для аналізу зображення обличчя людини. **Об'єкт дослідження** – процес аналізу зображень облич людей.

**Предмет дослідження** – методи та засоби морфологічного аналізу зображень облич людей.

**Методи дослідження.** У процесі дослідження застосовувалися: теорія чисел і чисельних методів, теорія алгоритмів, методи аналітичної геометрії для розробки моделей та програмного забезпечення, комп'ютерне моделювання для аналізу та перевірки достовірності отриманих теоретичних положень.

### **Наукова новизна:**

Вперше розроблено тріангуляційні мережі для визначення емоційного стану людини, що дає можливість виробити тип дій для даної конкретної галузі.

Вперше розроблено тріангуляційні мережі для діагностування синдрому Мартіна – Белла та Хвороби Штейнерта, що дає можливість автоматизувати процес діагностики і як, наслідок, підвищити оперативність виявлення захворювання.

**Практичне значення одержаних результатів** полягає у тому, що на основі теоретичного дослідження та результатів моделювання розробленно программу для аналізу людського обличчя.

**Достовірність отриманих результатів** . підтверджена збігом отриманих даних комп'ютерного моделювання та теоретичного дослідження.

**Особистий внесок здобувача** усі наукові результати отримано самостійно. У працях, опублікованих у співавторстві, дипломниці належать: [2] – галузі використання розпізнавання зображень облич; [1] – архівні сховища зображень облич; [25] – аналіз програм для створення 3D моделей з фотографій.

**Апробація результатів бакалаврської дипломної роботи.** Основні положення бакалаврської дипломної роботи доповідалися та обговорювалися на:

- Всеукраїнській науково-технічній конференції молодих вчених, аспірантів та студентів. Одеса, 21-22 квітня 2022 р.;
- Всеукраїнській науково-технічній конференції молодих вчених, аспірантів та студентів. Одеса, 21-22 квітня 2022 р.;
- LI Науково-технічній конференції підрозділів Вінницького національного технічного університету. НТКП ВНТУ (2022). Вінниця 31 травня 2022 р.

**Публікації.** За результатами досліджень опубліковано 3 наукові праці у збірниках матеріалів Всеукраїнських конференцій.

### **1 ОСОБЛИВОСТІ ОБРОБКИ ЗОБРАЖЕНЬ ОБЛИЧ**

#### <span id="page-10-1"></span><span id="page-10-0"></span>**1.1 Особливості лицьової фізіогноміки**

Фізіогноміка [3] — складний психологічний інструмент, з його допомогою можна визначити справжні емоції та почуття людини, також і її глибинні риси характеру або мотиви поведінки.

Відповідно до фізіогноміки, людське обличчя за своєю формою умовно можна розділити на п'ять геометричних фігур: коло, овал, прямокутник, конус та трикутник.

Власники прямокутної або квадратної форми — це люди з твердим характером. Можуть відрізнятися впертістю, різкістю або енергійністю. Такі люди говорять мало, але завжди по ділу. Вони чітко знають чого хочуть і як цього досягти. Практичні і прагматичні логіки, вміють переконувати і в суперечках можуть доходити до софізму. Такі люди сильні аналітики, мають звичку доводити роботу до кінця завдяки терпінню та завзятості. Вони рідко піддаються почуттям та емоціям. З негативних рис характеру можна зазначити деяку жорсткість та непохитність, також скнарість і користолюбство.

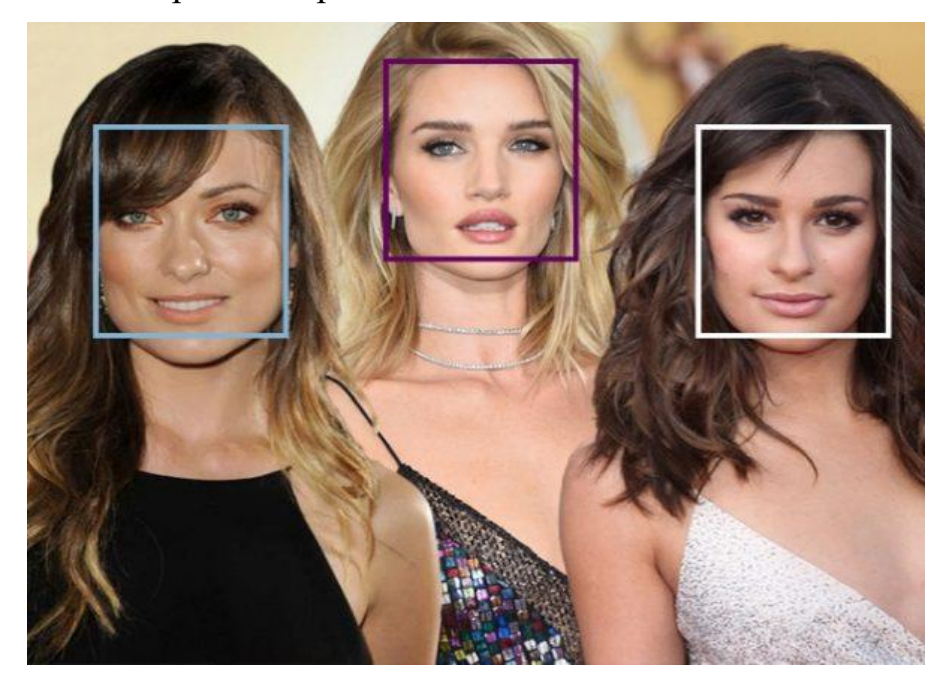

Рисунок 1.1 – Прямокутне та квадратне обличчя

Власники трикутної форми обличчя — вважаються неординарними людьми. Дуже винахідливі, креативні та кмітливі. Вони чудові промовці і володіють почуттям гумору.

Деякі представники такого типу обличчя схильні до мінливості в настрої, швидкому перегоранню або занепаду сил. Волелюбні люди, які зазвичай не визнають авторитарної влади над собою. З недоліків — схильність до перебільшення та прикрашання дійсного стану обставин та критиканство.

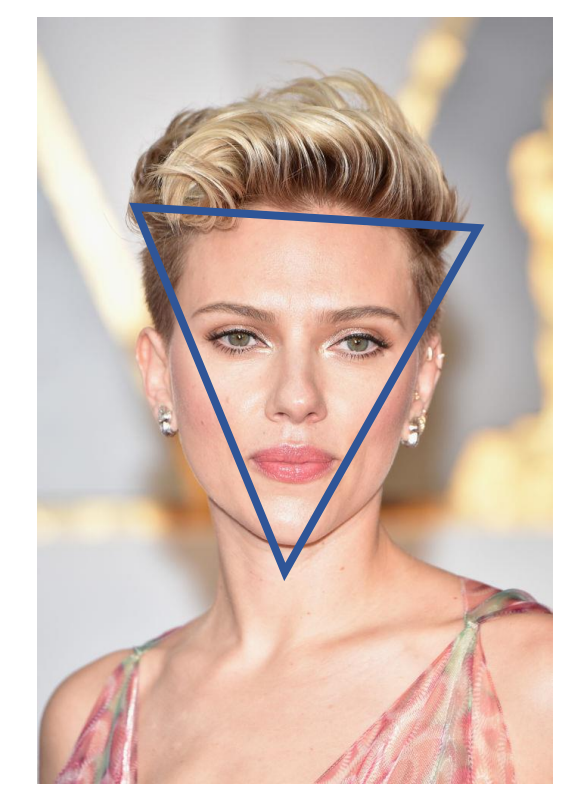

Рисунок 1.2 – Трикутне обличчя

Кругле обличчя у фізіогноміці це дуже енергійні, ініціативні та імпульсивні люди. Оптимісти, власники гарного та швидкого мислення, щедрі та благородні натури. Завжди сповнені нових ідей та цілей, проте мають погану звичку занадто швидко братися за справу, не обміркувавши до кінця всі деталі та можливі наслідки у випадку провалу. Одна з головних негативних рис характеру — схильність до ризику. Власники "круглого" обличчя, як правило, дуже владолюбні та марнославні люди. Як првило, з них виходять відмінні керівники, що здатні "зарядити" на успіх свій колектив.

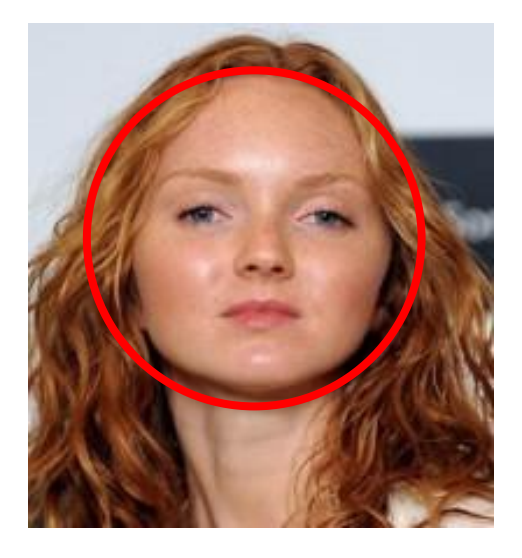

Рисунок 1.3 – Трикутне обличчя

Власники овальної форми обличчя — люди імпульсу та натхнення. Інтелектуально розвинені особистості, допитливі, швидко навчаються новим навичкам. Проте можуть швидко "перегорати" у своїй справі. Ними складно керувати тому для ефективного керівництва потрібно до кожного знаходити свій особливий підхід. Такі люди відрізняються креативністю, з них виходять чудові майстри мистецтва чи інші фахівці творчих професій. З недоліків можна зазначити майже повну відсутність практичності та завзятості, тому що такі люди можуть залишити справу, не закінчивши.

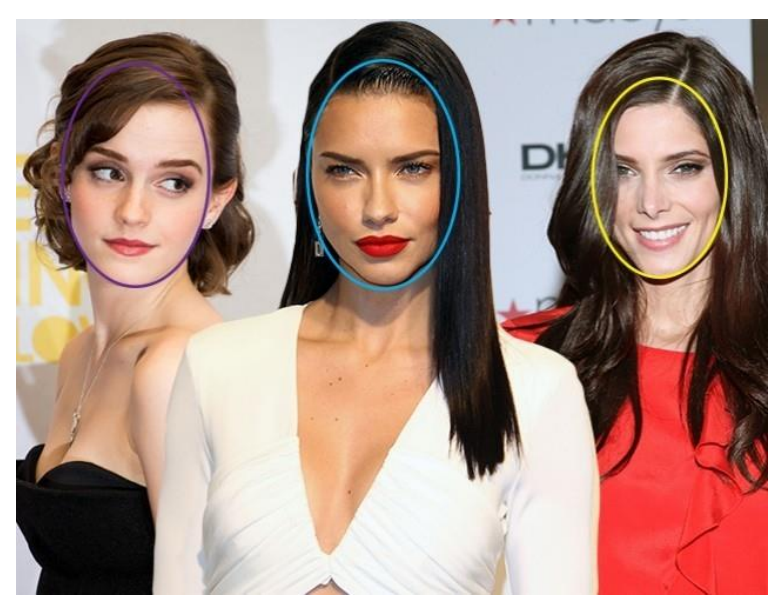

Рисунок 1.4 – Овальне обличчя

Людина з трапецієподібною формою обличчя – є сильним прагматиком та консерватором. Мають дуже практичний склад розуму і при цьому слабку уяву. Як правило, вони важко преносять зміни та нововведення в роботі або житті. Характер у них — товариський та позитивний. Честолюбні, відрізняються сильним прагненням до кар'єрного зростання. З недоліків можна визначити такі риси характеру, як користолюбство та надмірний консерватизм.

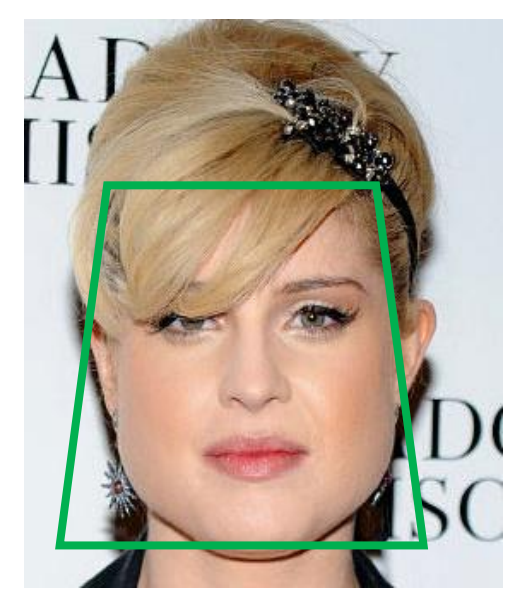

Рисунок 1.4 – Трапецієподібне лице

## <span id="page-13-0"></span>**1.2 Антропометричні вимірювання обличчя**

Щоб мати можливість гуворити про будь-яку патологію в будові або функції органів людини, необхідно знати сукупність усіх ознак їх при нормальному стані. Поняття «норма» у розвитку пройшло цілих п'ять етапів. На 1-му кроці таке поняття, як «норма» характеризувалося гармонійною пропорційністю у будові обличчя, проте у реальному житті ідеальна гармонія зустрічається дуже рідко. У зв'язку з цим на другому етапі виникло поняття «середня норма». Незважаючи на те, що математично отримана «середня норма» стала еталоном для порівняння, на практиці виявилося, що допустимі відхилення від її значень були значними і залежали від багатьох факторів. Вже на 3-му етапі з'явилося таке поняття, як «середня індивідуалізована норма», що залежала від віку, статі, раси та іншого. На 4-му етапі було сформувано поняття «цілісна норма», коли відкидалися статистичні поняття про норму та обґрунтовувалися положення про «функціональний та естетичний оптимум». На 5-му етапі рохвитку поняття норми, завдяки застосуванню сучасних методів, які допомогли вивчити будову голови та обличчя, функції їх органів та тканин, з'явилося поняття «індивідуальна оптимальна норма».

Дане поняття дозволяє встановлювати для кожної людини оптимальну індивідуальну морфологічну, функціональну та естетичну норму, до якої слід прагнути.

Прийнято розглядати такі топографічні області обличчя: лобову, очну, носову, підочну, ротову, підборіддя, щічну, вилицю У формуванні лиця беруть участь багато компонентів, що створюють стійкі анатомічні параметри: форма і розміри кісток лицевого черепа, або скелета.

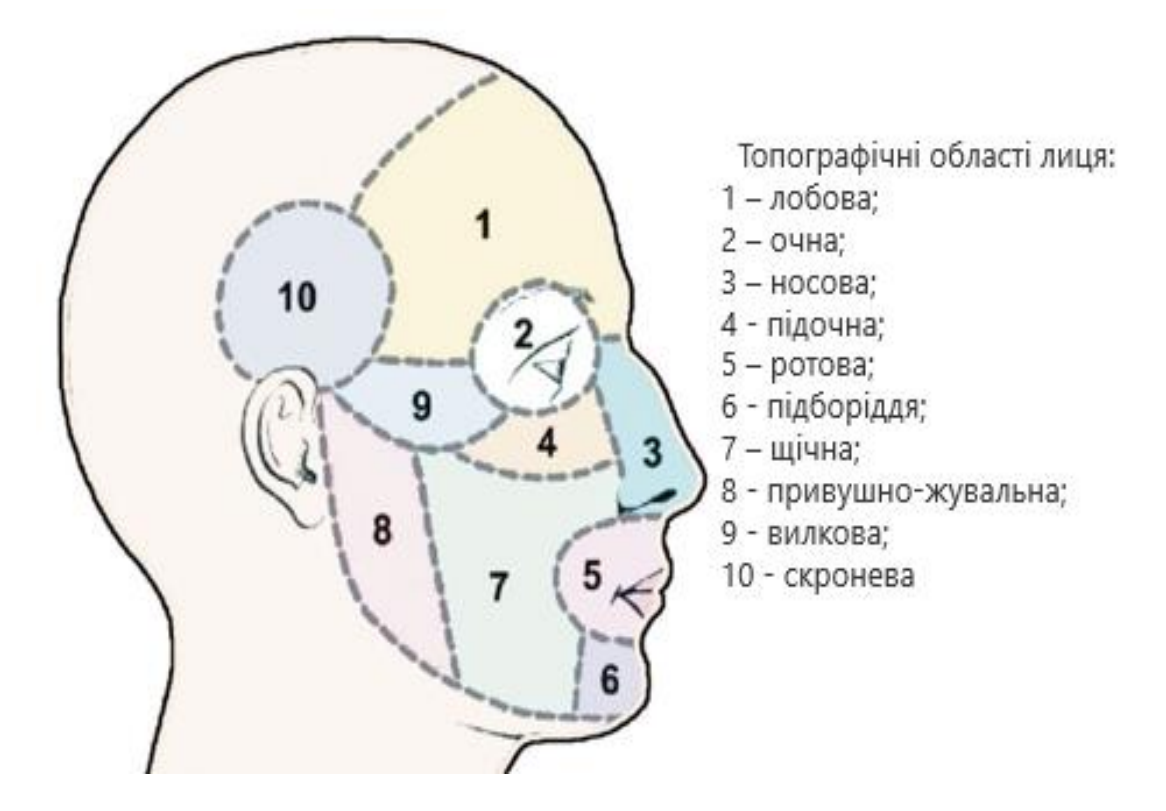

Рисунок 1.5 – Топографічні області

Скелет обличчя — лицьовий відділ черепа, що представляє його основу та конструкцію. Як би не були розвинені мускулатура та підшкірна жирова клітковина, зовнішній вигляд значною мірою визначається конструкцією та формою кісткової основи обличчя. Кожна людина має свої особливості будови черепа та неповторні характеристики зовнішності, проте конструктивноанатомічна форма голови в основі своїй у всіх майже однакова. У зв'язку з цим, при визначенні місця розташування конструктивних ліній, слід пам'ятати, що вони лежать в основі кісток черепа, а не на поверхні обличчя. Естетичні проблеми мають бути зафіксовані під час проведення діагностики.

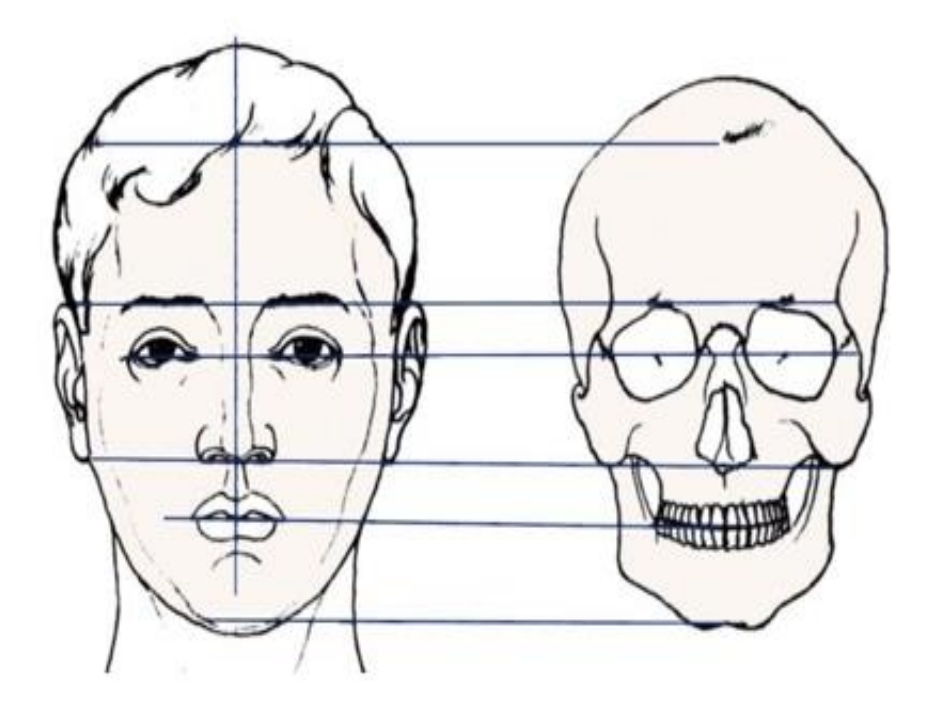

Рисунок 1.6 – Конструктивні лінії

Ідеальне обличчя [4] умовно ділиться на п'ять симетричних і рівних частин, кожен сегмент дорівнює ширині одного ока. Це правило ґрунтується на пропорційних співвідношеннях. Центральна п'ята частина людини окреслена внутрішніми контурами очей і має співпадати із шириною основи носа. Лінії від зовнішнього контуру кожного ока повинні закінчуватися у кутках нижньої щелепи. Зовнішня п'ята частина кожної половинки повинна стосуватися зовнішнього контуру вуха. Середня лінія обличчя оцінюється при змиканні зубних рядів під час звичного положення нижньої щелепи. Її проводять через перенісся, кінчик носа, середню лінію різців верхньої щелепи, середню лінію різців нижньої щелепи та середину підборіддя. Дана лінія має бути перпендикулярна до зіниці.

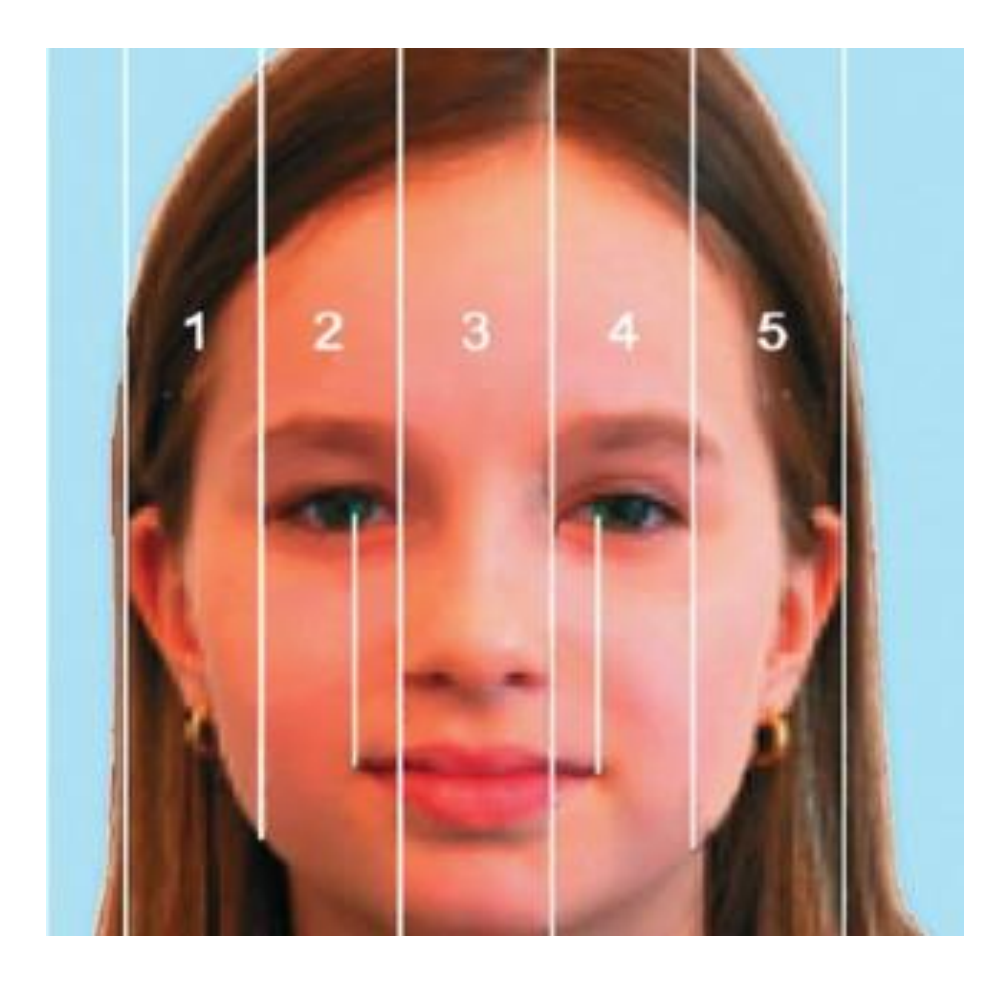

Рисунок 1.6 – Ідеальне обличчя

### <span id="page-16-0"></span>**1.3 Особливості діагностики по обличчю**

Аюрведа – є найдавнішою наукою діагностики по обличчю, яка говорить, що життєво важливі процеси, що протікають в тілі людини, впливають на його зовнішність. Вони відображаються на обличчі зморшками, набряками та іншими ознаками. Риси обличчя безпосередньо пов'язані з основними органами та системами, тому надають значну допомогу при моніторингу самопочуття.

Європейська медицина, своєю чергою, передбачає наявність певної симптоматики. Це необхідно для побудови діагнозу та призначення лікування. Діагностика захворювань по обличчю – це практика лікарів Індії та стародавнього Китаю, що дозволяє реагувати на відхилення значно швидше та ефективніше.

В Аюрведі існує метод «П'яти дзеркал», що допомагає діагностувати безліч хвороб та розладів. Цими дзеркалами вважаються: очі, язик, пульс, вуха, шкіра.

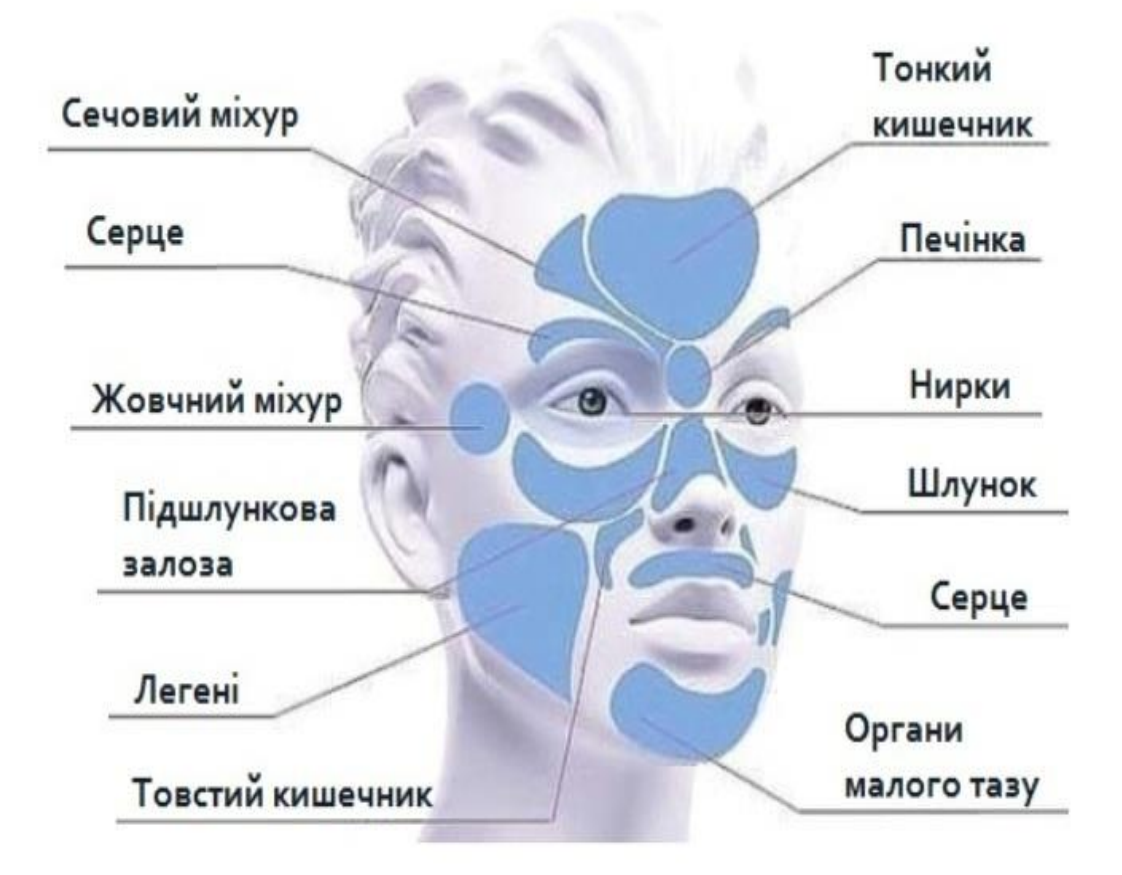

Рисунок 1.7 – Області та їх ограни на обличчі

Така діагностика передбачає вивчення неврівноваженості людського обличчя: зміна кольору, порушення звичної структури губ та очей, а також зміна зовнішнього вигляду носа, щік та підборіддя. Аюрведа може відбивати і хронічні захворювання.

Наприклад, мітки на лобі можуть залежно від виду свідчити про глибоко приховані тривоги або занепокоєння, придушення емоцій, що впливає на здоров'я внутрішніх органів, та інші порушення. Верхня частина лоба – це стан товстого кишківника, нижня – тонкого. Перенісся говорить про стан печінки та селезінки, а також серця.

Аюрведа уважно ставиться до стану та, зокрема, кольору очей. Багато неприємних процесів організму впливають безпосередньо на очі. Але не лише білки досліджуються майстрами нетрадиційної медицини. Мішечки під очима, опухла верхня повіка або стан вій – це також має велике значення. Окремо приділяється увага райдужці ока, здатної багато розповісти про здоров'я власника.

Ніс у діагностиці по обличчю є ще одним «дзеркалом», що відображає стан підшлункової залози, серцеві патології, підвищений артеріальний тиск, захворювання бронхів та багато іншого. Аюрведа поділяє цей орган на сектори, що відповідають різним частинам організму. Це дозволяє знайти проблеми практично безпомилково.

Щоки – віддзеркалюють захворювання серця, судинної системи та легенів. Аюрведа досліджує в цьому випадку запалість або навпаки опухлість щік, а також появи сіточки судин на них.

Губи здатні розповісти фахівцю дуже багато, не вимовляючи жодного слова. Вивчається сухість, припухлість, поява плям і ранок, блідість або посиніння, тремтіння, нехарактерні кольори та інші свідчення порушень основних процесів в організмі. Діагностика по обличчю здатна розповісти про нервозність і страх, серцеві розлади, проблеми з травною системою та кровообігом.

Прояв симптомів на обличчі можна виявити загалом: загальна одутлість, невідповідність міміки, зморшкуватість, пігментація, землистий колір та інше.

### <span id="page-18-0"></span>**1.4 Програмні засоби для морфологічного аналізу обличчя**

Для морфологічного аналізу стану обличчя людини було створено такі програми:

Інтелектуальна система розпізнавання осіб можна використовувати для різних завдань. Дана программа підходить для застосування у різних організаціях:

- для казино або ігрового залу;
- для охорони;
- для обліку робочого часу співробітників, їх відвідуваності;
- для ресепшена будь-якої організації, що допогає розпізнавати клієнтів;

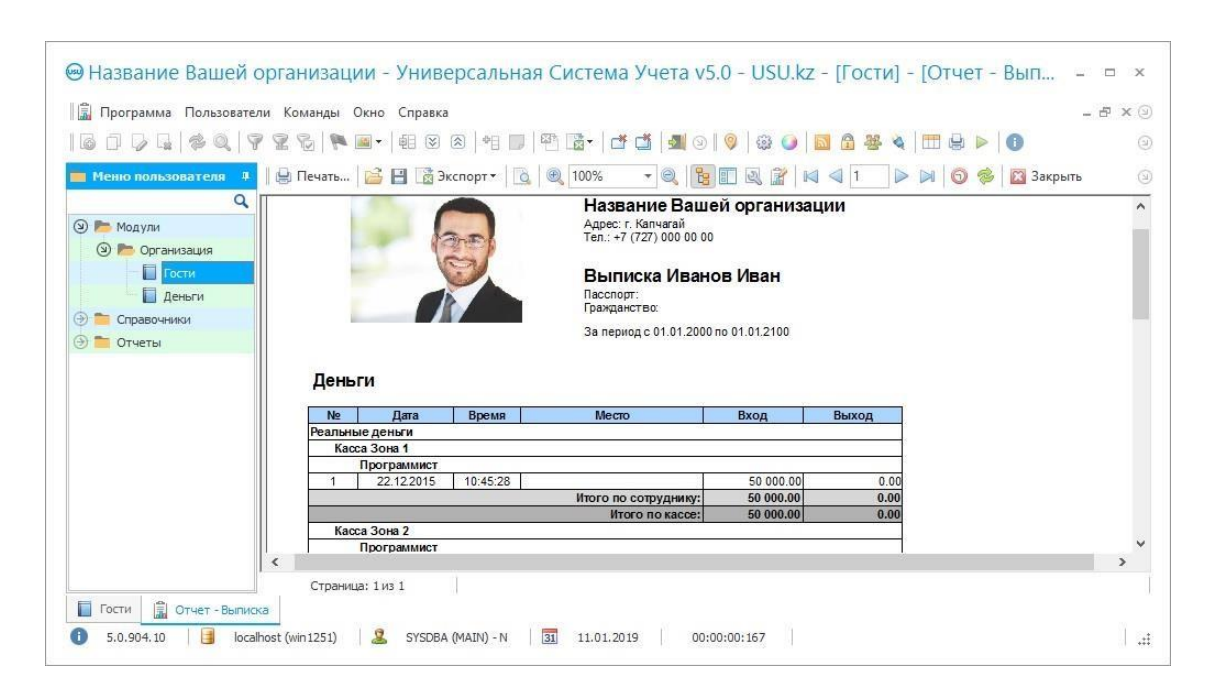

Рисунок 1.8 – Зовнішній вигляд інтерфейсу

Розпізнавання осіб виконується по фото. Передбачено розпізнавання осіб відбувається по відео з використанням web-камери чи більш якісним зображенням з IP-камери..

Автоматичне розпізнавання осіб працює дуже швидко. Пошук в базі програми розпізнавання, в якій знаходиться 5000 зображень, займає лише 1 секунду. Розпізнавання облич на фотографіях економить місце, зберігаючи в базу тільки лице, ігноруючи фон зображення. Технологія розпізнавання облич визначає ключові риси людини. Модуль програми розпізнавання лиця ліцензується на кожне робоче місце.

Аналіз обличчя — Face Analyzer [5] є безкоштовним додатком, який сканує обличчя та знаходить приховані риси обличчя та дає оцінку краси для обличчя.

Зібрана інформація включає емоції, нахил голови, волосся на обличчі, за оцінками віку, і за оцінками гендерно. За допомогою цієї інформації ця програма може підкреслити найкращі риси та особливості, дати оцінку краси обличчя користувача.

Крім того, вона використовує обличчя, щоб рекомендувати одяг який підходить до обличчя людини.

Face Analysis – використовує симетрію (золотий перетин обличчя) та фактичну структуру, щоб обчислити красу.

Ця програма здатна розпізнати кращі риси користувачів: очі, ніс, губи, вуха і симетрію і відстань між ними. Також розробники пропонують читання обличчя (фізіогноміка).

Основні функції:

- Face Аналіз краси Face Привабливість Test Score;
- Face Beauty Mask;
- Face Reading і тест особистості відповідно до обличчя користувача;
- Аналіз шкіри;
- Поради з краси;
- Модні поради;

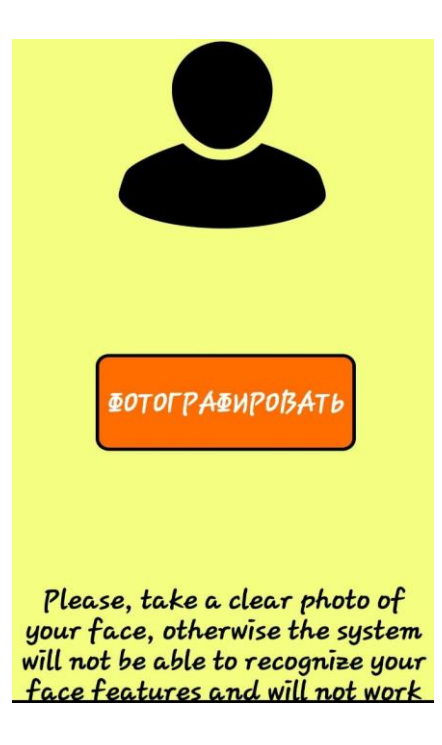

Рисунок 1.9 – Зовнішній вигляд інтерфейсу Face Analysis

TRASSIR Face Analytics [6] – інтелектуальний модуль аналізу обличчя. Функціонал:

- 1. підрахунок унікальних осіб,
- 2. демографічний аналіз людини (стать, вік),

3. ідентифікація раси,

4. розпізнавання атрибутів людини (окуляри, головний убір, вуса, колір волосся).

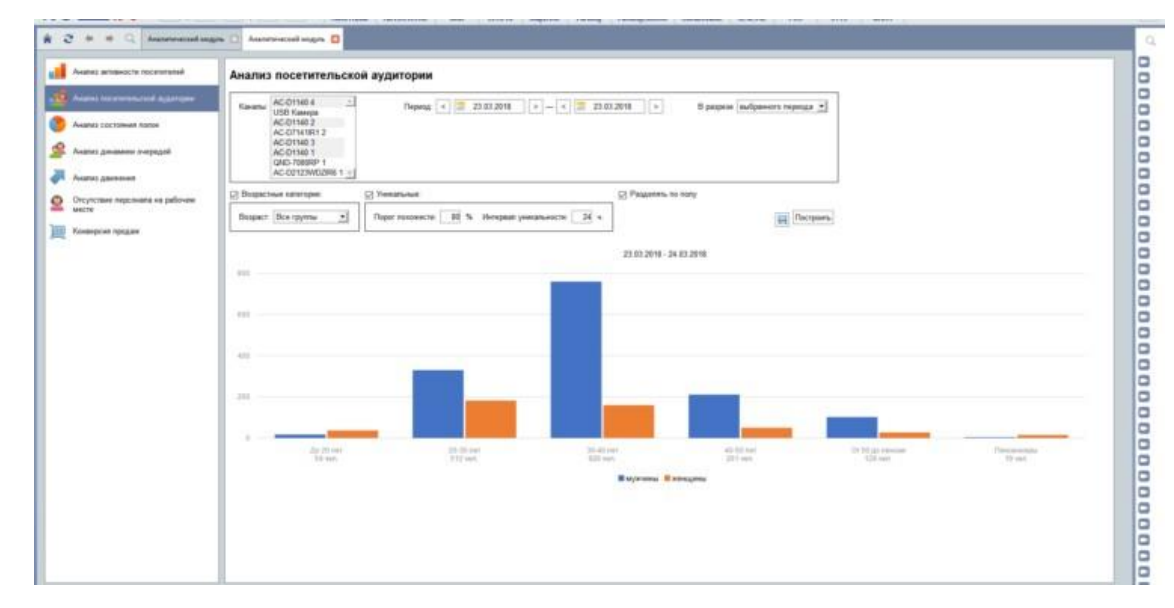

Рисунок 1.10 – Зовнішній вигляд інтерфейсу TRASSIR Face Detector

Якщо людина заходить в приміщення і виходить з нього, а потім знову з'являється, то унікальним розпізнаванням є тільки перша поява, в другому випадку особа вже буде вважатися зафіксованою раніше

### <span id="page-21-0"></span>**1.5 Висновки**

Проаналізовано предметну галузь.

Визначено особливості аналізу форм та типів облич людини, їх стан та вплив внутрішніх змін організму на зовнішність. Розглянуто психотип людини на основі побудови форми лиця. Проаналізовано приклади програм для морфологічного аналізу обличчя.

# <span id="page-22-0"></span>**2 РОЗРОБКА РЕКОМЕНДАЦІЙ ДЛЯ ФОРМУВАННЯ 3D МОДЕЛЕЙ ПО ЗОБРАЖЕННЯМ ОБЛИЧЧЯ**

#### <span id="page-22-1"></span>**2.1Основні вимоги до фотографій**

3D-моделювання по фотографії застосовується у випадках, коли немає можливості відтворити 3D-модель за кресленнями. Така технологія дозволяє проводити моделювання великих географічних або промислових об'єктів без проведення замірів. З іншого боку, цей вид моделювання корисний щодо дистанційних вимірів за умов, де перебування людини може бути небезпечним.

Щоб отримати точну модель об'єкта, потрібно дотримуватися кількох правил.

1. Об'єкт завжди повинен перебувати у фокусі. Найкраще розташувати його на рухомій платформі, а камеру статично закріпити на невеликій відстані (якщо об'єкт маленький). Це дозволить обертати об'єкт на заданий кут і він завжди буде в центрі.

2. Якщо об'єкт занадто великий і його незручно повертати (наприклад, машина), доведеться повертати камеру. Це ускладнює процес зйомки адже у кожному ракурсі потрібно витримувати відстань до об'єкта, що вимагає проведення додаткових розрахунків.

3. Штатив має бути оснащений «рівнем» для строгого позиціонування камери у вертикальній та горизонтальній площинах.

При створенні тривимірної моделі по фото необхідно як мінімум три знімки об'єкта: збоку, спереду та зверху. Фото в напівпрофілі допоможе зробити модель більш точною, але це не є обов'язковим для неживих об'єктів.

Рекомендації:

- об'єкт краще помістити на однотонному фоні;
- калібрувальний стенд або аркуш паперу з маркуванням допоможе підвищити точність;
- отримані зображення краще конвертувати у формат jpg;
- всі зображення повинні мати однакову висоту та ширину;
- зображення треба обов'язково послідовно пронумерувати.

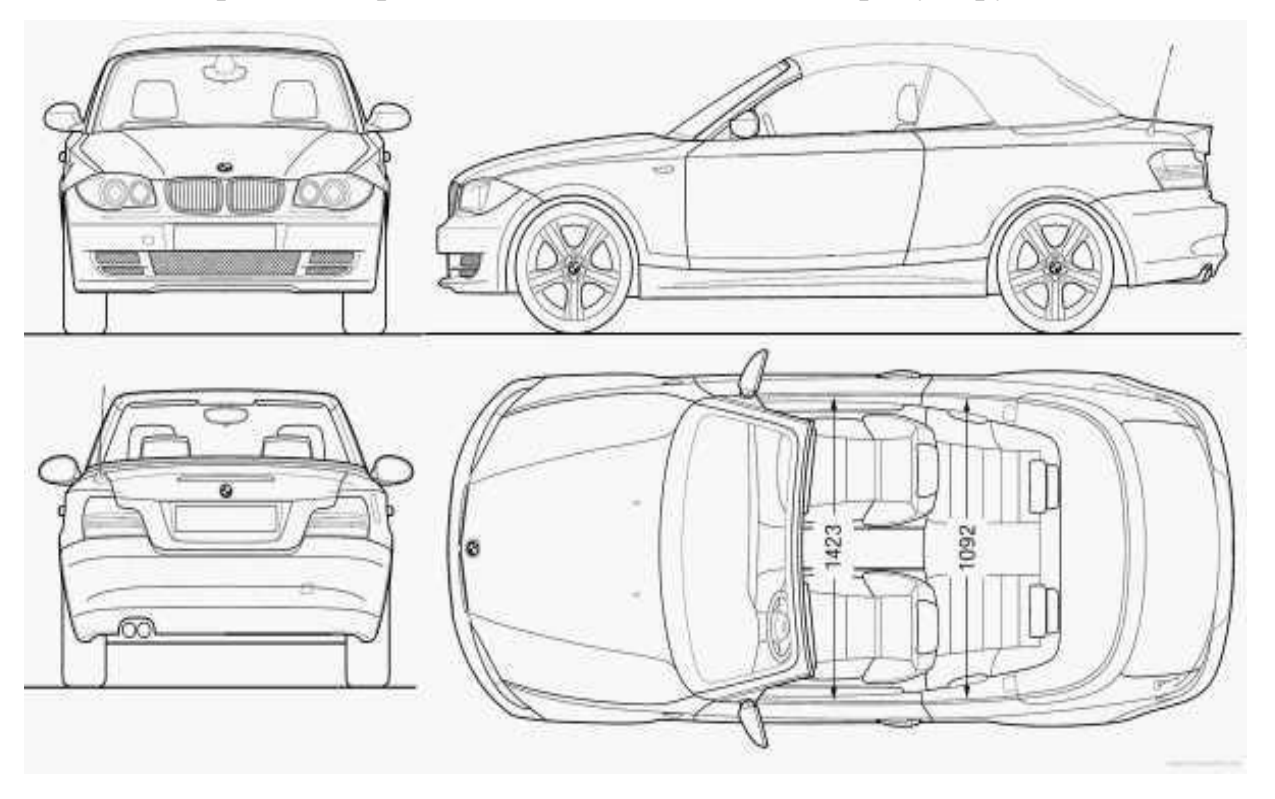

Рисунок 2.1 – Приклад правильної зйомки об'єкту

Для створення найпростішої 3D моделі голови людини також потрібно дотримуватись правил:

- Фотографії повинні мати розширення не меньше 800 х 700 пікселів (більше 70 точок на дюйм);
- Людину потрібно сфотографувати мінімум тричі. Профіль зліва, зправа та перід;
- Волосся повинно бути забрано, так як і інші аксесуари на обличчі (окуляри, пірсинг та інше);
- Погляд має бути напрaвленний трішки вище рівня камери, людина повинна мати спокійний вираз обличчя;
- Людина не має парво змінювати нахил голови при обертанні камери навколо неї.

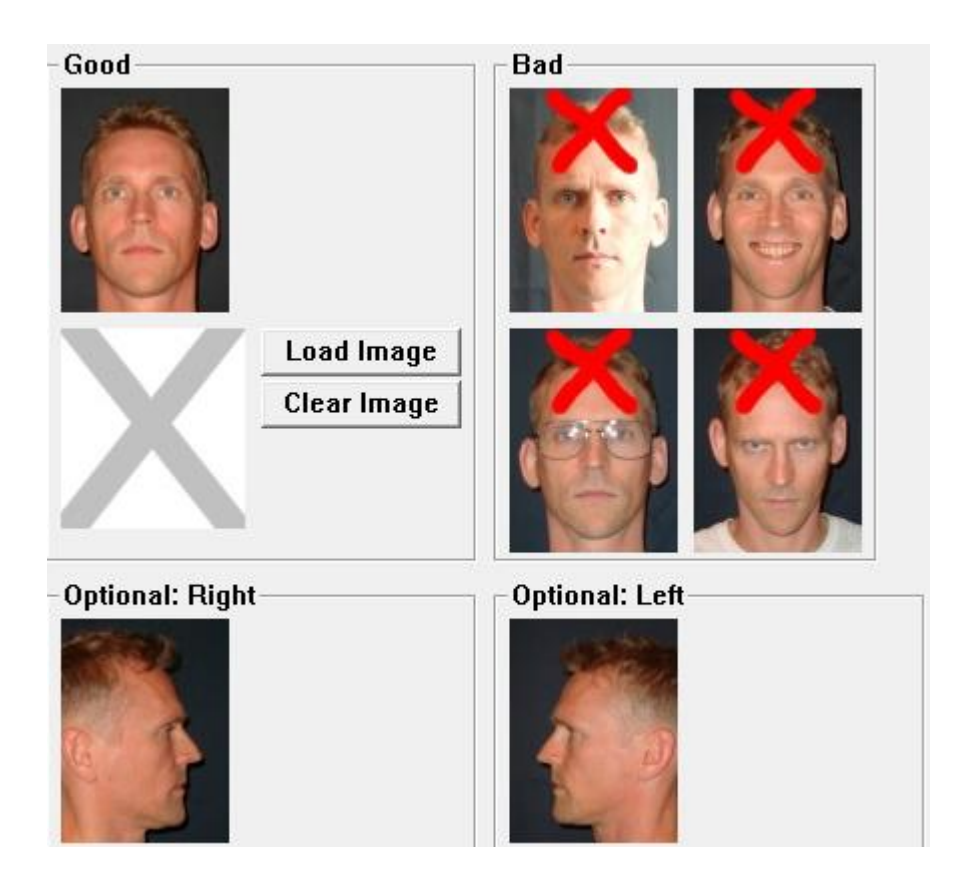

Рисунок 2.2 – Приклад правильної зйомки людини

## <span id="page-24-0"></span>**2.2Формування тривимірних зображень обличчя людини по еталону**

"Золотий перетин" [7] — це пропорційний розподіл відрізка на нерівні частини, при якому весь відрізок так відноситься до більшої частини, як найбільша частина відноситься до меншої.

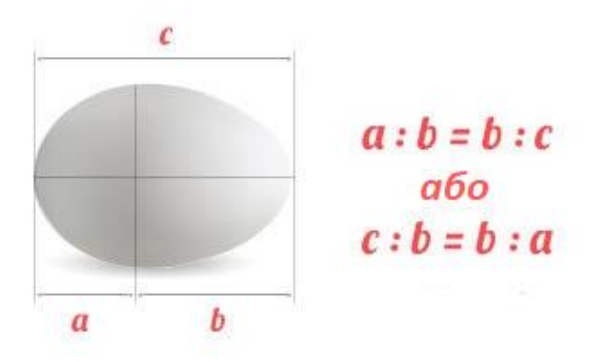

Рисунок 2.3 – Золотий перетин

Говорячи про ідеальну зовнішність, можна навести такі приклади золотого перетин:

- 1. Висота обличчя, поділена на ширину, дорівнює 1618;
- 2. Ширина рота, поділена на ширину носа, так само дорівнює 1, 618;
- 3. Відстань між зіницями, поділена на відстань між бровами, дорівнює тому самому значенню.

Крім основного відношення вчені ввели також і другорядні, які знаходять своє відображення в ідеальному обличчі:

- 1. Відстань між внутрішніми кутами очей дорівнює довжині ока та ширині крил носа;
- 2. Обличчя має рівно ділитися на 3 горизонтальні ділянки: лоб від нижньої лінії волосся до лінії брів, середня частина обличчя від брів до кінчика носа і нижня частина обличчя від кінчика носа до підборіддя;
- 3. Обличчя має рівно ділитися на 3 вертикальні ділянки через прямі лінії від зіниць до кутів губ.

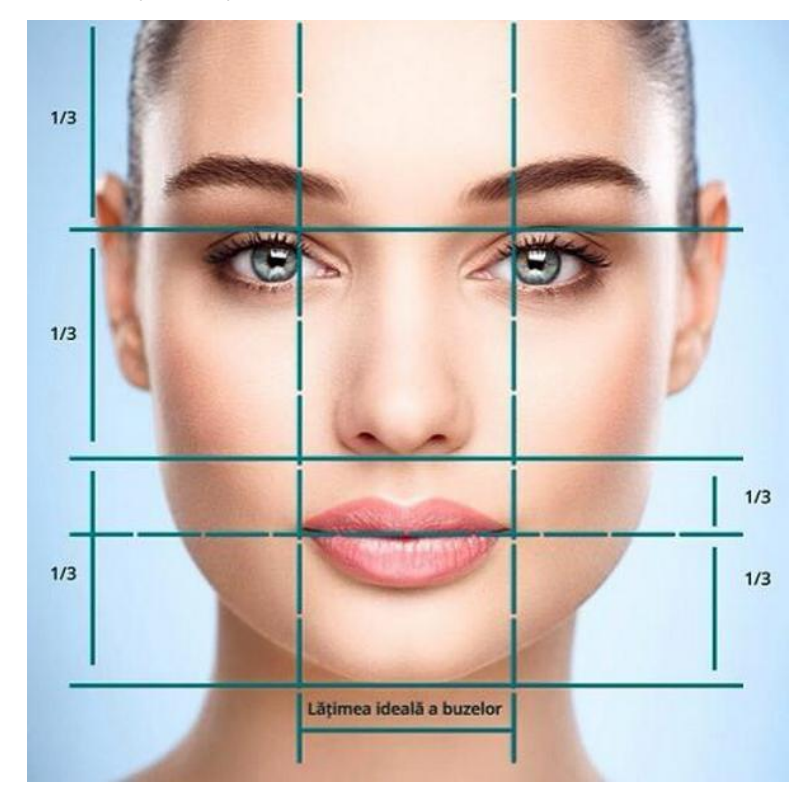

Рисунок 2.4 – Ідеальні відношення пропорцій обличчя

Для зручного та швидкого формування тривимірного зображення голови по загальноприйнятому еталону, використовують базу готових для загального використання шаблонів 3D моделей. Для початку з зарання підготовлених по правилам та відповідним до критеріїв фотографій людини знімають мірки по тому ж принципу, як і вимірювання відношення ідеальних пропорцій обличчя. Зібравши потрібні для подальших операцій дані та маючи готові архіви тривимірних форм, зрівнюють з базовими значеннями, та отримують відповідну голову, враховуючи усі задані критерії вимірів.

Після знаходження максимально ідентичної до потрібного користувачу оригіналу 3D моделі, на зображеннях позначають керуючі точки, по яким накладають текстуру обличчя на поверхню підібраного шаблону. Таким чином завдяки простим вимірам можна отримати готову тривимірну модель обраної людини використовуючи фотографії та існуючу базу, що заощаджує час який зазвичай використовують для формування голів з нуля у спеціальних програмах для 3D графіки.

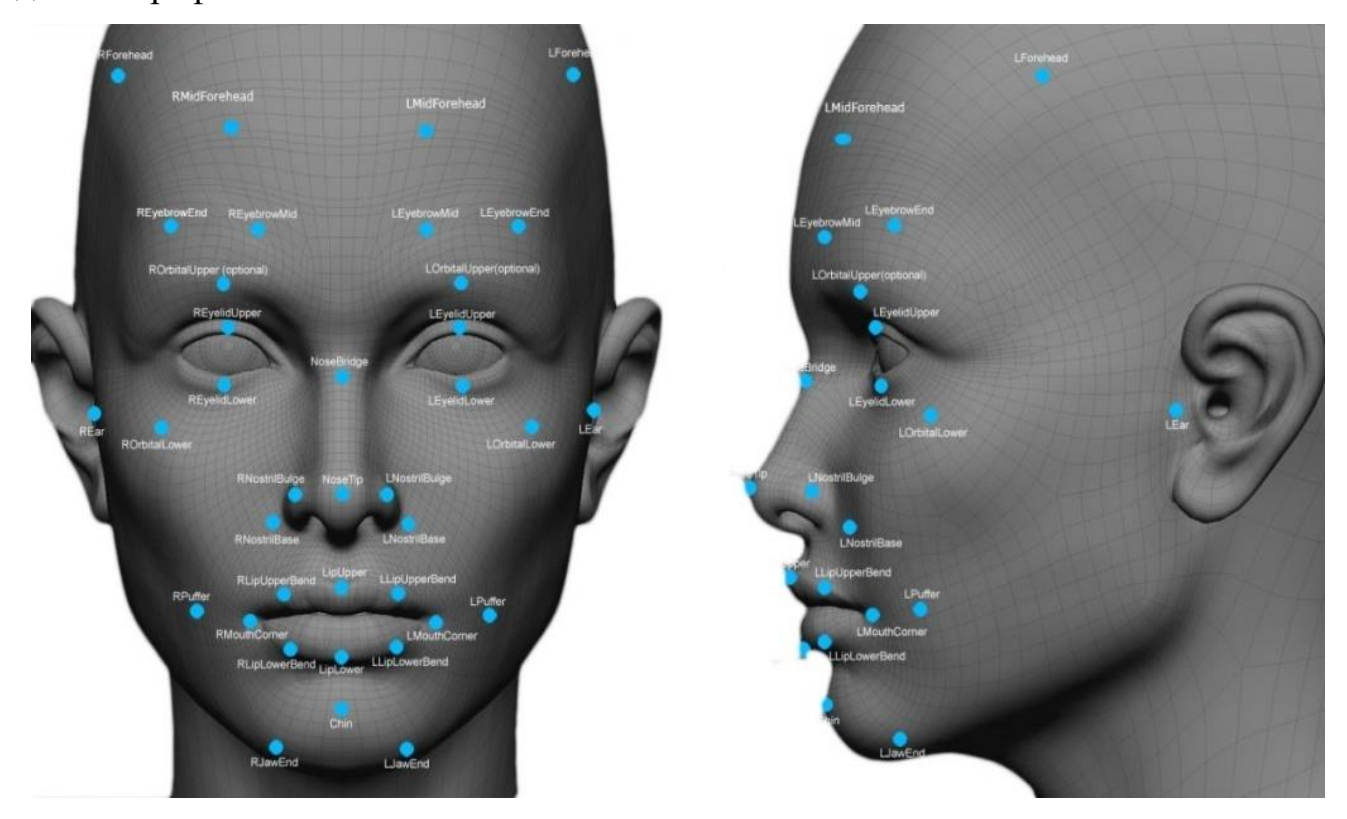

Рисунок 2.4 – Керуючі точки для накладання текстури зображення на шаблонну тривимірну голову людини в існуючій базі даних

### <span id="page-27-0"></span>**2.3Архівні сховища зображень облич**

Технології розпізнавання облич застосовують у найрізноманітніших сферах: забезпечення безпеки у місцях великого скупчення людей; системи охорони, уникнення незаконного проникнення на територію об'єкта, пошук зловмисників; фейс-контроль у сегменті громадських системах, пошук підозрілих та потенційно небезпечних відвідувачів; верифікація банківських карток; онлайн-платежі; медична діагностика; контекстна реклама, цифровий маркетинг; фототехніка; криміналістика; телеконференції; мобільні додатки; пошук фото у великих базах фотографій; позначка людей на фото у соціальних мережах; підрахування кількості відвідувачів; прикордонний та митний контроль; біометричний облік робочого дня та багато інших.

Сьогодні для різних застосувань створено бази даних облич.

NIST Mugshot Identification Database – база зображень осіб, підготовлена Національним інститутом стандартів та технологій (США). В основу входять фронтальні та профільні зображення осіб. У базі міститься 3248 зображень 1573 чоловік (1495 чоловіків та 78 жінок). 1333 людини представлені і фронтальними, і профільними зображеннями, в інших випадках є лише фронтальні, або тільки профільні зображення. Матеріали конференції «Стан, досягнення та перспективи інформаційних систем і технологій» 162 131 особа представлена двома або більш фронтальними зображеннями, 89 осіб представлені двома або більше профільними зображеннями. Вона складається з напівтонових зображень із 256 градаціями яскравості. Зображення представлені у форматі IHead, розробленому співробітниками інституту. Разом з базою постачається програмне забезпечення, що дозволяє читати і записувати файли у форматі IHead, а також конвертувати в графічний формат SUN. База розповсюджується на платній основі.

AR Face Database – база зображень осіб, створена А. Мартінесом (A. Martinez) і Р. Бенавенте (R. Benavente) у Центрі машинного зору автономного університету Барселони (UAB Computer Vision Center). В архіві міститься 3248 зображень 1573 чоловік (1495 чоловіків та 78 жінок). 1333 людини представлені і фронтальними, і профільними зображеннями, в інших випадках є лише фронтальні, або тільки профільні зображення. 131 особа представлена двома або більш фронтальними зображеннями, 89 осіб представлені двома або більше профільними зображеннями. Зображення в ній кольорові, з глибиною кольору 24 біти на піксель, представлені в raw-форматі. Розмір кожного зображення – 768x576 пікселів. База призначена для некомерційного використання. Для отримання доступу до бази необхідно звернутися до Мартінеса.

U Bern Face Database — база зображень осіб, створена Бернському університеті. База включає зображення 30 осіб - 300 фронтальних та 150 профільних. Зображення напівтонові представлені у форматі SUN.

Yale Face Database – база зображень осіб, підготовлена в Єльському університеті. База містить фронтальні зображення осіб. Архів складається із 165 зображень 15 осіб. Кожна людина представлена серією з 11 зображень: при трьох варіантах освітлення; в окулярах та без окулярів; з шістьма різними виразами обличчя. Зображення напівтонові, із 256 градаціями яскравості, у форматі GIF. Розмір зображення – 320x240 пікселів. База призначається для некомерційного використання. Для отримання доступу необхідно заповнити реєстраційну форму.

Yale Face Database B – база зображень осіб, підготовлена в Єльському університеті. База містить фронтальні зображення облич. Архів складається із 5850 зображень 10 осіб. Кожна людина представлена серією із 585 зображень (9 ракурсів, 65 режимів освітлення). Зображення – напівтонові, з 256 градаціями яскравості, представлені у форматі PGM. Розмір кожного зображення – 640x480 пікселів.

Sheffield Face Database (колишня назва UMIST Face Database) - база зображень осіб, що підготовлена в університеті UMIST. Архів містить 1012 зображень 20 осіб (16 чоловіків та 4 жінок). Зображення у серії для однієї людини відрізняються поворотом голови. Зображення напівтонові, з 256 градаціями яскравості у форматі PGM. У публікації можна включати лише зображення із серій 1a та 1e, при цьому потрібно отримати дозвіл упорядників бази. Автори просять користувачів повідомляти про проведені з використанням бази наукові

дослідження та опубліковані роботи.

The ORL Database of Faces — база зображень осіб, підготовлена в науководослідній лабораторії компанії Olivetti (Olivetti Research Laboratory або ORL; після придбання корпорацією AT&T у 1999 р. і до закриття у 2002 р. лабораторія мала назву AT&T Laborator. У основу входять фронтальні зображення осіб. Архів містить 400 фронтальних зображень 40 осіб. Усі зображення в базі напівтонові, з 256 градаціями яскравості. Розмір кожного зображення – 92x112 пікселів. Файли представлені у форматі PGM.

BioID Face Database – база зображень осіб, підготовлена швейцарською компанією HumanScan AG, розробником технології біометричної ідентифікації BioID. База містить фронтальні і зображення осіб. Архів містить 1521 зображення 23 осіб. При проведенні зйомки варіювалися умови освітлення, фонові сцени, відстань до людини, що фотографується. Для кожного зображення в базі зберігається текстовий файл із координатами очей. Зображення в основі напівтонові, з 256 градаціями яскравості, представлені у форматі PGM. Розмір кожного зображення – 384x286 пікселів. Матеріали конференції «Стан, досягнення та перспективи інформаційних систем і технологій» 163 Indian Face

Database - база зображень осіб, підготовлена в Індійському технологічному інституті Канпурі. Архів містить зображення 61 особи (39 чоловіків та 22 жінок). Зображення в серії для однієї людини відрізняються поворотом та нахилом голови, виразом обличчя. Зображення кольорові, з глибиною кольору 24 біти на піксель, у форматі JPEG. Розмір зображення – 640x480 пікселів. База призначена для некомерційного використання. Автори просять користувачів повідомляти про наукові дослідження, що проводяться, на сайті бази публікується список дослідницьких проектів, при проведенні яких застосовувалася база зображень.

Georgia Tech Face Database — база зображень осіб, підготовлена в Центрі обробки сигналів та зображень Технологічного університету Джорджії у 1999 р. База містить фронтальні зображення осіб. Архів містить 750 фронтальних зображень 50 чоловік. Кожна людина представлена серією з 15 зображень. При проведенні зйомки варіювалися умови освітлення, фонові сцени, відстань до

фотографованого. Для кожного зображення в базі зберігається текстовий файл з координатами прямокутника, що містить особу, та відповідний фрагмент зображення. Зображення в базі кольорові, з глибиною кольору 24 біти на піксель, у форматі JPEG. Розміри зображення – 640x480 пікселів.

GavabDB – це база даних 3D-облич. Вона містить 549 тривимірних зображень лицьових поверхонь. Ці сітки відповідають 61 різним людям (45 чоловікам та 16 жінкам), які мають по 9 зображень для кожної людини. Усі люди європеоїдної раси, їх вік становить від 18 до 40 років. Кожне зображення визначається сіткою пов'язаних тривимірних точок поверхні обличчя без текстури. База даних забезпечує систематичні зміни пози та виразу особи. Зокрема, кожній людині відповідають 9 зображень: 2 види спереду з нейтральним виразом особи, 2 види з поворотом по осі x (±30°, погляд вгору і погляд вниз відповідно) з нейтральним виразом особи, 2 види з поворотом по осі Y (± 90°, лівий та правий профілі). відповідно) з нейтральним виразом обличчя та 3 зображеннями фронтальних жестів (сміх, посмішка та випадковий жест, обраний користувачем відповідно).

#### <span id="page-30-0"></span>**2.4Висновки**

Розроблено основні рекомендації для формування тривимірних моделей по зображенням обличчя людини. Проаналізовано загальні етапи створення 3D моделі голови по еталону на базі отриманих фотографій об'єкта. Розглянуто загальнодоступні архіви сховищ зображень обличчя, їх різноманітність та наповненість.

# <span id="page-31-0"></span>**3 ПОБУДОВА ТРІАНГУЛЯЦІЙНИХ МЕРЕЖ ДЛЯ РІЗНИХ ЕМОЦІЙНИХ СТАНІВ ЛЮДИНИ ТА ГЕНЕТИХНИХ ЗАХВОРЮВАНЬ**

### <span id="page-31-1"></span>**3.1 Тріангуляція**

Тріангуляція [8] — один з методів створення мережі опорних точок особливим чином закріплених на об'єкті, які є носіями координат. Ідея методу полягає в тому, що оскільки трикутник визначається стороною і двома кутами, то виконуючи вимірювання, можна один раз визначити відстань між двома точками, а далі просто рухатися по об'єкту, заміряючи напрямки на різні орієнтири і робити відповідні тригонометричні перерахунки.

Сучасні дослідження ефекту стосовно зорової модальності значною мірою спираються на техніку комп'ютерного морфінгу [9] зображень. Процедура морфінгу дозволяє за парою вихідних зображень побудувати третє, що характеризується заданою мірою властивостями кожного з вихідних зображень. Для вирішення цієї задачі на вихідних зображеннях визначається набір взаємно відповідних ключових точок, що утворюють тріангуляційну сітку. У випадку, коли вихідні зображення є обличчями, ключові точки розставляються відповідно до їх анатомічного пристрою, відзначаючи розташування очей, брів, рота, носа, вух і т.д.

На основі побудованої сітки розраховується відображення, що трансформує кожну комірку сітки зображення А у відповідну комірку сітки зображення В, таким чином переводить зображення А у зображення В. Використовуючи алгоритм, що описує процес трансформації, можна розрахувати позицію та яскравість точок проміжного зображення, відповідних певному ступеню процесу. Якщо, наприклад, процес трансформації зроблено на 30%, то проміжне зображення буде морфом, що складається з 70% першого і 30% другого.

Таким чином, при досить великому наборі ключових точок процедура морфінгу дозволяє побудувати плавний перехідний ряд заданої довжини між А і В, що характеризується постійним розходженням між сусідніми зображеннями.

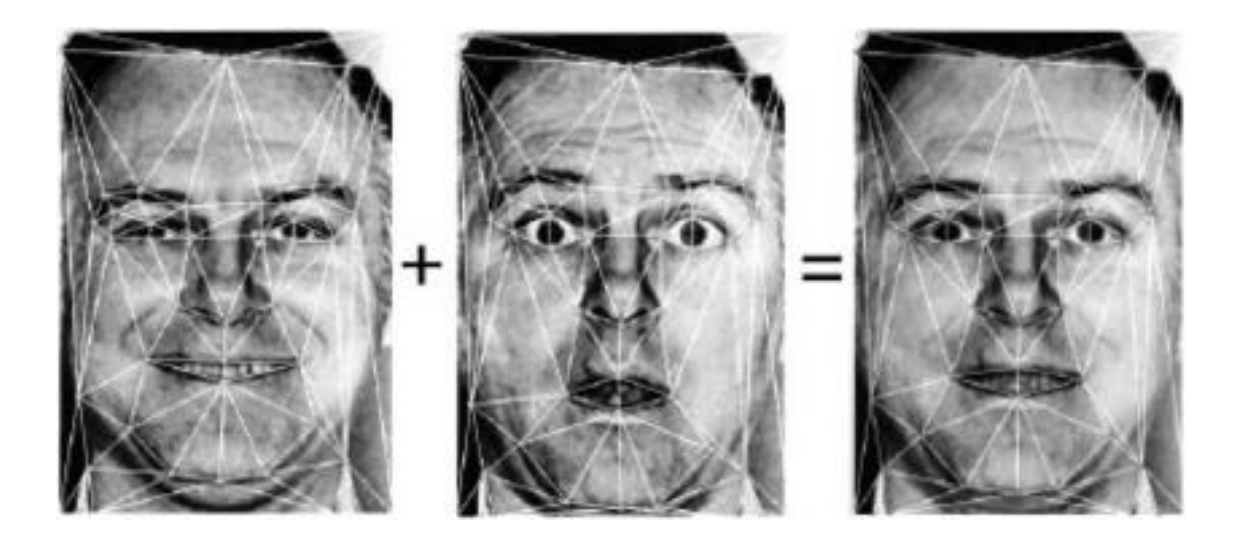

Рисунок 3.1 – Морфінг фотозображень обличчя

Сучасне мистецтво використовує найрізноманітніші способи написання картин и чим більш вони складні тим кращу критику отримує митець від спільноти. На базі геометричних фігур були сформованітакі жанри:

- Абстракціонізм;
- Баухаус;
- Геометрична абстракція;
- Конструктивізм;
- Кубізм;
- Кубофутуризм;
- Неопластицизм;
- Оп-арт;
- Орфізм;
- Супрематизм.

Також і тріангуляційна сітка використовується сучасними майстрами мистецтва для створення полігональних портретів людей. Побудова обличчя з використанням великої кількості маленьких трикутників різної кольорової тональності отримали позитивну критику від суспільства, що стало фундаментом для росту та розвитку такого жанру як «Тріангуляційний портрет».

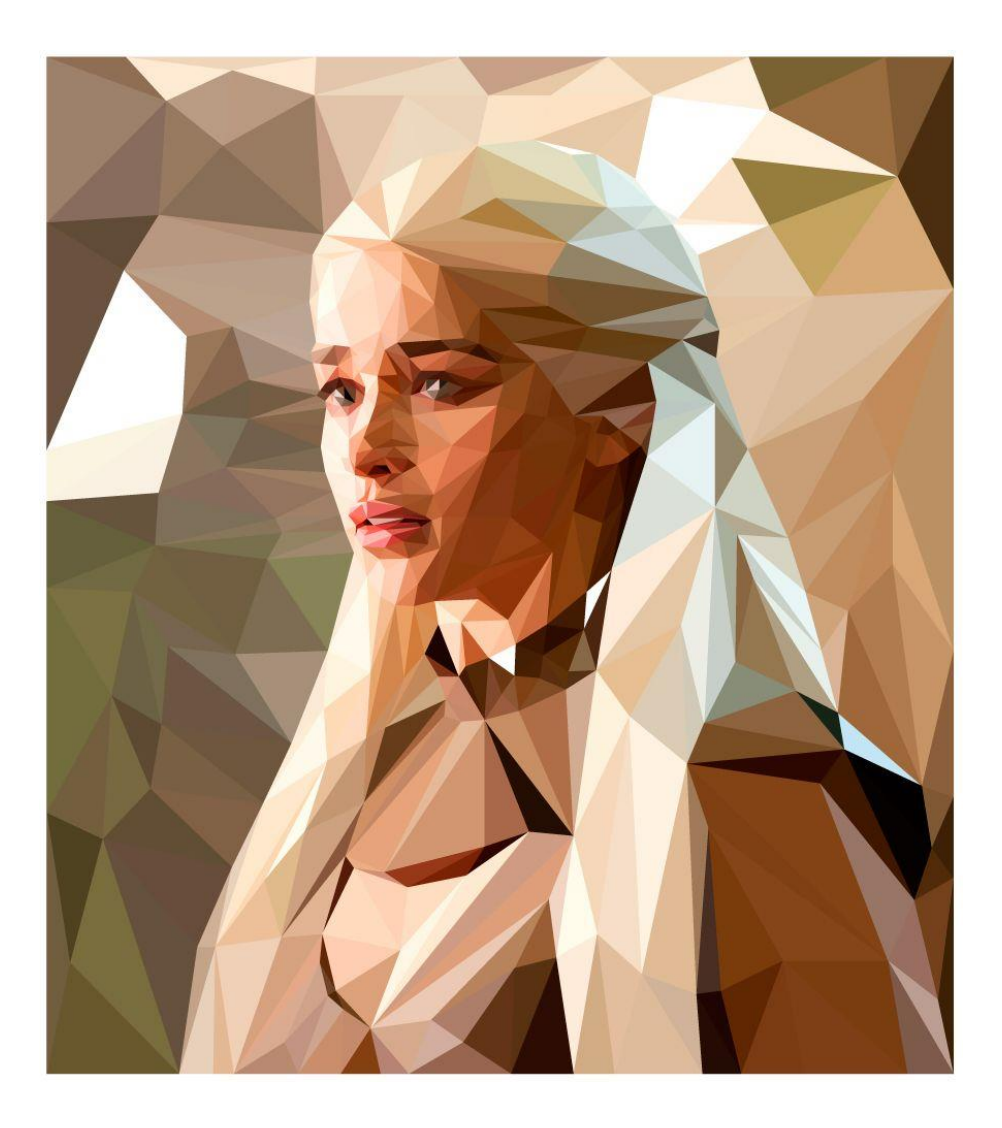

Рисунок 3.2 – Тріангуляційний портрет головної героїні серіалу «Гра престолів», Дейнеріс Таргарієн яку грає Емілія Кларк

## <span id="page-33-0"></span>**3.2 Тріангуляційні мережі емоційних станів людини**

Для емоційних станів існує текстовий опис і він поділяються на дві великі групи: позитивні та негативні. Проте, на відміну мовних оборотів, самі негативні емоції [10] є антиподами позитивних емоцій. Якщо людина відчуває велику радість, це нічого не говорить про те, наскільки інтенсивно вона відчуває при цьому смуток, огиду або розчарування. Те саме діє і у зворотному напрямку.

Емоційний стан обумовлений конкретною причиною, і з часом воно проходить. Виходячи зі швидкості виникнення, інтенсивності та тривалості, стани можна розділити наступним чином:

- 1. Настрій впливає на мислення, поведінку, дії та інші реакції людини. Будучи досить слабким, він формується досить повільно і може зберігатися довго. На настрій впливають стан здоров'я людини, події його життя, інші люди, пори року, погода тощо;
- 2. Афект це емоційний вибух, який швидко виникає, вкрай інтенсивний і триває короткий час. Під час афекту самоконтроль зменшується чи втрачається. Після чого людина може не пам'ятати, що сталося під час афекту. В залежності від події цей стан може бути позитивним або негативним;
- 3. Фрустрація це стан напруги, що виникає, коли людина через якусь зовнішню перешкоду не може досягти своєї мети. Невдоволення перевищує терпіння людини, і це супроводжується негативними емоціями, наприклад, роздратуванням або розчаруванням;
- 4. Стрес за своєю сутністю є адаптаційною реакцією, відповіддю організму на вимоги навколишнього середовища. Виділяється два види стресу, або напруження: еустресс – впливає позитивно та сприяє адаптації; дистрес — перешкоджає діяльності, негативно позначається на самопочутті та здоров'я;
- 5. Пристрасть це дуже інтенсивний та тривалий емоційний стан, який концентрує думки та енергію людей на певній меті. Пристрасть може тривати все життя чи короткий час.

Основні емоції — це емоції, властиві більшості людей, незалежно від культури. Вважається, що основні емоції існують із самого народження. Спочатку вони не свідомі, але всі люди відчувають і виражають їх однаково.

Тріангуляційні сітки було побудовано для головних 6-ти емоцій:

1. Радість (відчуття щастя, веселість, насолода, задоволеність, блаженство, гордість, збудження, зачарованість, задоволення, ейфорія, визнання, дружелюбність, довіра, доброта, симпатія, захоплення);

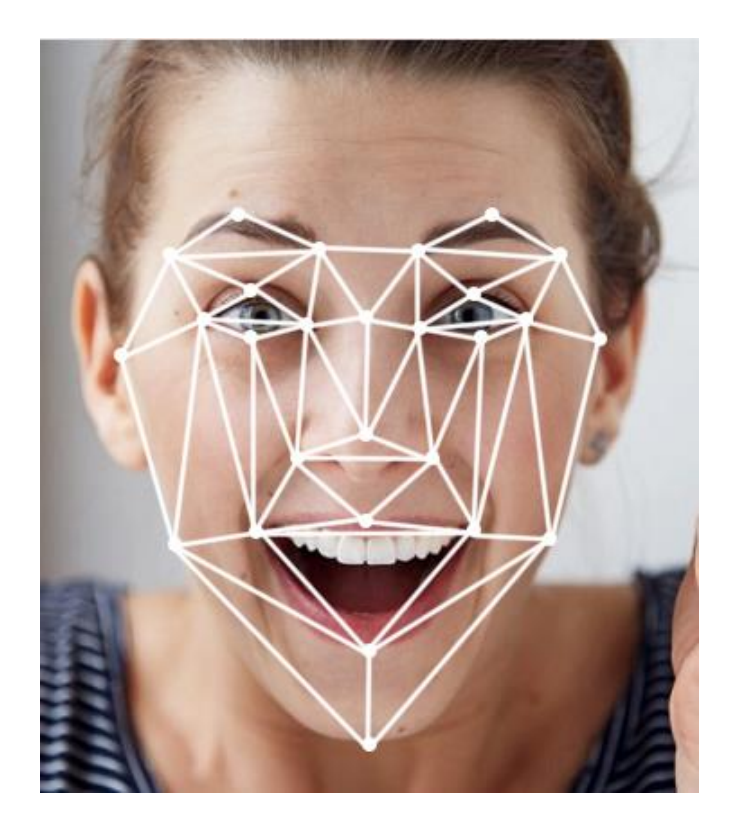

Рисунок 3.3 – Тріангуляційна сітка радісного стану людини

2. Сум (занепокоєння, безрадісність, жаль, вина, сором, самотність, смуток, розпач);

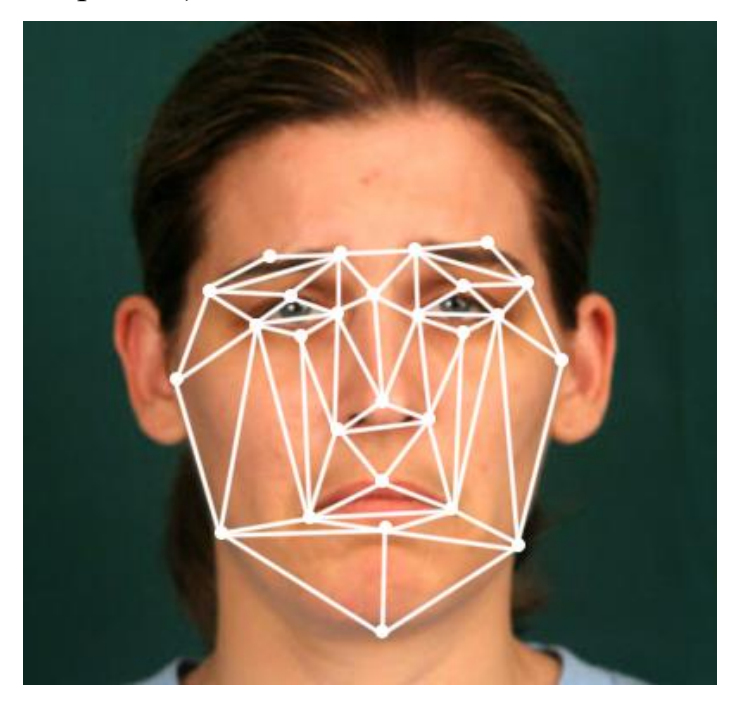

Рисунок 3.4 – Тріангуляційна сітка сумного стану людини
3. Гнів (злість, роздратування, обурення, образа, ворожість, досада, нервозність, агресія);

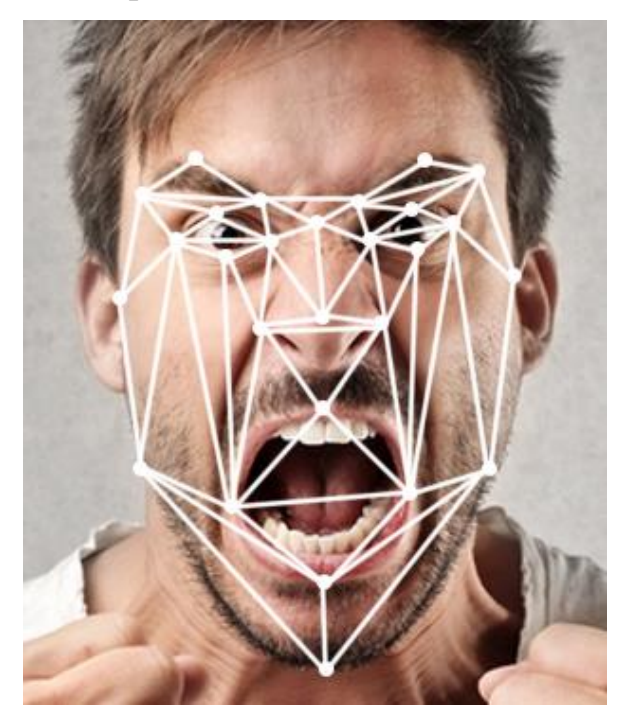

Рисунок 3.5 – Тріангуляційна сітка агресивного стану людини

4. Страх (тривога, побоювання, нервозність, занепокоєння, переляк, погане передчуття, настороженість, сумнів, напруженість, жах, паніка);

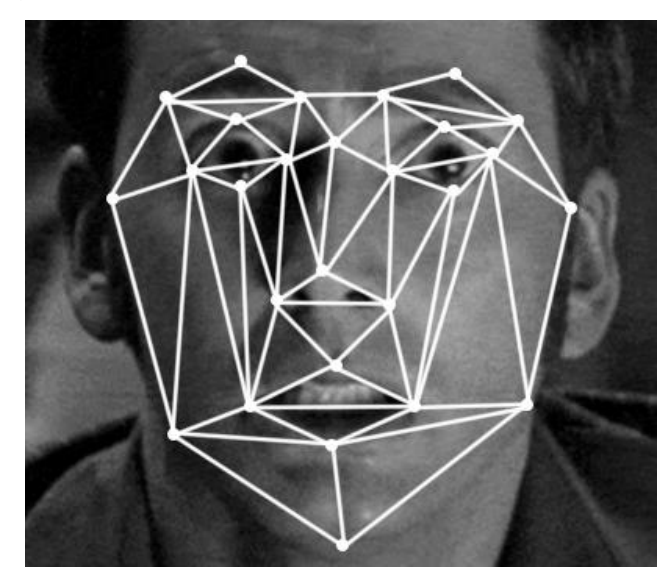

Рисунок 3.6 – Тріангуляційна сітка тривожного стану людини

5. Огида (зневага, антипатія, неприємність);

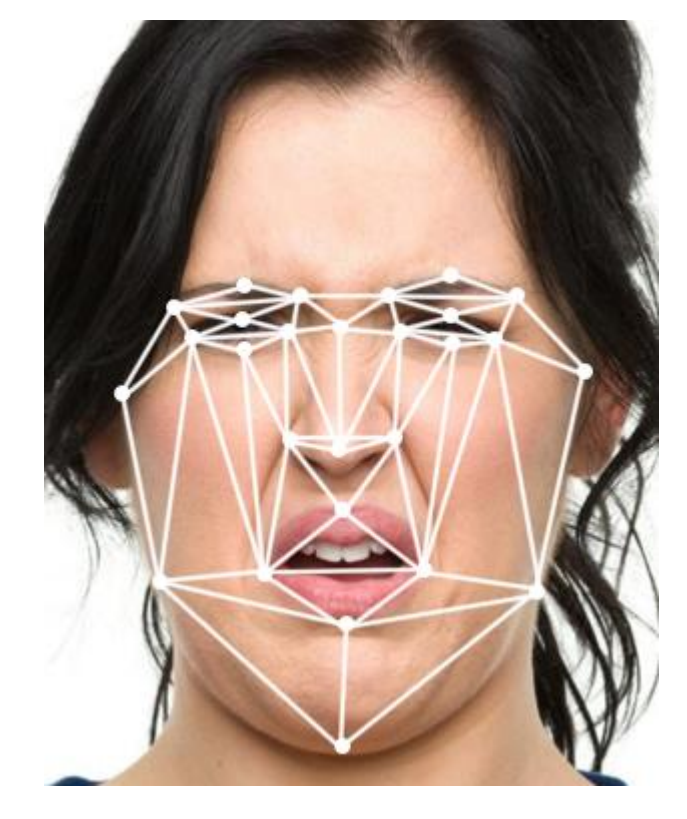

Рисунок 3.7 – Тріангуляційна сітка огидного стану людини

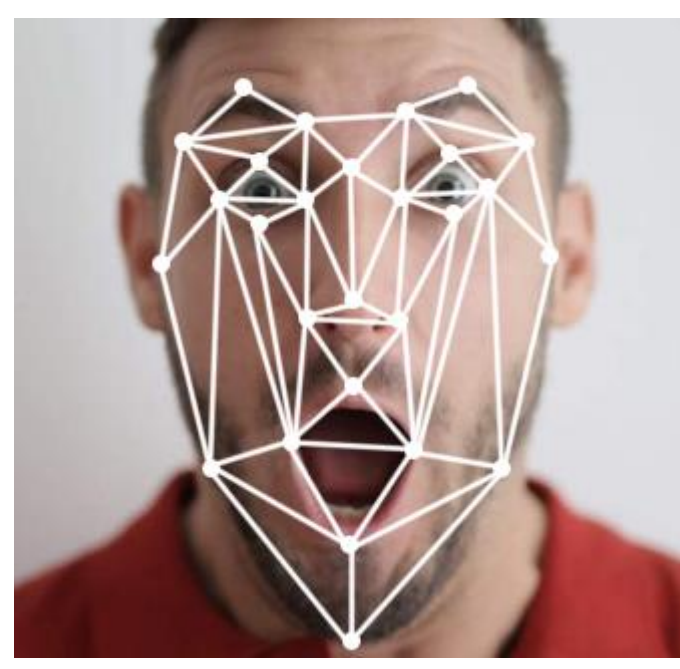

6. Здивування ( схвильованість, шок).

Рисунок 3.8 – Тріангуляційна сітка здивованого стану людини

# **3.3 Розробка тріангуляційних мереж для діагностування Міотонічної дистрофії та синдрому Мартіна-Белл**

Генетичні хвороби [11] обумовлені порушеннями у будові геному. Ці захворювання трапляються при різних дефектах та порушеннях у спадковому апараті клітин. В основі спадкових захворювань є такі мутації як: генні, хромосомні та мітохондріальні.

Деякі з цих хвороб можна діагностувати лише використовуючи різні аналізи або проходження спеціальних процедур сканування, але є і ті що можливо побачити проаналізувавши зовнішність пацієнта. Таким чином цей тип захворювань можна класифікувати по відхиленням зовнішнього вигляду людини від стандарту, що допомагає заощадити час та ресурси для діагностування, наприклад таких генетичних мутацій як Міотонічна дистрофія (хвороба Штейнерта) та Синдром ламкої Х-хромосоми (синдром Мартіна-Белл). Для даних захворювань було побудовано тріангуляційні мережі, з урахуванням зовнішніх нетипових параметрів людей, що є носіями цих синдромів.

Міотонічна дистрофія [12] зустрічається рідко і є аутосомно-домінантною. Виділяють два типи, що вражають поперечно-смугасті м'язи, один з них також вражає гладкі м'язи. Симптоми з'являються у підлітковому віці або ранньому дорослому віці та включають міотонію, слабкість та виснаження дистальних м'язів кінцівок людини та обличчя. Вони також можуть вплинути на очі та серце.

Другий тип м'якший, ніж інший. Немовлята можуть народитися з серйозним, а іноді і смертельним варіантом першого (вродженою міотонічною дистрофією).

Ця хвороба невиліковна, але використання ходунків та прийом ліків можуть допомогти у лікуванні деяких наслідків стану людини.

Для діагностики міотонічної дистрофії лікар оглядає м'язи та може вимагати проведення таких досліджень, як електроміографія для перевірки електричної активності м'язів та аналіз крові, щоб виявити зміни у генах.

Смерть від хвороби настає найчастіше через респіраторні захворювання та хвороби серця. Пацієнти, у яких розвинулися серцева аритмія і сильна слабкість у

м'язах починаючи з молодого віку, схильні до підвищеного ризику ранньої смерті. Середній вік померлих становить 54 роки.

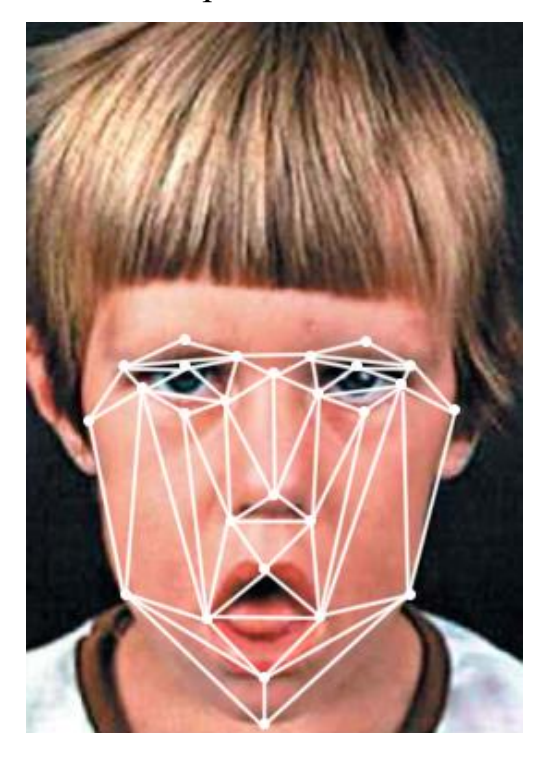

Рисунок 3.9 – Тріангуляційна сітка хвороби Штейнерта

Синдром ламкої Х-хромосоми [13] (синдром Мартіна-Белл) є найпоширенішою спадковою причиною розумової відсталості та відомою моногенною причиною станів аутистичних спектрів.

Фенотипові ознаки захворювання: велика голова з високим і широким лобом, дещо сплощена середня частина обличчя, довге обличчя зі збільшеним підборіддям, тупий та злегка клювоподібно загнутий кінчик носа. Вуха великі, низько розташовані.

Пацієнти з синдромом Мартіна-Белл піддаються змінами на МРТ головного мозку та судомними нападами, синдромом дефіциту уваги, станами аутистичного спектру, затримкою психомоторного розвитку та низьким IQ, агресивністю, гіперактивністю, порушенням розвитку опорно-м'язового апарату, імунодефіцитом та макро.

Цей синдром діагностується шляхом визначення кількості ЦГГ-повторів та їх статусу метилювання за допомогою групи ферментів, що відносяться до класу

гідролаз, що каталізують реакцію гідролізу нуклеїнових кислот та методу, що застосовується у молекулярній біології для виявлення певної послідовності ДНК у зразку.

Також у пацієнтів жіночої статі прояви синдрому ламкої Х-хромосоми можуть бути неявними або зовсім відсутніми в 35% випадків.

На даний період часу лікування синдрому Мартіна-Белл не існує, симптоми можна полегшити за допомогою когнітивно-поведінкової терапії, медикаментів, при необхідності лікування фізичних аномалій та специфічного навчання.

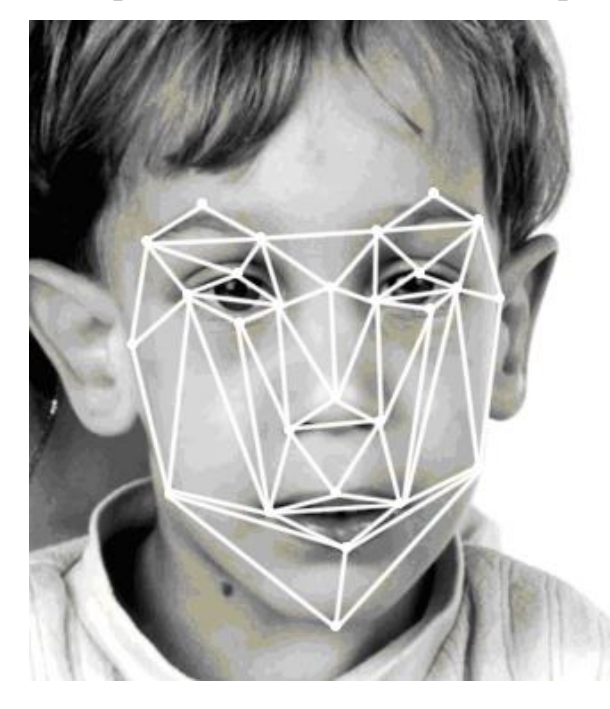

Рисунок 3.10 – Тріангуляційна сітка синдрому Мартіна-Белл

#### **3.4 Висновки**

У даному розділі було розглянуто питання викоритсання тріангуляційних мереж для обробки зображень облич. Побудовано тріангуляційні мережі для шести загальноприйнятих емоційних станів людини. Розроблено тріангуляційні мережі для генетичних захворювань та розроблено тріангуляційні мережі для синдрому Мартіна-Белл та хвороби Штейнерта, що мають сильний вплив на зовнішність пацієнтів.

# **4 РОЗРОБКА ПРОГРАМНОГО ДОДАТКУ ДЛЯ АНАЛІЗУ ЗОБРАЖЕННЯ ОБЛИЧЧЯ ЛЮДИНИ**

# **4.1 Призначення та основні функції програми для аналізу зображення обличчя людини**

Головною задачею бакалаврської дипломної роботи було створення програмного додатку для проведення замірів відстаней на зображенні обличчя людини для подальшої обробки отриманої інформації для формування тривимірних моделей голів по еталону або визначення емоційного стану та діагностування генетичних захворювань.

У результаті проведенної роботи було реалізовано такі функції:

- Можливість завантаження у програму фотографій з різним розширенням у форматах png або jpg;
- При завантаженні фотографії для зручності пишеться шлях до файлу;
- Позначення на зображенні початкової та кінцевої точки для вимірювання;
- Визначення відстаней між точками та їх координати;
- Запис положення точок по координатам;
- Розрахунок відстані по пікселям та перевод у сантиметри;
- Можливість змінювати колір ліній для більшої контрастності на зображенні обличчя людини;
- Можливість коректувати положення початкової або кінцевої точки вимірювання за допомогою правої та лівої кнопки миші;
- Створення довільної кількості точок для вимірювання;
- Додана таблиця у яку записується інформація про кожну створену користувачем точу, їх координати та відстань між ними;
- Використовуючи можливість ставити довільну кількість точок, можна формувати триангуляційну мережу для обраного зображення обличчя людини, та одразу ж мати усю інформацію про розміри у таблиці програмного додатку.

Завдяки реалізованим функціям у додатку можна отримати результати по вимірюванню відстані між обраними користувачем точками на обличчі людини для подальшого аналізу даних. Таким чином відбувається збір потрібних замірів для перевірки на «Золотий перетин» [7].

Піфагор виявив, що краса це розрахунок співвідношення 1:1.618. Наприклад, при ідеальній зовнішності обличччя ширина рота це 1.618 ширини носу. Так само еталон зовнішності повинен порівну ділитись на три або дві абсолютно ідентичні частини: від початку голови до перенісся і так само від перенісся до підборіддя. Тому для полегшення і пришвидшення аналізу зображення обличчя людини на відповідність до відношень золотого перетин будо реалізовано можливість додавати довільну кількість точок та запис про відстані у таблицю.

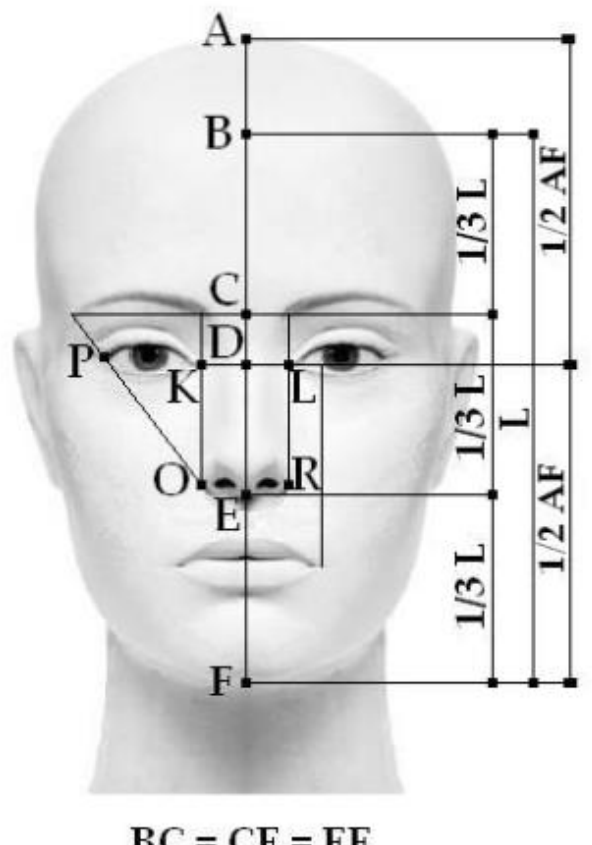

 $BC = CE = EF$  $AD = DF$  $OR = KL = PK$ 

Рисунок 4.1 – Відношення розмірів відстаней на математично ідеальному

обличчі людини

#### **4.2Розробка інтерфейсної частини**

Інтерфейс [14] – це комплекс засобів, який призначено для взаємодії двох окремих систем між собою. Системою можна вважати будь-що, включаючи, навіть, штучний інтелект і людей.

У комп'ютерній та обчислювальній техніці інтерфейсом вважають елементи, які забезпечують взаємодію програмних та апаратних засобів з людиною та між собою.

Типів інтерфейсу [15] є чотири:

- 1. Командний рядок. Досить старий, але надійний тип інтерфейсу призначений в більшості для професіоналів так як взаємодія відбувається завдяки машинній мові;
- 2. Жестовий інтерфейс. Взаємодія відбувається завдяки джойстикам, сенсорні екранам та стилусам;
- 3. Голосовий інтерфейс. Керування завдяки голосу, використовується для взаємодії з мобільними пристроями, комп'ютерами, побутовою технікою та автомобілями;
- 4. Графічний інтерфейс. Найпопулярніший вид взаємодій між людиною та программою. Основні елементи – меню, піктограми та списки. Для управління необхідно використовувати комп'ютерну мишу.

При розробці інтерфейсної частини програми для обробки зображень було обрано графічний тип взаємодії дотримуючись таких вимог:

- 1. Зручність навігації;
- 2. Зрозумілість та інтуїтивність тактильних дій;
- 3. Оптимальний вибір кольорової гамми;
- 4. Вдалість композиції графічної частини.

Враховуючи усі зазначені вимоги та рекомендації щодо програмного додатку для аналізу зображень обличчя людини було обрано фіолетові та рожеві палітри для фону спокійних відтінків, щоб не відволікати користувача від основних модулів додатку, сірий колір для кнопок керування та чорні надписи, так як це найпоширеніший вид що використовується у графічних інтерфейсах і він більш звичний для більшості користувачів, а на білому фоні світла сіра палітра лише для позначення зон роботи у програмі.

Розроблену схематичну структуру головного вікна програмного додатку для аналізу фотографії обличчя людини зображено на рис. 4.2. У ній зазначено такі пункти:

- 1. Робоча область для позначення початкових і кінцевих точок та проведення замірів з допомогою відрізків на зображенні обличчя людини;
- 2. Таблиця з інформацією про усі точки на робочій області додатку та відстань між ними;
- 3. Порядковий номер відрізка;
- 4. Позиція початкової точки на осі X;
- 5. Позиція початкової точки на осі Y;
- 6. Позиція кінцевої точки на осі X;
- 7. Позиція кінцевої точки на осі Y;
- 8. Відстань між точками у сантиметрах (37.9 пікселів = 1см);
- 9. Кнопка керування «Поставити нову лінію» ставить нову лінію на робочій області;
- 10.Кнопка керування «Видалити лінію» видаляє останню створену користувачем лінію;
- 11.Кнопка керування «Колір» змінює колір ліній (червоний, зелений, жовтий, синій, білий, чорний);
- 12.Кнопка керування «Видалити всі» видаляє усі створені лінії;
- 13.Кнопка керування «Видалити зображення» видаляє зображення з робочої області;
- 14.Кнопка керування «Вибрати зображення» відкриває провідник для вибору потрібного користувачу графічного формату файлу;
- 15.Відображає шлях до обраного користувачем графічного формату файлу;
- 16.Закриває програму.

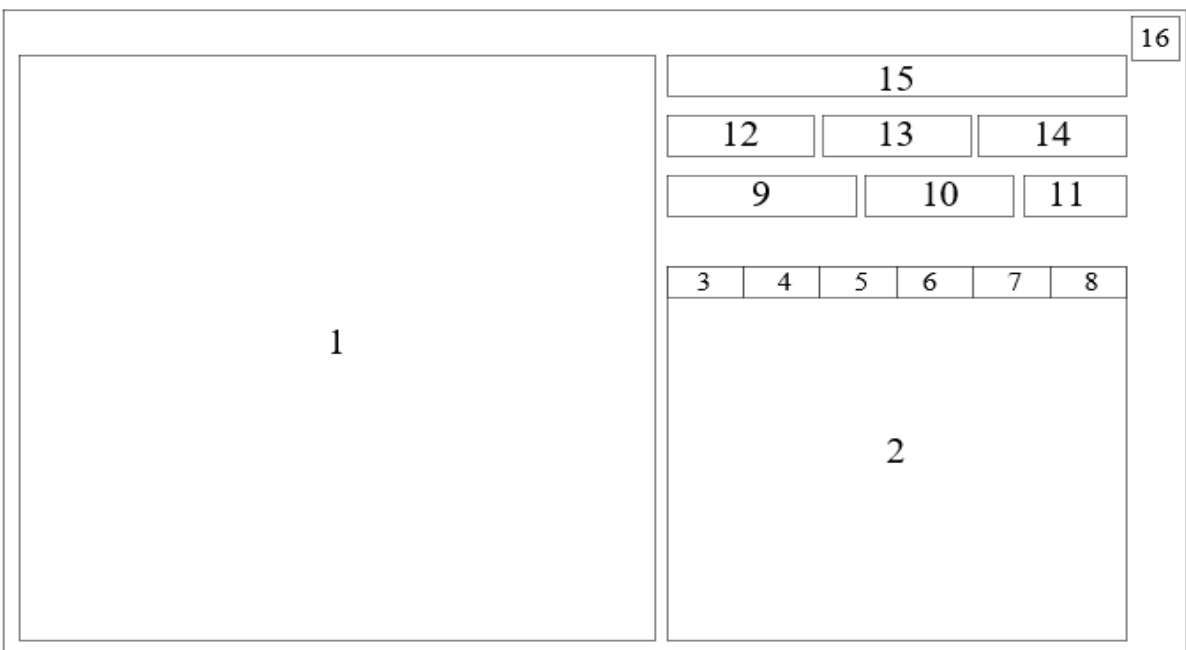

Рисунок 4.2 – Структурна схема головного вікна прграмми

При запуску додатку, користувач відкриває головне вікно програми, на якому відображено лише головні кнопки керування та пусте поле з робочою областю, так само як і пуста таблиця з інформацією.

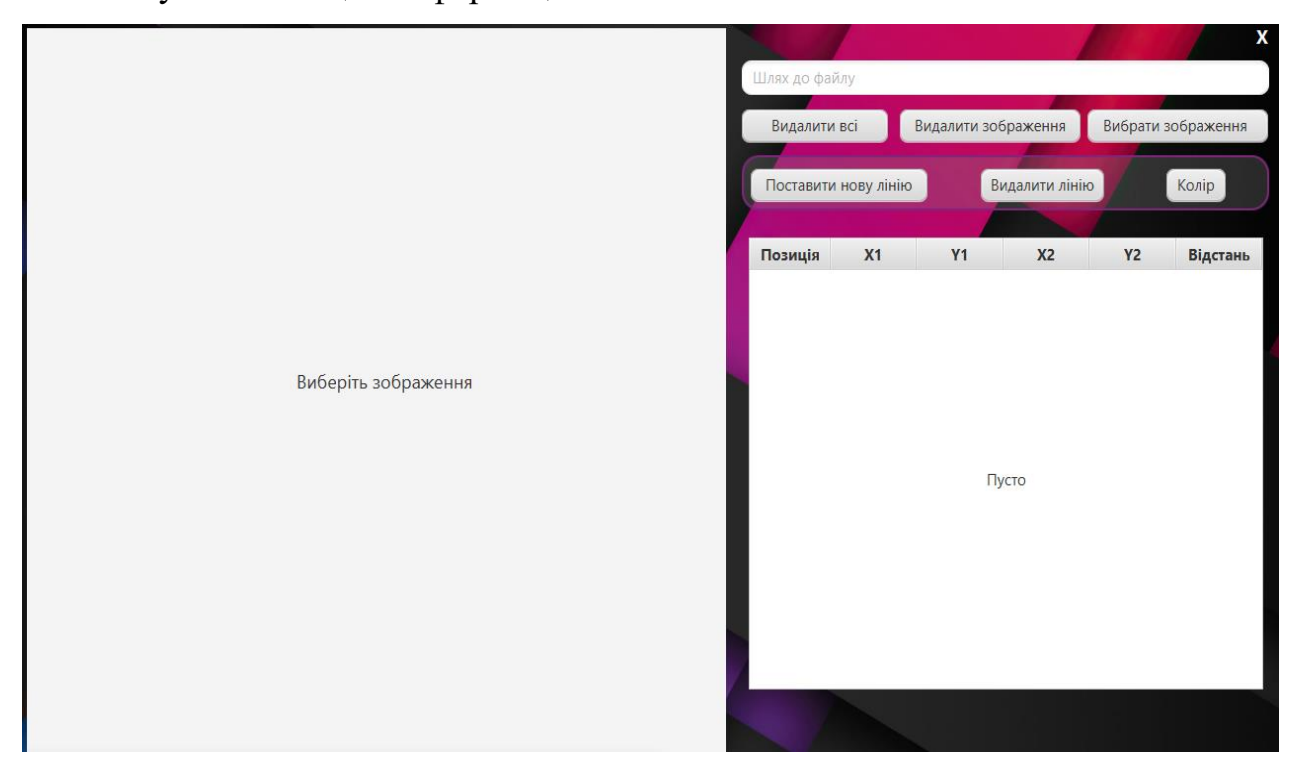

Рисунок 4.3 – Початкове головне вікно додатку

Після вибору потрібного користувачеві графічного файлу форматів jpg або png на робочій області з'являється фотографія людини і з допомогою керуючої кнопки «Поставити нову лінію» можна поставити початкову та кінцеву точки використовуючи праву та ліву кнопку миші. Програма автоматично з'єднає їх та запише дані про точки і відстань між ними у таблицю.

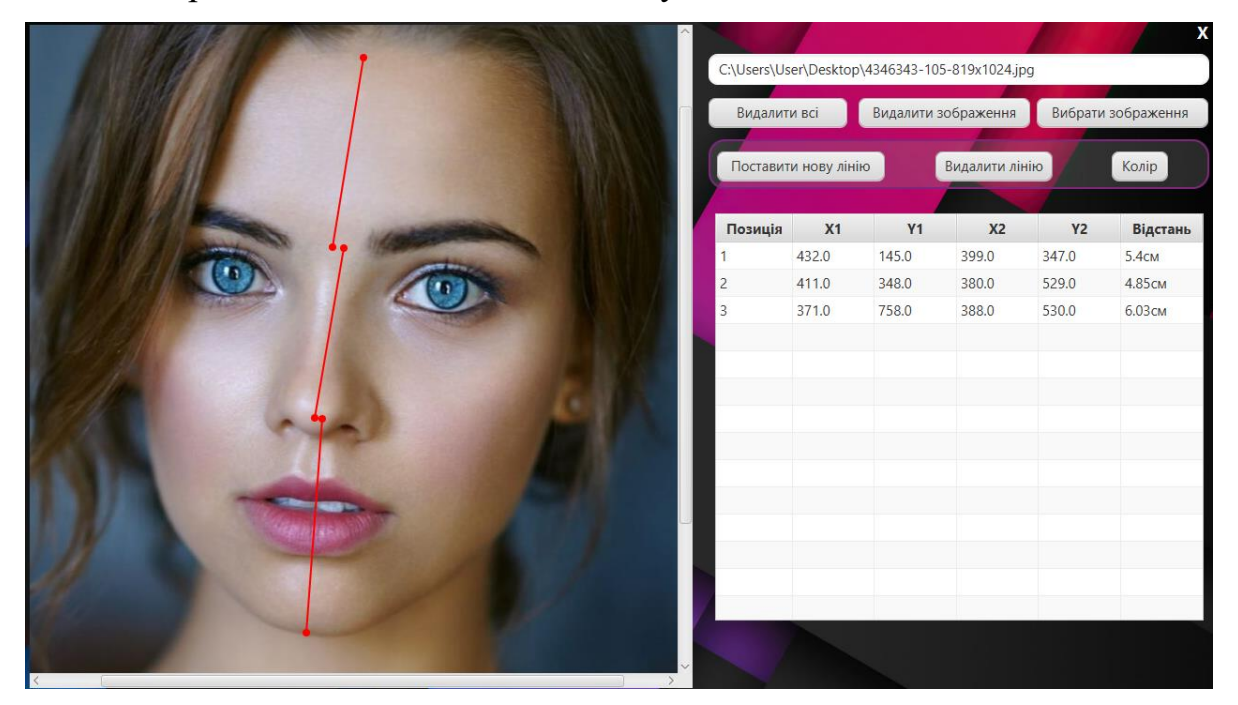

Рисунок 4.4 – Приклад роботи на головному вікні додатку

# **4.3 Обґрунтування вибору мови програмування та середовища розробки для створення додатку**

Вибір мови програмування дуже важливий етап при розробці програмного додатку. Тому для реалізації було обрано Java. У якості аналогів було зазначено такі мови програмування: C++, C#, Python. Порівняльна характеристика наведена у таблиці 4.1.

Python [16] — це динамічна, високорівнева, безкоштовна мова програмування з відкритим типом коду та інтерпретацією. Вона підтримує об'єктно-орієнтоване і процедурно-орієнтоване програмування.

Перелік можливостей Python:

- Будь-який описаний клас так само і є об'єктом;
- Управління роботи операторів як символьних, і логічних;
- Підтримка віртуальних функцій;
- Можливість легко керувати іменами приховувати їх особливими мітками;
- Можливість розподілу пам'яті;
- Функція множинного успадкування;
- Управління роботи операторів як символьних, і логічних;
- Можливість імітувати поле;
- Управління полями прямий або частковий доступ;
- Контроль за найпоширенішими операціями. Від глибокої до ітерації по об'єкту;
- Можливість створювати тригери та класи.

Мова C++ [17] дозволяє працювати безпосередньо з ресурсами комп'ютера. Можливості мови C++:

- Дозволяє писати низькорівневі системні програми;
- Дозволяє програмісту отримати повний контроль над програмою але необхідно піклуватися про звільнення пам'яті;

На C++ можна писати програми у межах таких парадигм програмування як:

- 1. Процедурне програмування;
- 2. Об'єктно-орієнтоване програмування;
- 3. Генеративне програмування;
- 4. Функціональне програмування;

C# [18] - мова програмування, що поєднує об'єктно-орієнтовані та аспектноорієнтовані концепції. C# розроблявся як мова програмування прикладного рівня для CLR і насамперед він завсит від можливостей самої CLR. Це стосується насамперед системи типів C#, яка відображає FCL. Присутність або відсутність тих чи інших особливостей мови диктується можливістю, що конкретна мовна особливість може бути трансльована у відповідні конструкції CLR.

На мові C# розробляють:

- Програми для WEB;
- Ігрові програми;
- Програми платформ Андроїд або iOS;
- Програми для Windows.

Java [19] - це об'єктно-орієнтована мова програмування, яку розробила компанія Sun Microsystems.

Програми на цій мові транслюються в байт-код, який потім виконується з допомогою віртуальної машини Java (JVM).

Java це потужна, універсальна платформа для створення прикладного програмного забезпечення:

- Серверної логіки;
- Розподілених систем;
- Веб-додатків;
- Десктопних програм;
- Мобільних додатків.

У таблиці 4.1 наведено порівняльну характеристику мов програмування.

| Назва мови<br>програмування                   | $C++$  | Python | Java   | C# |
|-----------------------------------------------|--------|--------|--------|----|
| Підтримка Unicode в<br>ідентифікаторах        | $^{+}$ | $^{+}$ | $^{+}$ |    |
| Перейменування членів під<br>час наслідування | $+/-$  |        | $^{+}$ |    |
| Інструкція break з міткою                     |        |        | $+$    |    |
| Багатопотокова компіляція                     | $^{+}$ | $^{+}$ | $^{+}$ |    |
| Цілі числа довільної<br>ДОВЖИНИ               |        | $^{+}$ | $+$    |    |
| Сумарний коефіцієнт                           | 3,5    | 3      | 5      |    |

Таблиця 4.1 – Порівняльна характеристика мов програмування

Проаналізувавши мови програмування у таблиці 4.1 було визначено що для виконання поставленої задачі Java, яка набрала 5 балів є найбільш оптимальною мовою для реалізації програмного додатку для аналізу зображення обличчя людини.

У якості системи розробки було обрано IntelliJ IDEA Community Edition 2022.1. У якості аналогів було розглянуто: BlueJ, Eclipse CDT, DrJava. Характеристика середовищ розробки наведена у таблиці 4.2.

BlueJ [20] — інтерактивне середовище розробки для мови програмування Java, що в основному використовують у навчанні, але також воно підходить і для розробки невеликих програм.

Головний екран середовища розробки показує структуру класів програми, що розробляються в графічному вигляді, а об'єкти можна створювати та тестувати інтерактивно для кращого розуміння. Така структура дозволяє користувачу легко експериментувати з об'єктами які він розробляє.

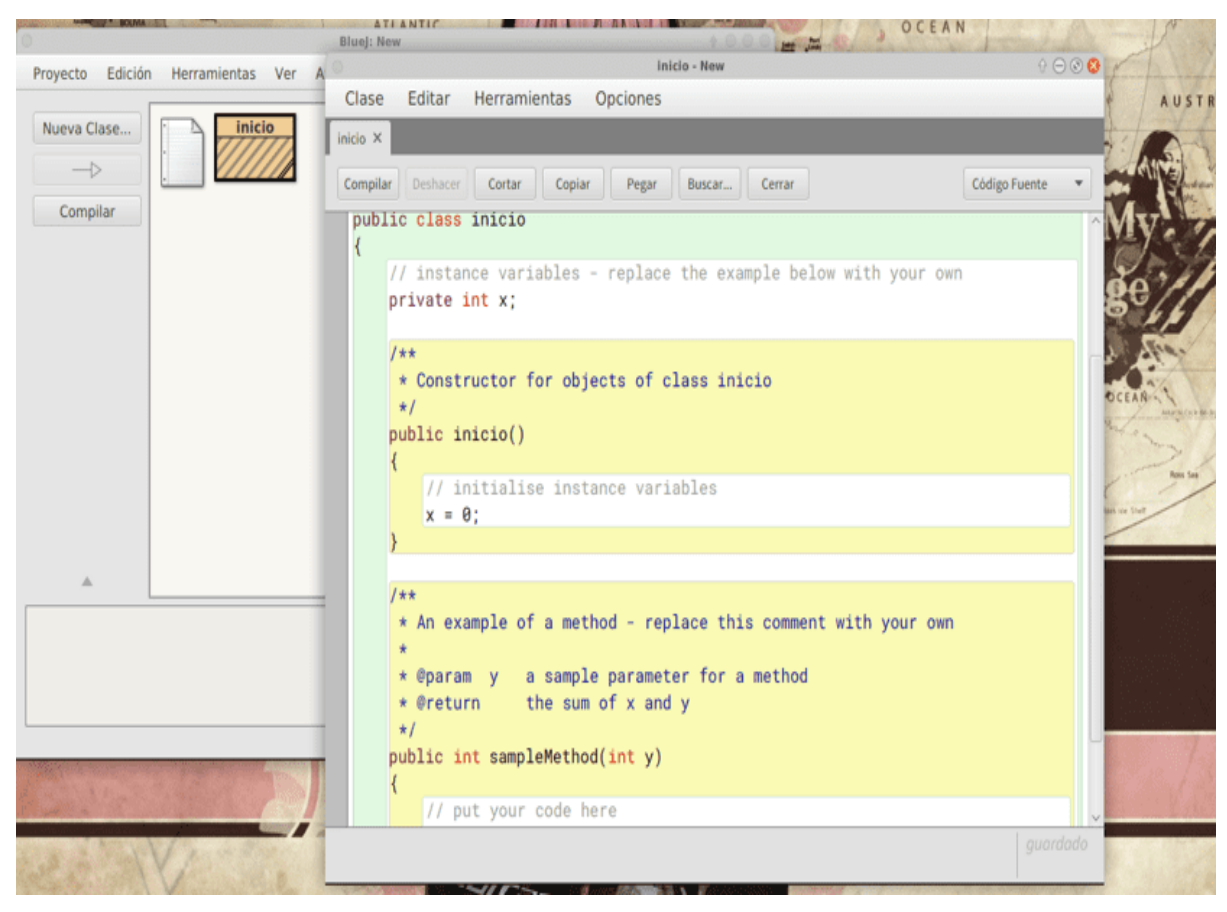

Рисунок 4.5 – Скріншот програми BlueJ

Eclipse [21] — це модульне та [інтегроване середовище у кому](https://uk.wikipedia.org/wiki/%D0%A1%D0%B5%D1%80%D0%B5%D0%B4%D0%BE%D0%B2%D0%B8%D1%89%D0%B5_%D1%80%D0%BE%D0%B7%D1%80%D0%BE%D0%B1%D0%BA%D0%B8_%D0%BF%D1%80%D0%BE%D0%B3%D1%80%D0%B0%D0%BC%D0%BD%D0%BE%D0%B3%D0%BE_%D0%B7%D0%B0%D0%B1%D0%B5%D0%B7%D0%BF%D0%B5%D1%87%D0%B5%D0%BD%D0%BD%D1%8F) розробляють [програмні](https://uk.wikipedia.org/wiki/%D0%A1%D0%B5%D1%80%D0%B5%D0%B4%D0%BE%D0%B2%D0%B8%D1%89%D0%B5_%D1%80%D0%BE%D0%B7%D1%80%D0%BE%D0%B1%D0%BA%D0%B8_%D0%BF%D1%80%D0%BE%D0%B3%D1%80%D0%B0%D0%BC%D0%BD%D0%BE%D0%B3%D0%BE_%D0%B7%D0%B0%D0%B1%D0%B5%D0%B7%D0%BF%D0%B5%D1%87%D0%B5%D0%BD%D0%BD%D1%8F) [продукти.](https://uk.wikipedia.org/wiki/%D0%A1%D0%B5%D1%80%D0%B5%D0%B4%D0%BE%D0%B2%D0%B8%D1%89%D0%B5_%D1%80%D0%BE%D0%B7%D1%80%D0%BE%D0%B1%D0%BA%D0%B8_%D0%BF%D1%80%D0%BE%D0%B3%D1%80%D0%B0%D0%BC%D0%BD%D0%BE%D0%B3%D0%BE_%D0%B7%D0%B0%D0%B1%D0%B5%D0%B7%D0%BF%D0%B5%D1%87%D0%B5%D0%BD%D0%BD%D1%8F) Включає великий набір інструментів на мові Java. Середовище розробки Eclipse насамперед повноцінна Java IDE, що націлена на групову розробку, будучи забезпеченою засобами для роботи із системами контролю.

Гнучкість даного середовища забезпечується за рахунок модулів, що підключаються, завдяки чому можлива розробка не тільки на Java, але і іншими мовами, таких як C/C++, Perl, Ruby, Python, PHP, ErLang та інші.

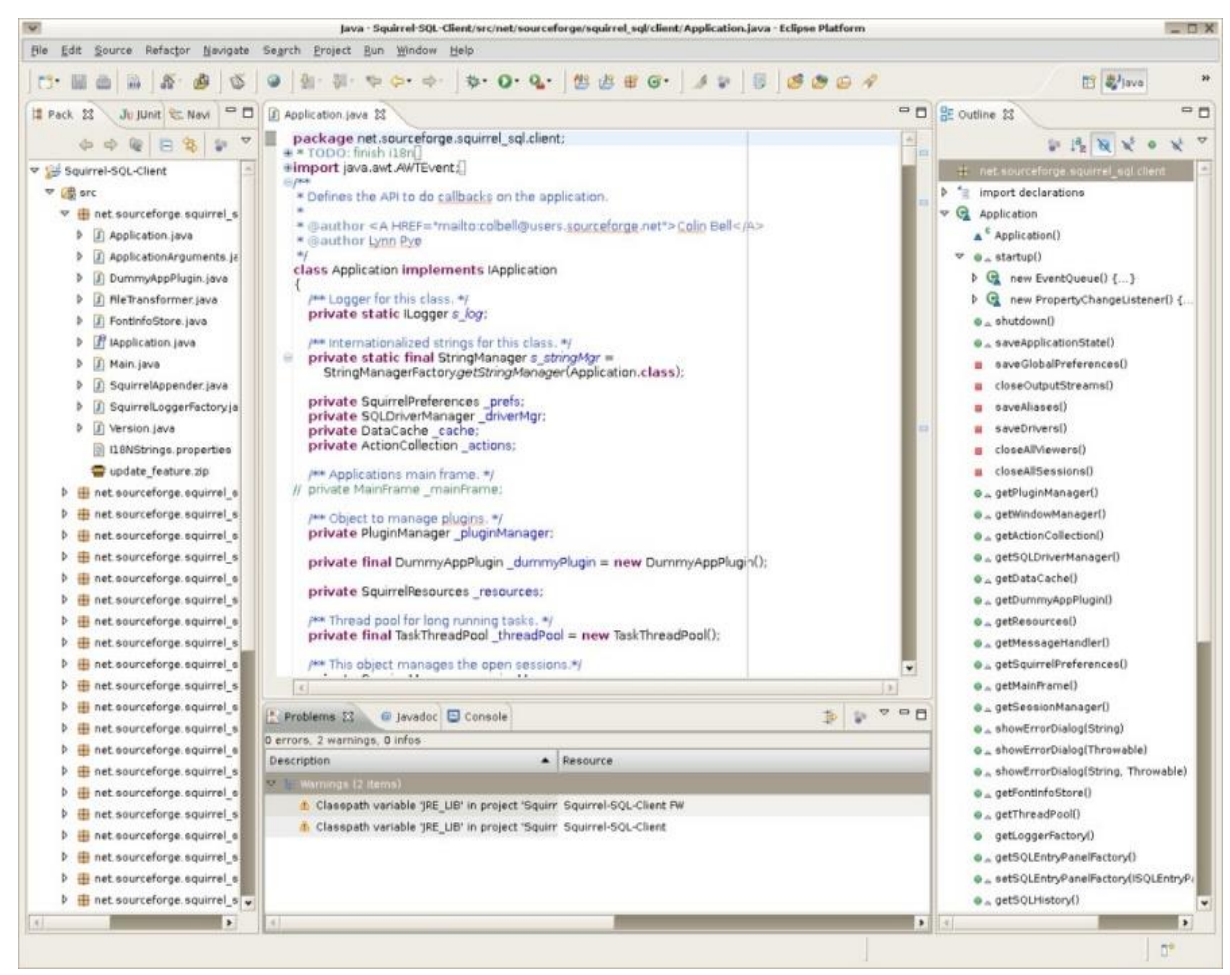

Рисунок 4.6 – Скріншот програми Eclipse

DrJava [22] — це легке середовище розробки для написання користувачами програм мовою Java. Розроблений воно в першу чергу для студентів, забезпечуючи інтуїтивно зрозумілий інтерфейс та можливість інтерактивно оцінювати код. Дане середовище розробки містить також і потужні функції для більш досвідчених

користувачів. Воно допомагає розробникам такими функціями, як пошук або заміна, автозаповнення, автоматичний відступ, коментування та розфарбування синтаксису. Також інтегрується в Eclipse через плагін.

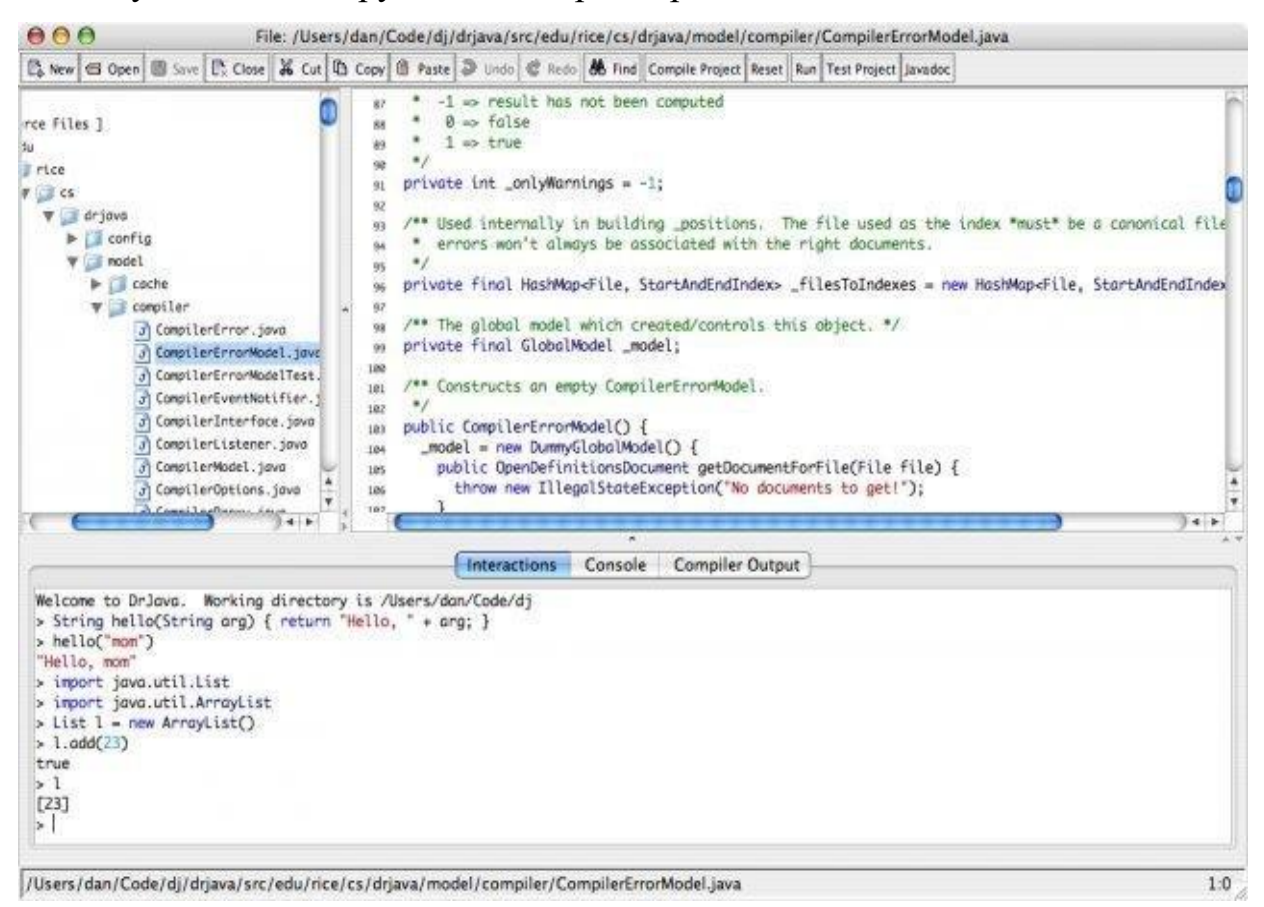

Рисунок 4.7 – Скріншот програми DrJava

IntelliJ IDEA [23] одна з найфункціональніших середовищ для розробки мовою java, оснащена системою інтелектуальної допомоги при написанні коду. IDEA налаштовує роботу автодоповнення та доступність інструментів. Багато можливостей та різноманітність інструментів дозволяє пришвидшити розробку додатку, наприклад за допомогою шаблонів та повторень, а також допомагає збільшити продуктивність кінцевого програмного продукту. Величезна кількість плагінів та налаштувань під будь-яке завдання роблять середовище IntelliJ IDEA майже ідеальним інструментом для розробки програм на мові java.

Також IntelliJ IDEA дбає про своїх користувачів і надає ряд опцій для зниження навантаження на зір, що є дуже важливим для здоров'я:

- Понад 100 різних тем для оформлення;
- Можливість синхронізувати колірну схему із налаштуваннями операційної системи;
- Наявність спеціальних можливостей таких як: читання з екрана або гнучке налаштування окремих елементів інтерфейсу.

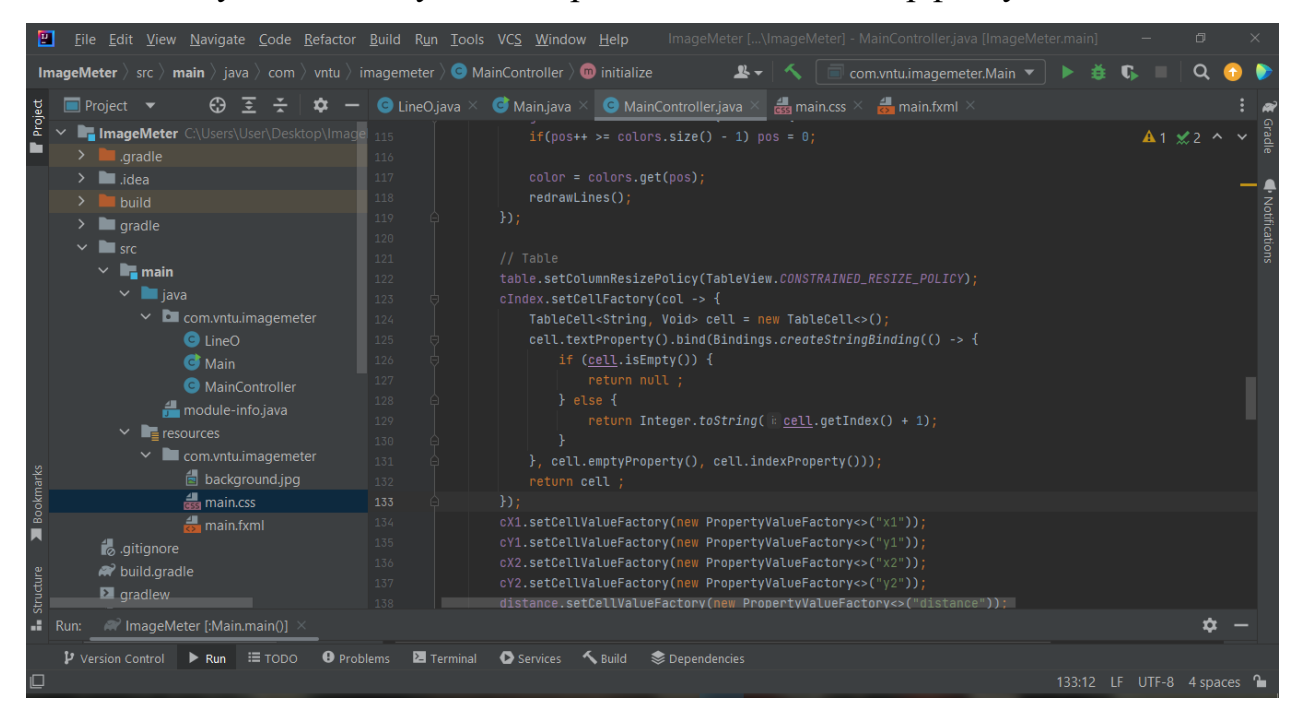

Рисунок 4.8 – скріншот програми IntelliJ IDEA Community Edition 2022.1

| Назва середовища<br>розробки   | IntelliJ IDEA | Eclipse<br><b>CDT</b> | DrJava | BlueJ  |
|--------------------------------|---------------|-----------------------|--------|--------|
| Додаткове<br>налаштування      | $^{+}$        | $^{+}$                | $+$    |        |
| Статичний аналіз<br>коду       | $^{+}$        | $^{+}$                | $^{+}$ | $^{+}$ |
| Розробка GUI                   | $^{+}$        |                       | $^{+}$ |        |
| Дизайн на основі<br><b>GUI</b> | $+$           |                       |        |        |
| Сумарний<br>коефіцієнт         | 4             | $\overline{2}$        | 3      |        |

Таблиця 4.2 – порівняльна характеристика середовищ розробки

У таблиці 4.2 наведено порівняльну характеристику середовищ розробки, та на основі отриманих результатів оцінки можливостей було прийнято рішення про використання IntelliJ IDEA Community, як середовища розробки для написання програмного додатку для аналізу зображень обличчя людини.

### **4.4 Блок-схеми та ER діаграма додатку**

Структурна блок-схема [24] додатку зображено на рисунку 4.9

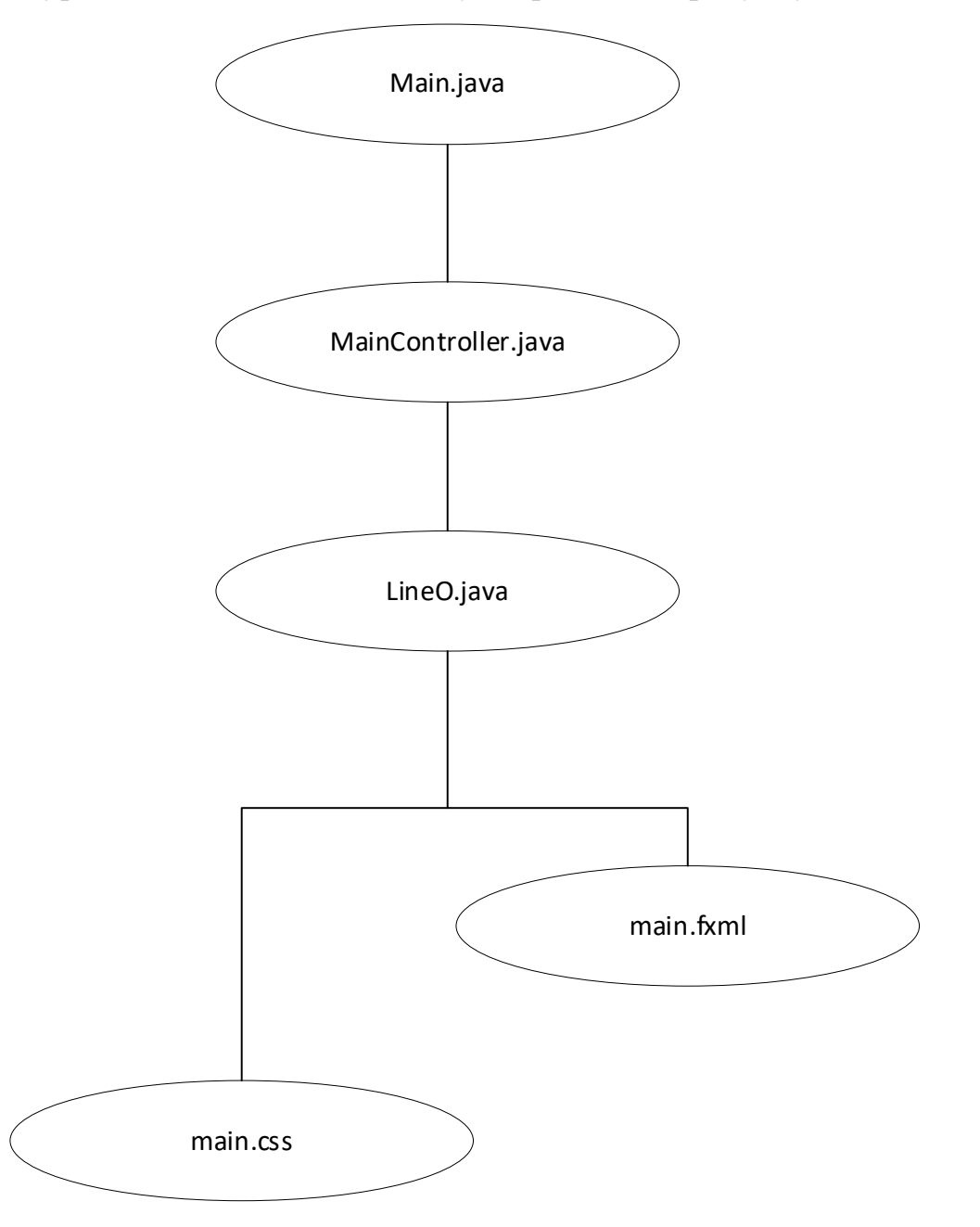

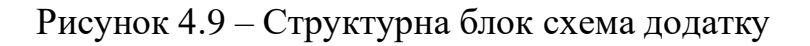

Модулі що необхідні для роботи додатку:

- − Main.java стартовий модуль програми
- − MainController.java структура програмного додатку та керуючі елементи;
- − LineO.java створення точок по координатам;
- − main.css оформлення программи;
- − main.fxml інтерфейс додатку.

На рисунку 4.10 зображено ER-діаграму програми.

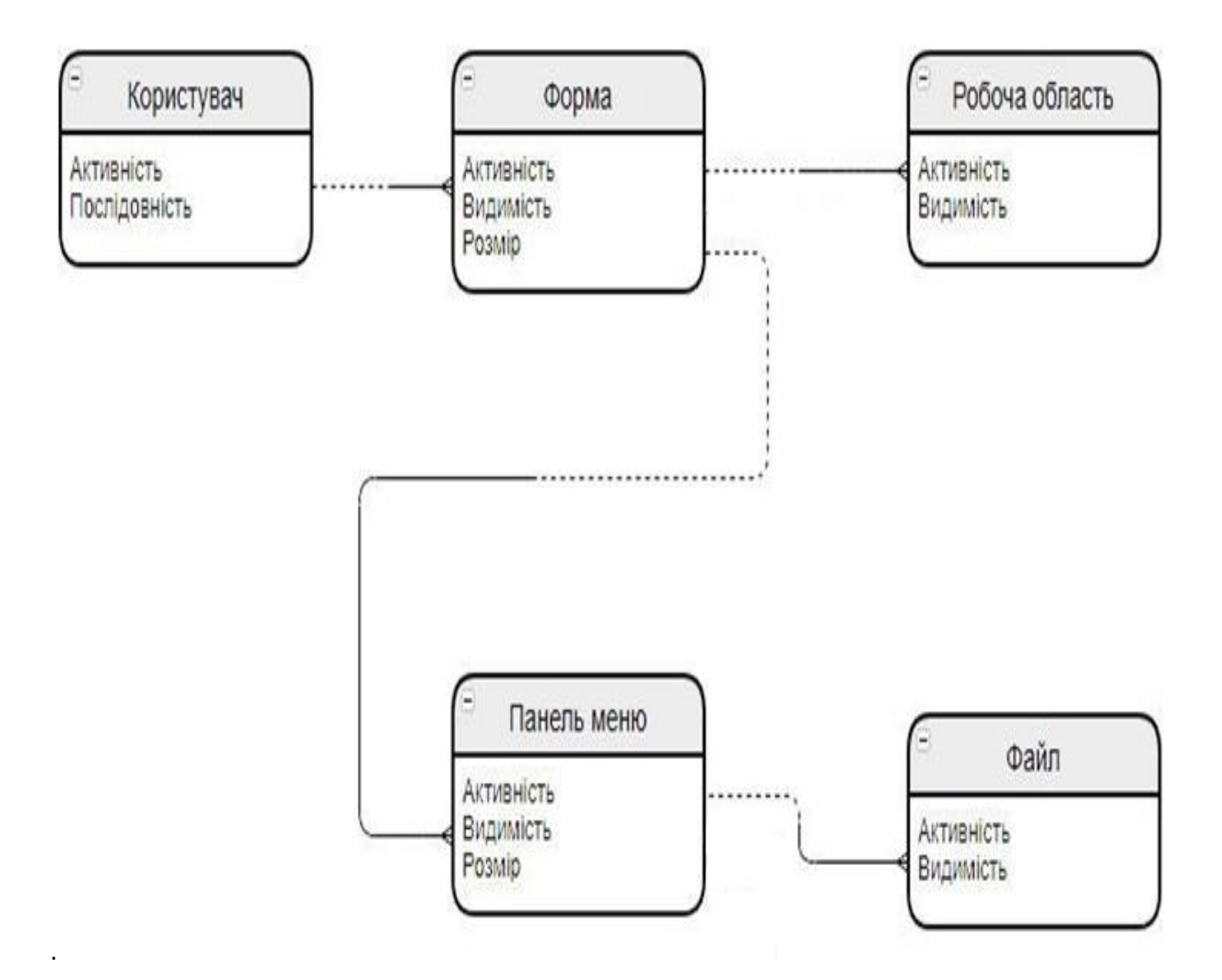

Рисунок 4.10 – ER-діаграма програми

Блок-схема роботи додатку зображена на рисунку 4.11

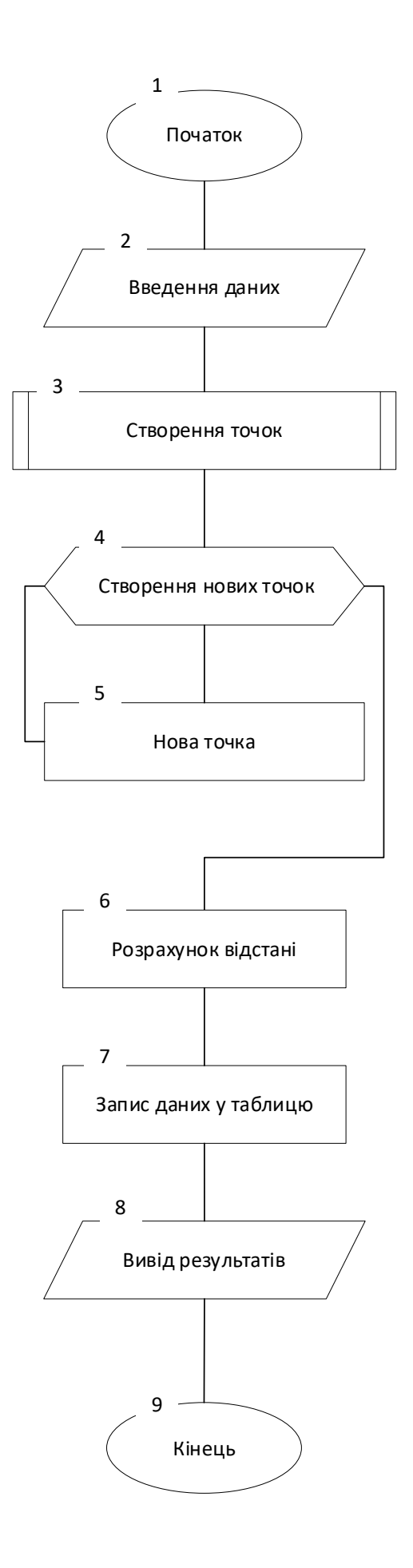

Рисунок 4.11 – Блок-схема роботи додатку

#### **4.3Висновки**

У даному розділі було розроблено основні функції програмного додатку для аналізу зображень обличчя людей. Розглянуто види інтерфейсів і на основі отриманих даних було вирішено обрати графійчний тип інтерфейсу програми. Обґрунтовано вибір мови програмування для розробки додатку та вирішено використовувати для Java середовище розробки IntelliJ IDEA Community Edition. Також розроблено структурну блок-схему додатку та ER-діаграму програми та блок-схему роботи додатку.

#### **ВИСНОВКИ**

У бакалаврській дипломній роботі проведено детальний аналіз літератури по формуванню та обробці зображень обличчя людини. Виділено основні галузі застосувань зображень облич, зокрема для діагностики захворювань по зовнішньому вигляду.

Наукова новизна роботи полягає у вперше розробленій тріангуляційні мережі для діагностики емоційного стану людини, що дає можливість виробити тип дій для даної конкретної галузі. Також вперше розроблено тріангуляційні мережі для діагностування синдрому Мартіна – Белла та міотонічної дистрофії (Хвороба Штейнерта) що дає можливість автоматизувати процес діагностики і як, наслідок, підвищити оперативність виявлення захворювання.

Практичне значеня полягає у тому, що на основі теоретичного дослідження та результатів моделювання розробленно программу для аналізу людського обличчя.

В першому розділі було визначено особливості аналізу форм та типів облич людини, їх стан та вплив внутрішніх змін організму на зовнішність. Розглянуто психотип людини на основі побудови форми лиця. Проаналізовано приклади програм для морфологічного аналізу обличчя.

В другому розділі було розроблено основні рекомендації для формування тривимірних моделей по зображенням обличчя людини. Проаналізовано загальні етапи створення 3D моделі голови по еталону на базі отриманих фотографій об'єкта. Розглянуто загальнодоступні архіви сховищ зображень обличчя, їх різноманітність та наповненість.

В третьому розділі було розглянуто питання викоритсання тріангуляційних мереж для обробки зображень облич. Побудовано тріангуляційні мережі для шести загальноприйнятих емоційних станів людини. Розроблено тріангуляційні мережі для генетичних захворювань та розроблено тріангуляційні мережі для синдрому Мартіна-Белл та хвороби Штейнерта, що мають сильний вплив на зовнішність пацієнтів.

В четвертому розділі було розроблено основні функції програмного додатку

для аналізу зображень обличчя людей. Розглянуто види інтерфейсів і на основі отриманих даних було вирішено обрати графійчний тип інтерфейсу програми. Обґрунтовано вибір мови програмування для розробки додатку та вирішено використовувати для Java середовище розробки IntelliJ IDEA Community Edition. Також розроблено структурну блок-схему додатку та ER-діаграму програми та блоксхему роботи додатку.

Отримані в роботі наукові та теоретичні результати можуть бути використані для первиної діагностики захворювань

#### **СПИСОК ВИКОРИСТАНИХ ДЖЕРЕЛ**

1. Романюк О.Н. Поперечна Є. К., Михайлов П. І., Чехместрук Р. Ю., Романюк О.В. АРХІВНІ СХОВИЩА ЗОБРАЖЕНЬ ОБЛИЧ. Стан, досягнення та перспективи інформаційних систем і технологій / Матеріали XXII Всеукраїнської науково-технічної конференції молодих вчених, аспірантів та студентів. Одеса, 21- 22 квітня 2022 р. - Одеса, Видавництво ОНТУ, 2022 р. С.161-163.

2. Романюк О.Н., Поперечна Є. К., Гаврилюк О. В., Барчук Н. Є., Денисюк А. В. Галузі використання розпізнавання зображень облич. Стан, досягнення та перспективи інформаційних систем і технологій / Матеріали XXII Всеукраїнської науково-технічної конференції молодих вчених, аспірантів та студентів. Одеса, 21- 22 квітня 2022 р. - Одеса, Видавництво ОНТУ, 2022 р. С.76-77.

3. Фізіогноміка - Вікіпедія [Електронний ресурс] – Режим доступу до ресурсу: [https://uk.wikipedia.org/wiki/Фізіогноміка.](https://uk.wikipedia.org/wiki/Фізіогноміка)

4. Ідеальне обличчя , яке воно, європейський тип. [Електронний ресурс] – Режим доступу до ресурсу: [https://jak.koshachek.com/articles/idealne-oblichchja-jake](https://jak.koshachek.com/articles/idealne-oblichchja-jake-vono-evropejskij-tip.html)[vono-evropejskij-tip.html.](https://jak.koshachek.com/articles/idealne-oblichchja-jake-vono-evropejskij-tip.html)

5. Face Analyzer [Електронний ресурс] – Режим доступу до ресурсу: [https://play.google.com/store/apps/details?id=com.face.analysis.face.scanner&hl=uk&gl](https://play.google.com/store/apps/details?id=com.face.analysis.face.scanner&hl=uk&gl=US)  $=US$ .

6. TRASSIR Face Analytics – модуль аналізу обличчя [Електронний ресурс] – Режим доступу: [https://trassir.ua/product/analiz-osib-trassir-face-analytics/.](https://trassir.ua/product/analiz-osib-trassir-face-analytics/)

7. Золотий перетин – Вікіпедія [Електронний ресурс] – Режим доступу: https://uk.wikipedia.org/wiki/Золотий перетин.

8. Тріангуляція – Вікіпедія [Електронний ресурс] – Режим доступу: [https://uk.wikipedia.org/wiki/Тріангуляція.](https://uk.wikipedia.org/wiki/Тріангуляція)

9. Морфінг – Вікіпедія [Електронний ресурс] – Режим доступу: [https://uk.wikipedia.org/wiki/Морфінг.](https://uk.wikipedia.org/wiki/Морфінг)

10. Емоції та почуття [Електронний ресурс] – Режим доступу: [https://uk.kubg.edu.ua/images/stories/Departaments/uk/PDF/emocii.pdf.](https://uk.kubg.edu.ua/images/stories/Departaments/uk/PDF/emocii.pdf)

11. Генетичні захворювання - Все про гени! [Електронний ресурс] – Режим доступу: [http://vse-pro-geny.com/ua\\_diseases.html.](http://vse-pro-geny.com/ua_diseases.html)

12. М'язова дистрофія – Вікіпедія [Електронний ресурс] – Режим доступу: [https://uk.wikipedia.org/wiki/М%27язова\\_дистрофія.](https://uk.wikipedia.org/wiki/М%27язова_дистрофія)

13. ДНК-діагностика синдрому Мартіна-Белла [Електронний ресурс] – Режим доступу: <https://www.ivf.com.ua/ua/genetics/research-for-planning-pregnancy/> dnk- diagnostika -sindromu - martina-bella-lamkoyi-h-hromosomi/.

14. Interface (computing) – Wikipedia [Електронний ресурс] – Режим доступу: [https://en.wikipedia.org/wiki/Interface\\_\(computing\).](https://en.wikipedia.org/wiki/Interface_(computing))

15. System software: User interfaces – Wikibooks [Електронний ресурс] – Режим доступу: [https://en.wikibooks.org/wiki/A-level\\_Computing/CIE/Computer\\_](https://en.wikibooks.org/wiki/A-level_Computing/CIE/Computer_%20systems,_communications_and_software/System_software/User_interfaces) systems, communications and software/System\_software/User\_interfaces.

16. Python Features – javatpoint [Електронний ресурс] – Режим доступу: [https://www.javatpoint.com/python-features.](https://www.javatpoint.com/python-features)

17. C++ Features – javatpoint [Електронний ресурс] – Режим доступу: [https://www.javatpoint.com/cpp-features.](https://www.javatpoint.com/cpp-features)

18. What are the characteristics of  $C#$ ? | Tutorials Link [Електронний ресурс] – Режим доступу: [https://tutorialslink.com/Articles/What-are-the-characteristics-of-](https://tutorialslink.com/Articles/What-are-the-characteristics-of-Csharp/1522)[Csharp/1522.](https://tutorialslink.com/Articles/What-are-the-characteristics-of-Csharp/1522)

19. Explain features of Java - Java Characteristics – RefreshJava [Електронний ресурс] – Режим доступу: [https://www.refreshjava.com/java/features-of-java.](https://www.refreshjava.com/java/features-of-java)

20. BlueJ [Електронний ресурс] – Режим доступу: [https://www.bluej.org.](https://www.bluej.org/)

21. Eclipse (software) – Wikipedia [Електронний ресурс] – Режим доступу: [https://en.wikipedia.org/wiki/Eclipse\\_\(software\).](https://en.wikipedia.org/wiki/Eclipse_(software))

22. DrJava Wikipedia [Електронний ресурс] – Режим доступу: [http://www.drjava.org.](http://www.drjava.org/)

23. IntelliJ IDEA: The Capable & Ergonomic Java IDE by JetBrains [Електронний ресурс] – Режим доступу: [https://www.jetbrains.com/idea/.](https://www.jetbrains.com/idea/)

24. Блок-схема – Вікіпедія [Електронний ресурс] – Режим доступу: [https://uk.wikipedia.org/wiki/Блок-схема.](https://uk.wikipedia.org/wiki/Блок-схема)

25. Романюк О.Н., Поперечна Є. К. АНАЛІЗ ПРОГРАМ ДЛЯ СТВОРЕННЯ 3D МОДЕЛЕЙ З ФОТОГРАФІЙ. Стан, досягнення та перспективи інформаційних систем і технологій / Матеріали LI Науково-технічна конференція факультету інформаційних технологій та комп'ютерної інженерії (2022). Вінниця 31 травня 2022 року.

**ДОДАТКИ**

### **Додаток А Технічне завдання**

Міністерство освіти і науки України Вінницький національний технічний університет Факультет інформаційних технологій та комп'ютерної інженерії

> ЗАТВЕРДЖУЮ д.т.н., проф. О. Н. Романюк " 31 " березня 2022 р.

#### **Технічне завдання**

### **на бакалаврську дипломну роботу**

### **«Програмні засоби для формування та обробки зображень облич» студентці Поперечній Єлизаветі Костянтинівні**

### **за спеціальністю 121 – Інженерія програмного забезпечення**

Керівник бакалаврської дипломної роботи: д.т.н., проф. О.Н. Романюк "31" березня 2022 р. Виконaла: студентка гр.3ПІ-18б Поперечна Є. К. "31" березня 2022 р.

#### **1. Найменування та галузь застосування**

Бакалаврська дипломна робота: Програмні засоби для формування та обробки зображень облич.

Галузь застосування – системи комп'ютерної графіки для визначення емоційного стану людини та діагностики захворювань

### **2. Підстава для розробки.**

Завдання на роботу, яке затверджене на засіданні кафедри програмного забезпечення – протокол  $N_212$  від « $7 \times 7$  лютого 2022 р.

### **3. Мета та призначення розробки.**

Метою роботи є підвищення ефективності комп'ютерного діагностування захворювань за рахунок використання комп'ютерної графіки для аналізу зовнішнього вигляду людей.

Призначення роботи – розробка методів ізасобів аналізу зображення обличчя людини.

## **4. Вихідні дані для проведення НДР**

Перелік основних літературних джерел, на основі яких буде виконуватись БДР:

- 1. Ідеальне обличчя , яке воно, європейський тип. [Електронний ресурс] Режим доступу до ресурсу: [https://jak.koshachek.com/articles/idealne](https://jak.koshachek.com/articles/idealne-oblichchja-jake-vono-evropejskij-tip.html)[oblichchja-jake-vono-evropejskij-tip.html.](https://jak.koshachek.com/articles/idealne-oblichchja-jake-vono-evropejskij-tip.html).
- 2. Золотий перетин Вікіпедія [Електронний ресурс] Режим доступу: https://uk.wikipedia.org/wiki/Золотий перетин.
- 3. Тріангуляція Вікіпедія [Електронний ресурс] Режим доступу: [https://uk.wikipedia.org/wiki/Тріангуляція.](https://uk.wikipedia.org/wiki/Тріангуляція)

## **5. Технічні вимоги**

Тип аналізу – морфологічний; тип зображень – фотографічні; модель ділянок

тіла людини – тривимірна; розширення зображень –jpg, png; предметна галузь – медична та психологіна діагностика; еталон золотого претину

### 6. **Конструктивні вимоги.**

Конструкція пристрою повинна відповідати естетичним та ергономічним вимогам, повинна бути зручною в обслуговуванні та керуванні.

Графічна та текстова документація повинна відповідати діючим стандартам України.

### **7. Перелік технічної документації, що пред'являється по закінченню**

#### **робіт:**

- a. пояснювальна записка до БДР;
- b. технічне завдання;
- c. лістинги програми.

### **8. Вимоги до рівня уніфікації та стандартизації**

При розробці програмних засобів слід дотримуватися уніфікації і ДСТУ.

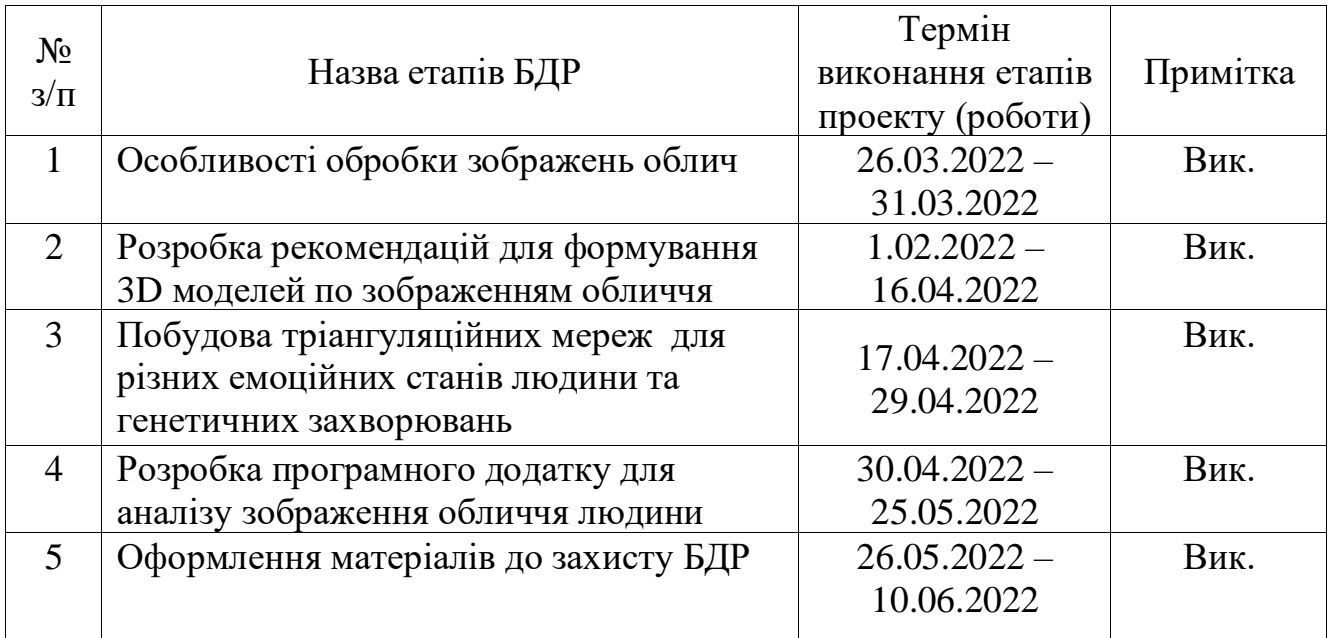

### **9. Стадії та етапи розробки:**

## **10. Порядок контролю та прийняття.**

Виконання етапів бакалаврської дипломної роботи контролюється керівником згідно з графіком виконання роботи.

Прийняття бакалаврської дипломної роботи здійснюється ДЕК, затвердженою зав. кафедрою згідно з графіком

**Додаток Б Графічна частина**

## **ГРАФІЧНА ЧАСТИНА**

## ПРОГРАМНІ ЗАСОБИ ДЛЯ ФОРМУВАННЯ ТА ОБРОБКИ ЗОБРАЖЕНЬ ОБЛИЧ

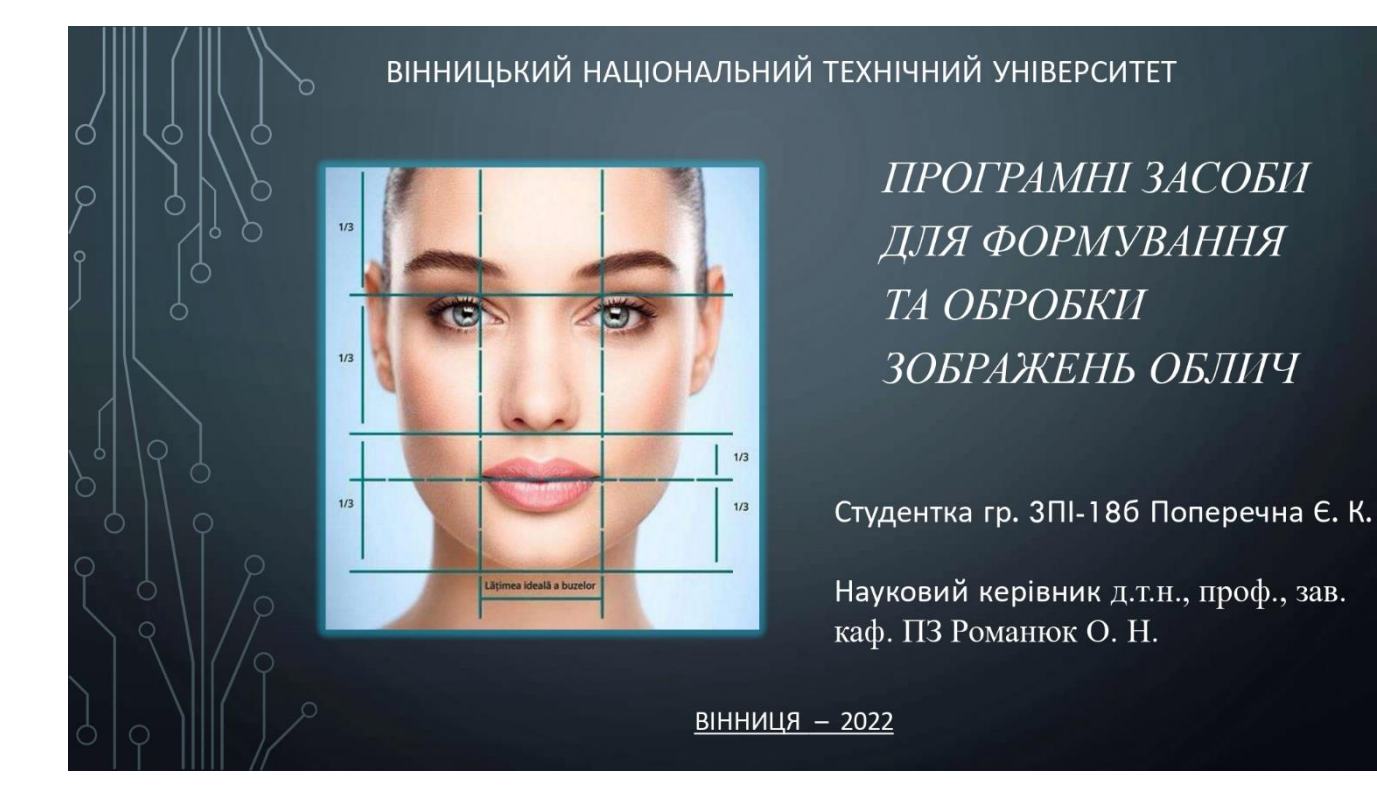

Рисунок Б.1 – Слайд презентації 1

## МЕТА І ЗАВДАННЯ ДОСЛІДЖЕННЯ

Мета і завдання дослідження. Метою роботи є підвищення ефективності комп'ютерного діагностування захворювань за рахунок використання компьютерної графіки для аналізу зовнішнього вигляду людей.

Об'єкт дослідження - процес аналізу зображень облич людей.

Предмет дослідження - методи та засоби морфологічного аналізу зображень облич людей.

Методи дослідження. У процесі дослідження застосовувалися: теорія чисел і чисельних методів, теорія алгоритмів, методи аналітичної геометрії, комп'ютерне моделювання для аналізу та перевірки достовірності отриманих теоретичних положень.

Рисунок Б.2 – Слайд презентації 2

- аналіз особливостей обробки зображень обличчя;
- розробка рекомедацій для формування тривимірних моделей по фотографічним зображенням обличчя людини;
- розробка процедур для програми для морфологічного аналізу зображення обличчя людини;
- побудова тріангуляційних мереж для різних емоційних станів людини та генетичних захворювань, таких як Міотонічна дистрофія (хвороба Штейнерта) та Синдром ламкої Х-хромосоми (синдром Мартіна-Белл);
- розробка програмного додатку для аналізу зображення обличчя людини.

#### Рисунок Б.3 – Слайд презентації 3

#### НАУКОВА НОВИЗНА

розроблено тріангуляційні мережі для Вперше визначення емоційного стану людини, що дає можливість виробити тип дій для даної конкретної галузі.

Вперше розроблено тріангуляційні мережі для діагностування синдрому Мартіна - Белла та Хвороби Штейнерта, що дає можливість автоматизувати процес діагностики і як, наслідок, підвищити оперативність виявлення захворювання.

Рисунок Б.4 – Слайд презентації 4

#### ГАЛУЗІ ЗАСТОСУВАННЯ ЗОБРАЖЕНЬ ОБЛИЧЧЯ ЛЮДИНИ

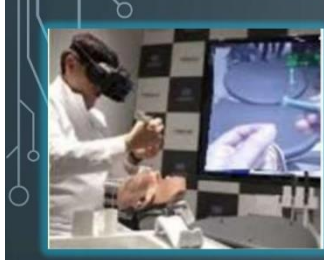

Проведення віртуальних (CAS) операцій

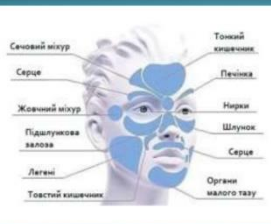

Діагностика

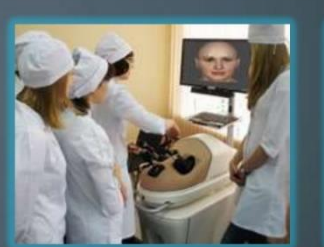

Навчання лікарів

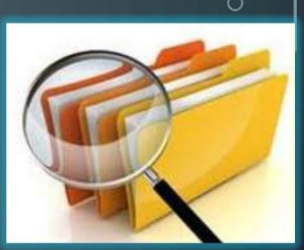

Формування архівів

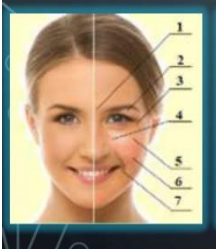

Формування

3D-атласів

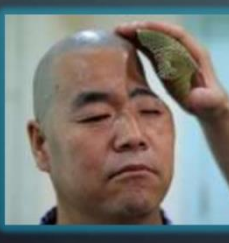

3D-моделі для друку імплантів

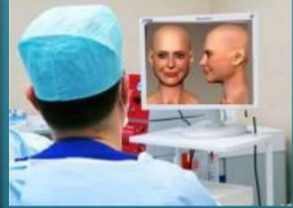

Використання 3Dмоделей під час операцій

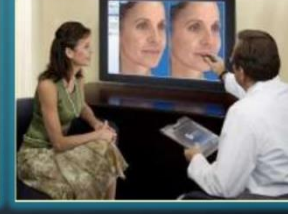

Доопераційне 3D-моделювання

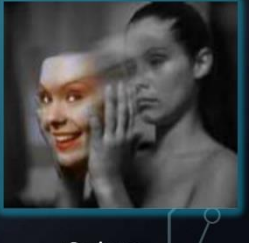

Оцінка психологічного стану

### Рисунок Б.5 – Слайд презентації 5

#### АНАЛІЗ ОБЛИЧЧЯ ЛЮДИНИ

Обличчя людини є багатофакторним джерелом інформації: форма губ, розташування брів, очей та підборіддя. Завдяки цьому, можна здогадатися про емоційний стан співбесідника. Також зовнішність кожної людини індивідуальна, що є основою для створення ідентифікації по обличчю «Face ID». Відмінність ділянок обличчя від еталонного може вказувати на ймовірність хвороби. Колір шкіри, вигляд склер, зморжки, висипи, на це все звертають увагу лікарі для діагностування захворювання.

На обличчі зосереджено основні органи почуттів. Будь-який патологічний процес у організмі - як фізичний, і емоційний - через підсвідомість змінює міміку обличчя. Досвідчені лікарі за виразом обличчя людини можуть ставити первинний діагноз.

Лице відображає стан внутрішніх органів людини. При виникненні внутрішніх порушень, на обличчі, у певних місцях можуть виникнути висипання або зміна форми.

Рисунок Б.6 – Слайд презентації 6

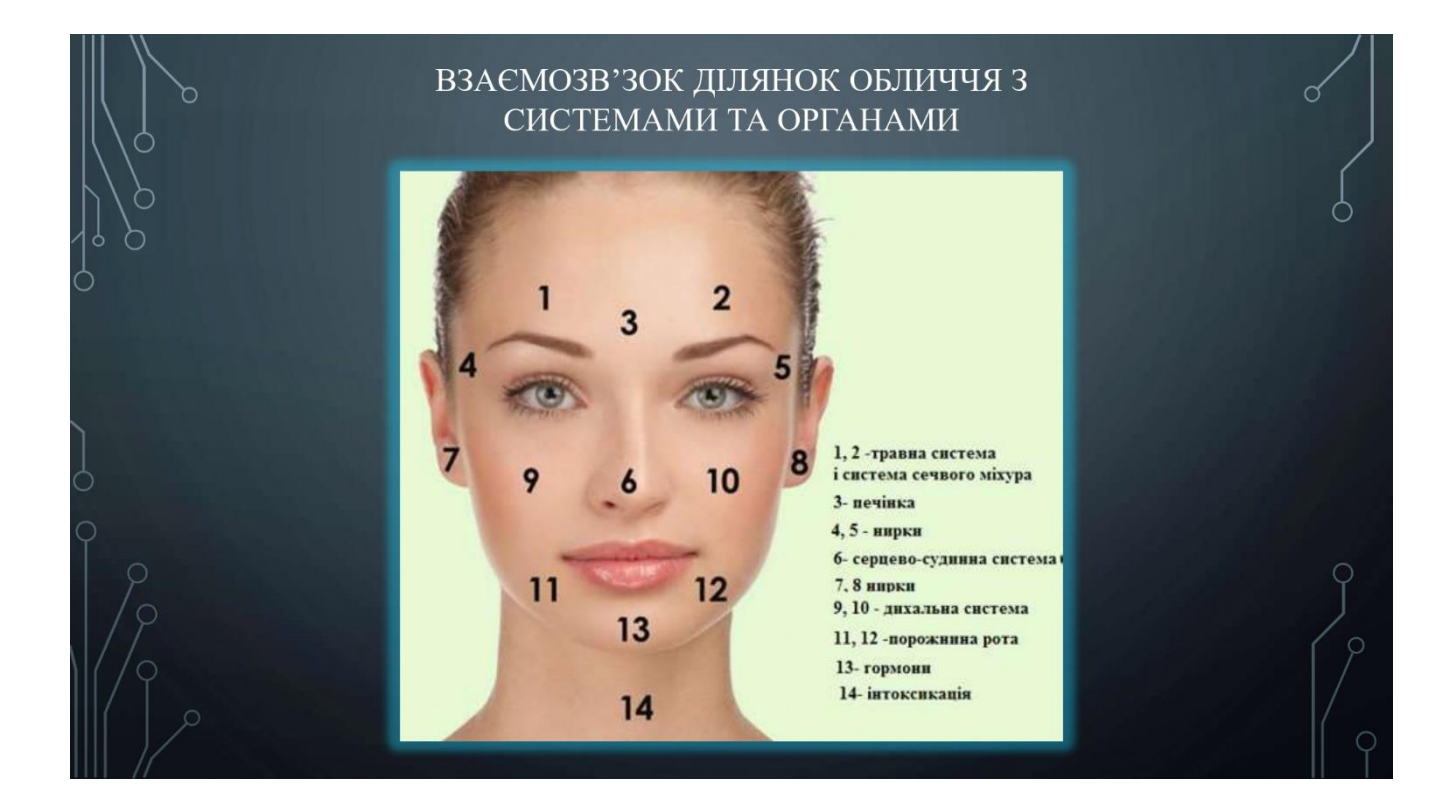

## Рисунок Б.7 – Слайд презентації 7

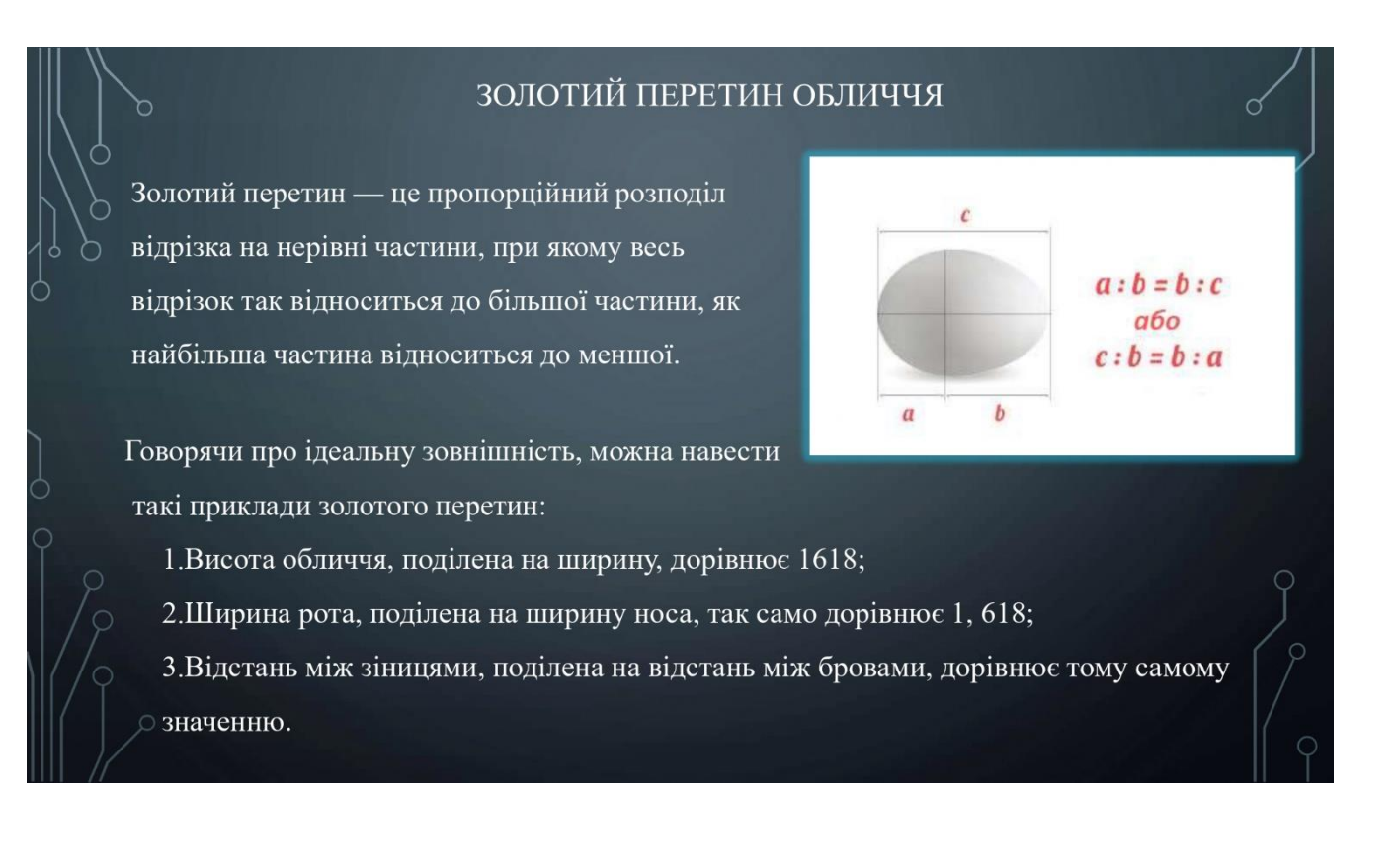

Рисунок Б.8 – Слайд презентації 8
Крім основного відношення вчені ввели також і другорядні, які знаходять своє відображення в ідеальному обличчі:

1. Відстань між внутрішніми кутами очей дорівнює довжині ока та ширині крил носа;

2. Обличчя має рівно ділитися на 3 горизонтальні ділянки: лоб від нижньої лінії волосся до лінії брів, середня частина обличчя від брів до кінчика носа і нижня частина обличчя від кінчика носа до підборіддя;

3. Обличчя має рівно ділитися на 3 вертикальні ділянки через прямі лінії від зіниць до кутів губ.

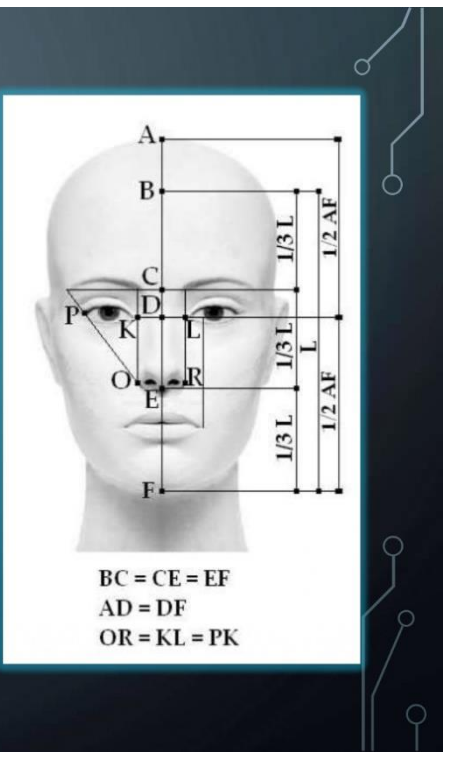

### Рисунок Б.9 – Слайд презентації 9

#### ФОРМУВАННЯ ТРИВИМІРНИХ МОДЕЛЕЙ ПО ЕТАЛОНУ

Для швидкого формування тривимірного зображення голови по загальноприйнятому еталону, використовують базу готових для загального використання шаблонів 3D моделей. Для початку з зарання підготовлених фотографій людини знімають мірки по тому ж принципу, як і вимірювання відношення ідеальних пропорцій обличчя. Зібравши потрібні дані та маючи готові архіви тривимірних форм, зрівнюють з базовими значеннями, та отримують відповідну голову, враховуючи усі задані критерії вимірів.

Після знаходження максимально ідентичної до оригіналу 3D моделі, на зображеннях позначають керуючі точки, по яким накладають текстуру обличчя на поверхню шаблону. Таким чином завдяки простим вимірам отримують готову модель.

Рисунок Б.10 – Слайд презентації 10

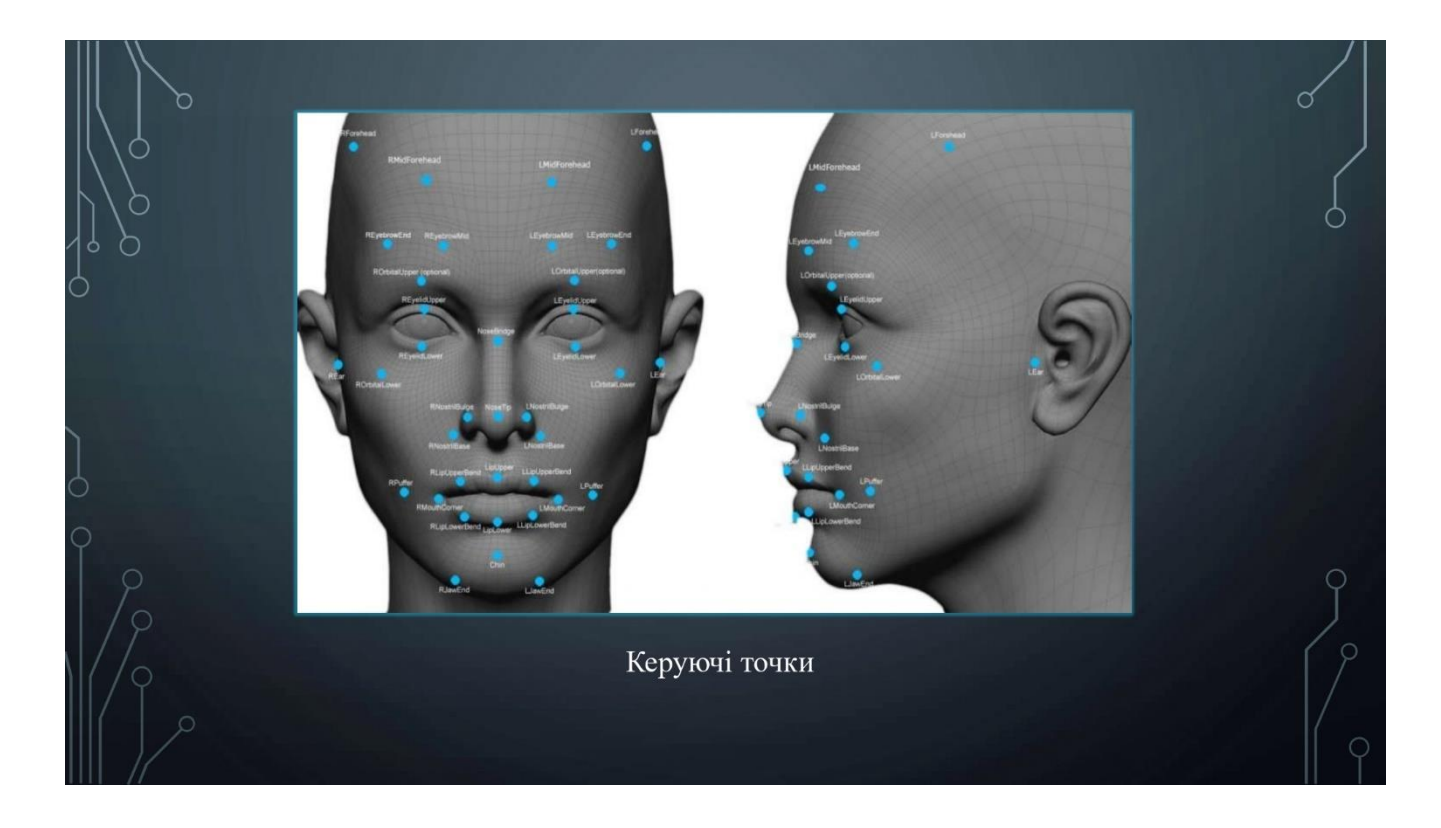

# Рисунок Б.11 – Слайд презентації 11

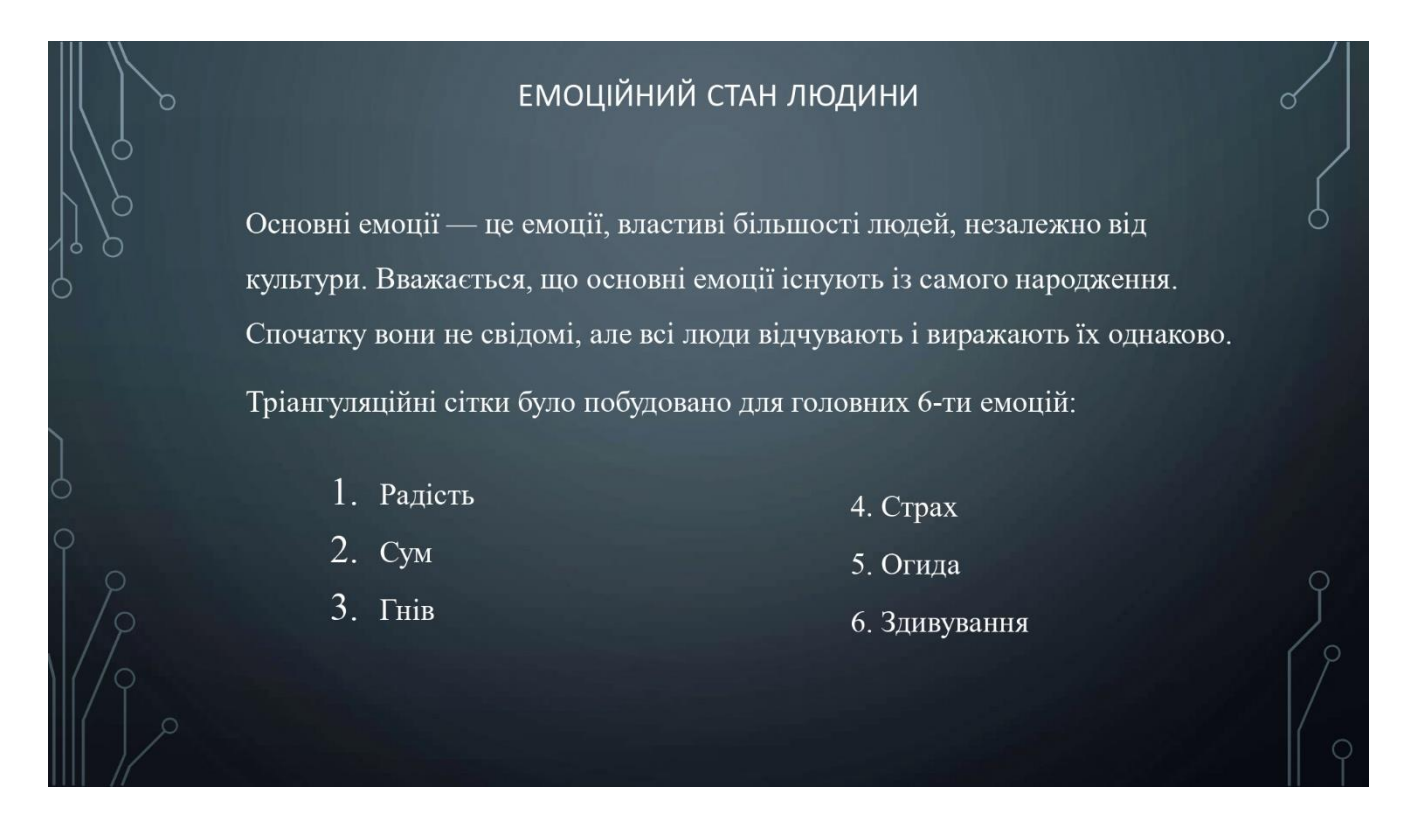

Рисунок Б.12 – Слайд презентації 12

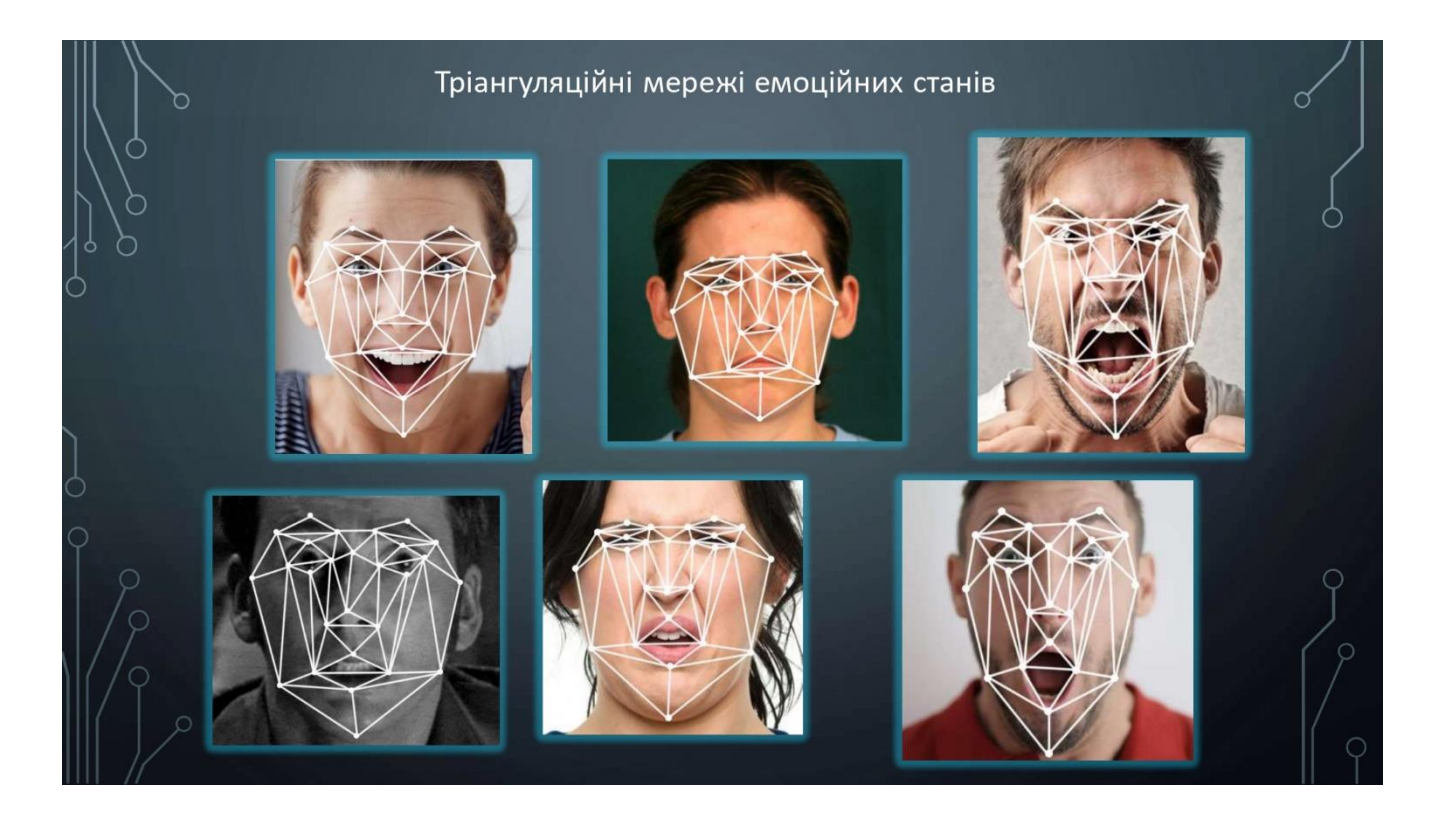

# Рисунок Б.13 – Слайд презентації 13

#### ГЕНЕТИЧНІ ЗАХВОРЮВАННЯ

Генетичні хвороби обумовлені порушеннями у будові геному. Ці захворювання трапляються при різних дефектах та порушеннях у спадковому апараті клітин. В основі спадкових захворювань є такі мутації як: генні, хромосомні та мітохондріальні.

Міотонічна дистрофія зустрічається рідко і є аутосомнодомінантною. Виділяють два типи, що вражають поперечно-смугасті м'язи, один з них також вражає гладкі м'язи. Симптоми з'являються у підлітковому віці або ранньому дорослому віці та включають міотонію, слабкість та виснаження дистальних м'язів кінцівок людини та обличчя. Вони також можуть вплинути на очі та серце.

Синдром ламкої Х-хромосоми (синдром Мартіна-Белл) є найпоширенішою спадковою причиною розумової відсталості та відомою моногенною причиною станів аутистичних спектрів.

Рисунок Б.14 – Слайд презентації 14

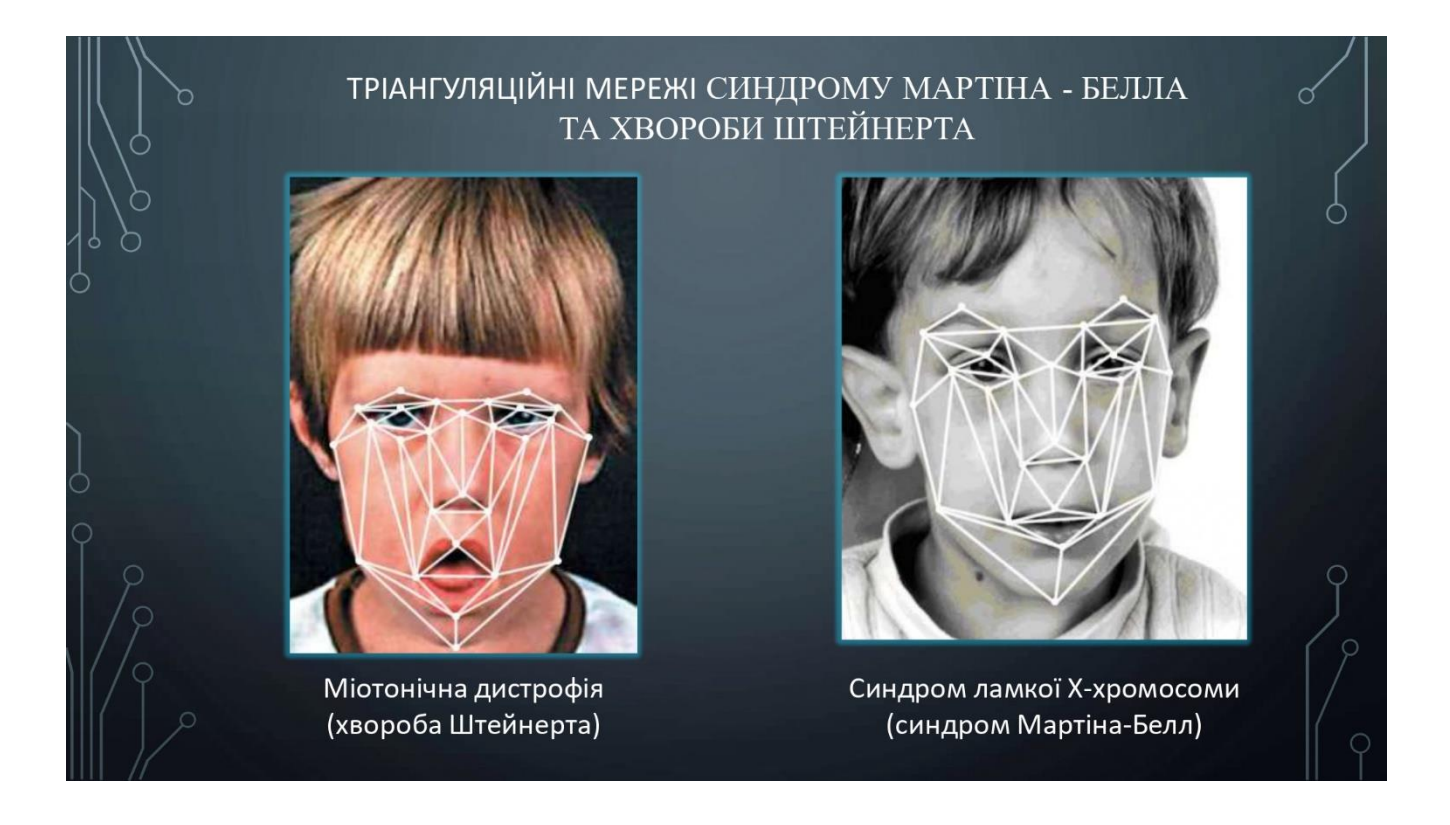

## Рисунок Б.15 – Слайд презентації 15

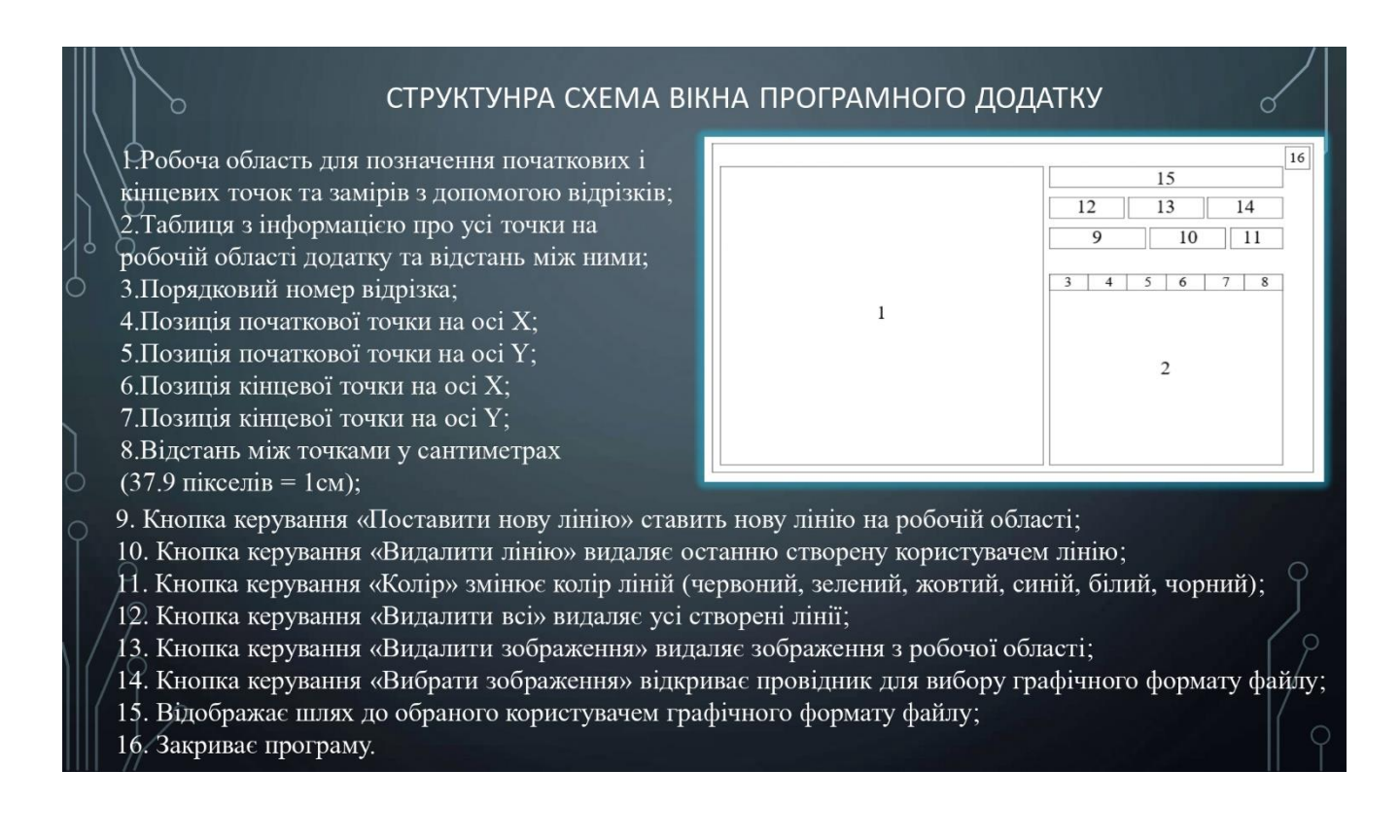

Рисунок Б.16 – Слайд презентації 16

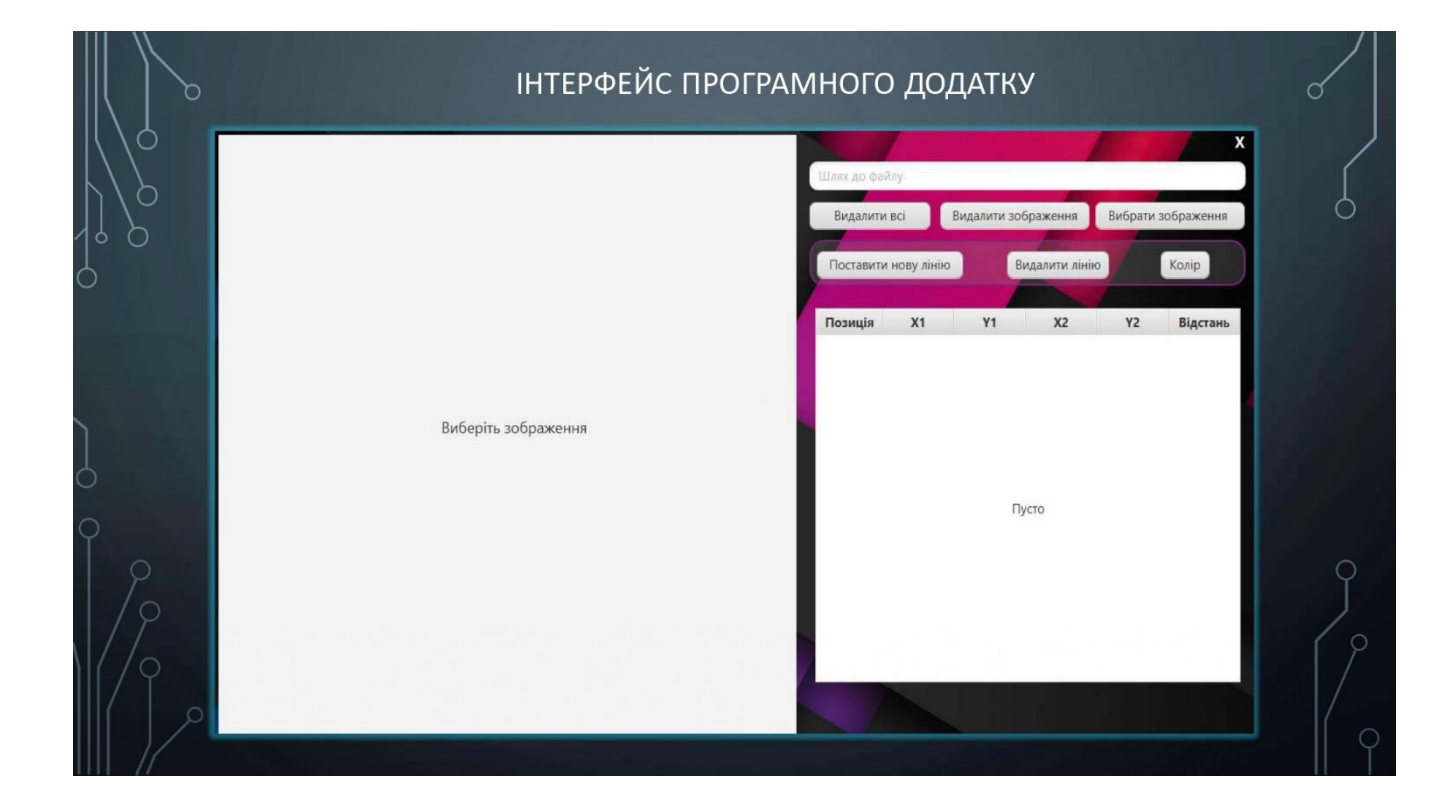

Рисунок Б.17 – Слайд презентації 17

|  |  |         | C:\Users\User\Desktop\4346343-105-819x1024.jpg |       |                                       |                |                             |  |
|--|--|---------|------------------------------------------------|-------|---------------------------------------|----------------|-----------------------------|--|
|  |  |         | Видалити всі<br>Поставити нову лінію           |       | Видалити зображення<br>Видалити лінію |                | Вибрати зображення<br>Колір |  |
|  |  |         |                                                |       |                                       |                |                             |  |
|  |  | Позиція | X1                                             | Y1    | X <sub>2</sub>                        | Y <sub>2</sub> | Відстань                    |  |
|  |  |         | 432.0                                          | 145.0 | 399.0                                 | 347.0          | 5.4cm                       |  |
|  |  |         | 411.0                                          | 348.0 | 380.0                                 | 529.0          | 4.85см                      |  |
|  |  |         | 371.0                                          | 758.0 | 388.0                                 | 530.0          | 6.03см                      |  |
|  |  |         |                                                |       |                                       |                |                             |  |

Рисунок Б.18 – Слайд презентації 18

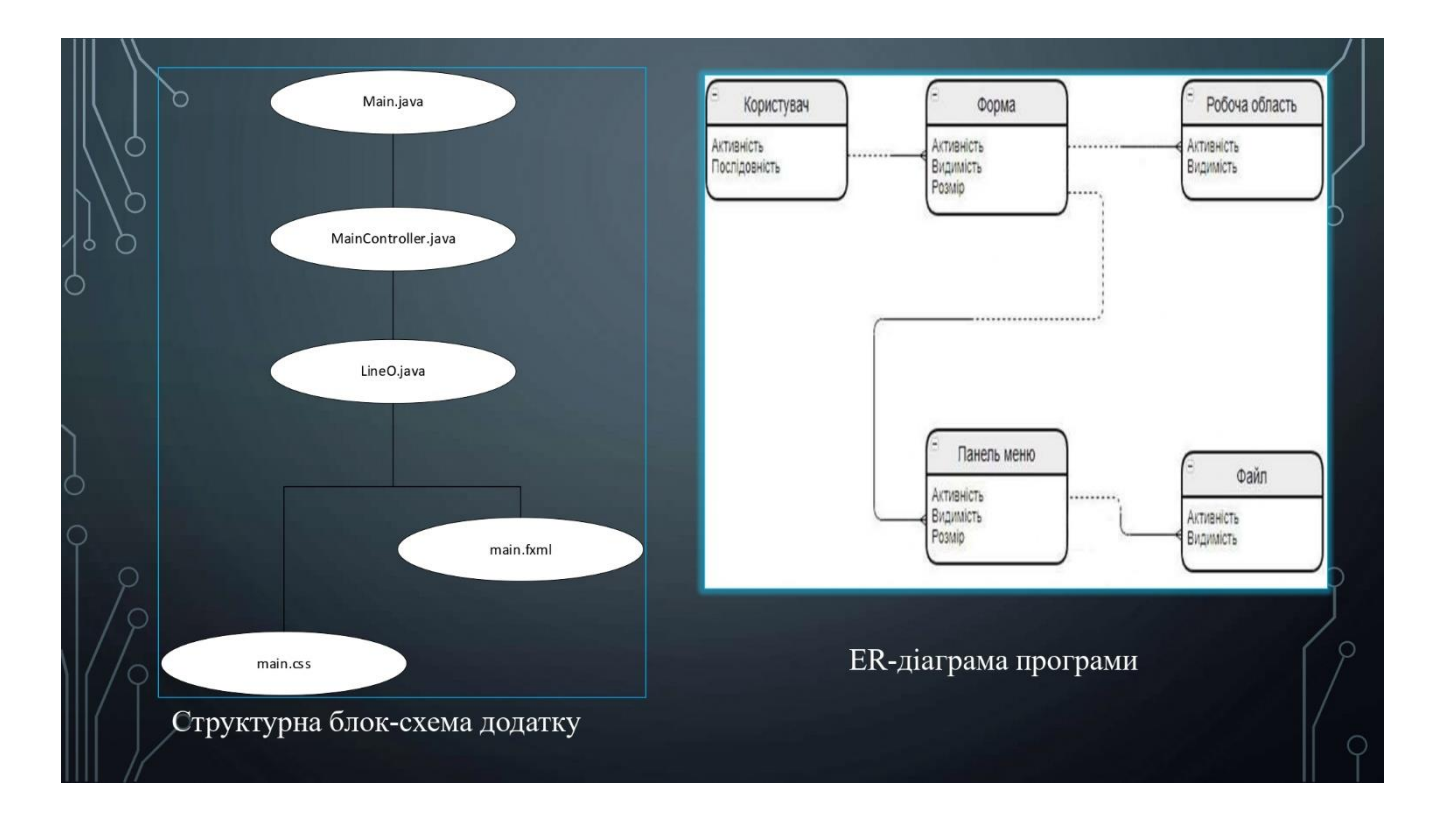

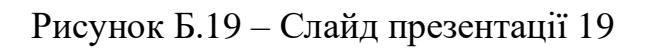

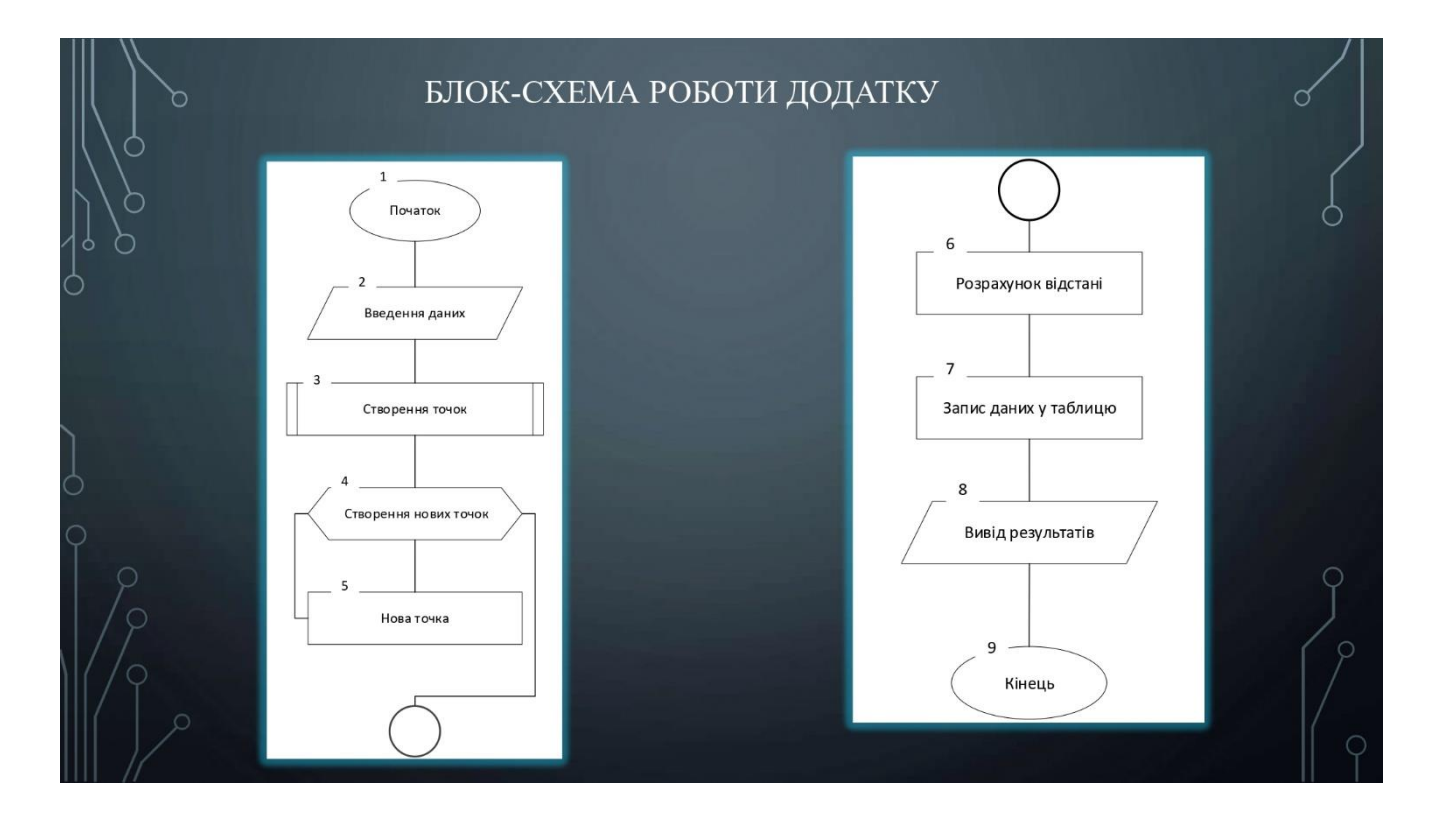

Рисунок Б.20 – Слайд презентації 20

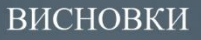

У бакалаврській дипломній роботі проведено детальний аналіз літератури по формуванню та обробці зображень обличчя людини. Виділено основні галузі застосувань зображень облич, зокрема для діагностики захворювань по зовнішньому вигляду. Практичне значеня полягає у тому, що на основі теоретичного дослідження та результатів моделювання розробленно программу для аналізу людського обличчя. Отримані в роботі наукові та теоретичні результати можуть бути використані для первиної діагностики захворювань

# Рисунок Б.21 – Слайд презентації 21

#### АПРОБАЦІЯ РЕЗУЛЬТАТІВ БАКАЛАВРСЬКОЇ ДИПЛОМНОЇ РОБОТИ ТА ПУБЛІКАЦІЇ

Основні положення бакалаврської дипломної роботи доповідалися та обговорювалися на:

•Всеукраїнській науково-технічній конференції молодих вчених, аспірантів та студентів. Одеса, 21-22 квітня 2022 р.;

•Всеукраїнській науково-технічній конференції молодих вчених, аспірантів та студентів. Одеса, 21-22 квітня 2022 р.;

• LI Науково-технічній конференції підрозділів Вінницького національного технічного університету. НТКП ВНТУ (2022). Вінниця 31 травня 2022 р.

За результатами досліджень опубліковано 3 наукові праці у збірниках матеріалів Всеукраїнських конференцій.

Рисунок Б.22 – Слайд презентації 22

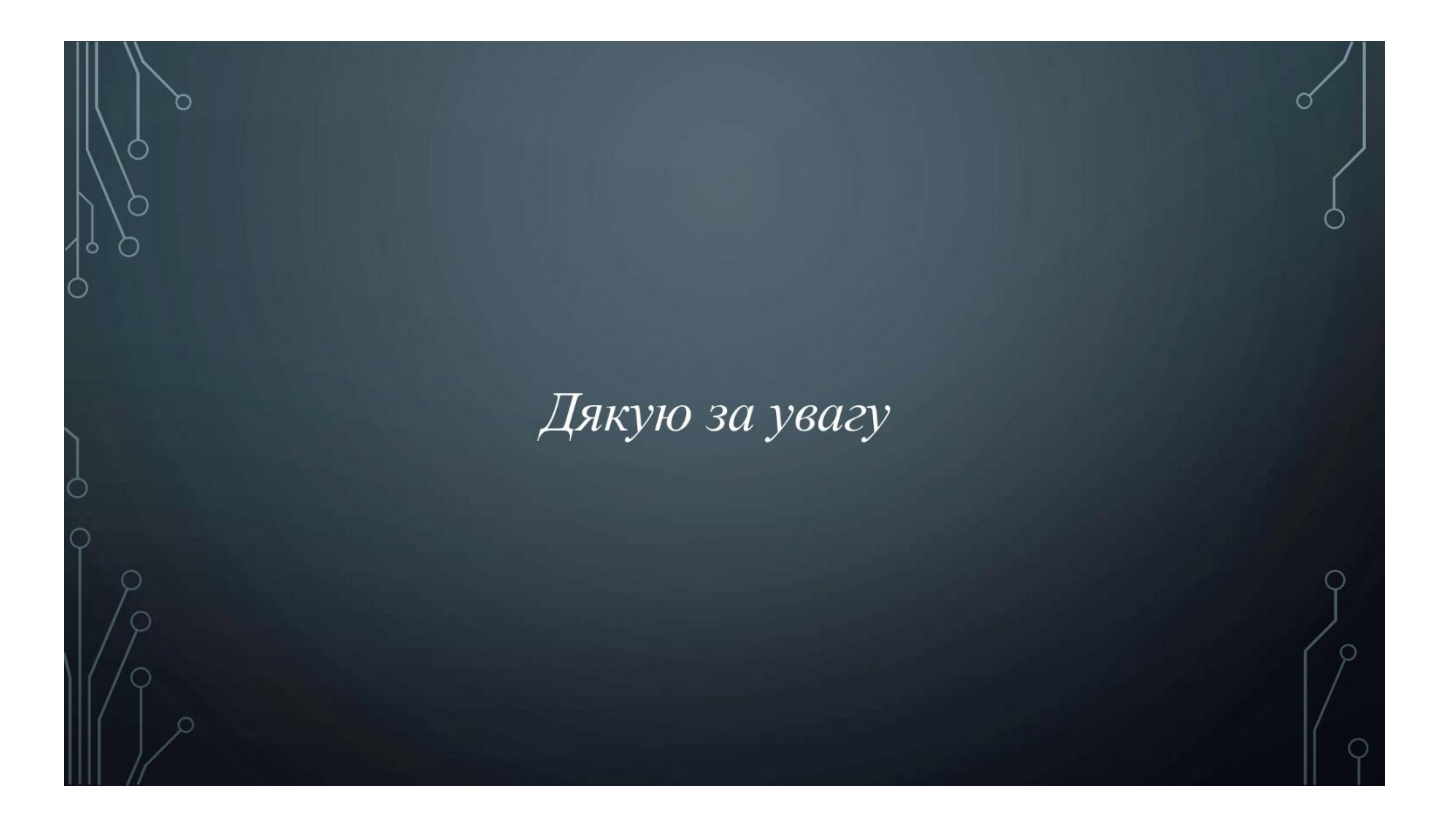

Рисунок Б.23 – Слайд презентації 23

### **Додаток В Лістинг програми**

```
LineO.java
```
package com.vntu.imagemeter;

public class LineO { public double  $x1 = -1$ ; public double  $y1 = -1$ ; public double  $x2 = -1$ ; public double  $y2 = -1$ ; public String distance = "0";

// Its normal, IDE can`t see what table uses getters

```
public double getX1() {return x1;}
public double getY1() {return y1;}
public double getX2() {return x2;}
public double getY2() {return y2;}
public String getDistance() {return distance;}
 @Override
```

```
 public boolean equals(Object o) {
```

```
if (this  == 0) return true;
if (o == null \parallel getClass() != o.getClass()) return false;
```
LineO lineO =  $(LineO)$  o;

```
if (Double.compare(lineO.x1, x1) != 0) return false;
 return Double.compare(lineO.y1, y1) == 0;
```
@Override

}

```
 public int hashCode() {
   int result;
   long temp;
   temp = Double.doubleToLongBits(x1);
  result = (int) (temp \land (temp >>> 32));
   temp = Double.doubleToLongBits(y1);
  result = 31 * result + (int) (temp \land (temp >>> 32));
   return result;
 }
```
#### Main.java

package com.vntu.imagemeter;

}

import javafx.application.Application; import javafx.fxml.FXMLLoader; import javafx.scene.Scene;

import javafx.scene.paint.Color; import javafx.stage.Stage; import javafx.stage.StageStyle;

import java.io.IOException; import java.util.Objects;

public class Main extends Application { double  $x$ Offset = 0; double yOffset =  $0$ ; @Override

public void start(Stage stage) throws IOException {

```
 FXMLLoader fxmlLoader = new FXMLLoader(getClass().getResource("main.fxml"));
Scene scene = new Scene(fxmlLoader.load());
```
// Design with rounded corners

```
scene.getStylesheets().add(Objects.requireNonNull(getClass().getResource("/com/vntu/image
meter/main.css")).toString());
```

```
 scene.setFill(Color.TRANSPARENT);
 stage.initStyle(StageStyle.TRANSPARENT);
```
// Moving window

```
 scene.setOnMousePressed(event -> {
  xOffset = event.getSceneX();
  yOffset = event.getSeenY(); });
 scene.setOnMouseDragged(event -> {
```

```
 stage.setX(event.getScreenX() - xOffset);
   stage.setY(event.getScreenY() - yOffset);
 });
 //
```

```
 stage.setTitle("ImageMeter");
 stage.setScene(scene);
 stage.show();
```

```
 }
```
}

```
 public static void main(String[] args) {
   launch();
 }
```
#### MainController.java

#### package com.vntu.imagemeter;

import javafx.application.Platform; import javafx.beans.binding.Bindings; import javafx.collections.FXCollections; import javafx.fxml.FXML; import javafx.scene.Group; import javafx.scene.control.\*; import javafx.scene.control.cell.PropertyValueFactory;

import javafx.scene.image.Image; import javafx.scene.image.ImageView; import javafx.scene.input.MouseButton; import javafx.scene.paint.Color; import javafx.scene.shape.Circle; import javafx.scene.shape.Line; import javafx.scene.shape.Rectangle; import javafx.stage.FileChooser;

import java.io.File; import java.text.DecimalFormat; import java.util.ArrayList; import java.util.List; import java.util.Objects;

public class MainController {

 @FXML private Button choose; @FXML private Button clearLine; @FXML private Button clearImage;

```
 @FXML private Button addMarker;
```
@FXML private Button removeMarker;

@FXML private Button changeColor;

@FXML private ImageView background;

@FXML private TextField path;

@FXML private ScrollPane scrollPane;

@FXML private Label exit;

@FXML private Label label;

@FXML private TableView<LineO> table;

@FXML private TableColumn<String,Void> cIndex;

@FXML private TableColumn<LineO,Double> cX1;

@FXML private TableColumn<LineO,Double> cY1;

@FXML private TableColumn<LineO,Double> cX2;

@FXML private TableColumn<LineO,Double> cY2;

@FXML private TableColumn<LineO,Double> distance;

private final ImageView imageView = new ImageView(); private final ArrayList<LineO> linesList = new ArrayList<>(); private final Group lines = new Group(); private LineO line;

```
 private final ArrayList<Color> colors = new 
ArrayList<>(List.of(Color.RED,Color.GREEN,Color.YELLOW,Color.BLUE,Color.WHITE,Col
or.BLACK));
```
private int  $pos = 0$ ; private Color color = Color.*RED*; private Group group; // imageView , lines @FXML

private void initialize() {

 choose.setOnMouseClicked(event -> openFile()); clearLine.setOnMouseClicked(event -> removeLine()); clearImage.setOnMouseClicked(event -> removeImage()); exit.setOnMouseClicked(event -> Platform.*exit*());

```
 addMarker.setOnMouseClicked(event -> {
```

```
line = new LineO();
```

```
 if(event.getButton() == MouseButton.PRIMARY){
```

```
if(group != null){
```

```
 group.setOnMouseClicked(mouseEvent ->{
```

```
if(mouseEvent.getX() > imageView.getFitWidth() || mouseEvent.getY() >
```

```
imageView.getFitHeight()) return;
```

```
if(mouseEvent.getX() < imageView.getX() || mouseEvent.getY() <
```

```
imageView.getY()) return;
```

```
 switch (mouseEvent.getButton()){
               case PRIMARY:
                 line.x1 = mouseEvent.getX();line.y1 = mouseEvent.getY;
                  break;
               case SECONDARY:
                 line.x2 = mouseEvent.getX();line.y2 = mouseEvent.getY();
                  break;
 }
```

```
 redrawLines();
```

```
 });
```

```
 group.setOnMouseDragged(mouseEvent -> {
```

```
if(mouseEvent.getX() > imageView.getFitWidth() || mouseEvent.getY() >
```

```
imageView.getFitHeight()) return;
```

```
if(mouseEvent.getX() < imageView.getX() || mouseEvent.getY() <
```

```
imageView.getY()) return;
```

```
 switch (mouseEvent.getButton()){
```

```
 case PRIMARY:
```

```
line.x1 = mouseEvent.getX();
```

```
line.y1 = mouseEvent.getY();
```

```
 break;
```

```
 case SECONDARY:
```

```
line.x2 = mouseEvent.getX();
```

```
line.y2 = mouseEvent.getY();
```

```
 break;
 }
               redrawLines();
             });
 }
        }
        linesList.add(line);
     });
     removeMarker.setOnMouseClicked(event -> {
       if(linesList.size() != 0){
          linesList.remove(linesList.size() - 1);
        }
        if(linesList.size() > 1){
          line = linesList.get(linesList.size() - 1);
        }
        else if (linesList.size() == 1){
         line = linesList.get(0); }
        redrawLines();
     });
```

```
 // Color button
```

```
 changeColor.setOnMouseClicked(event -> {
  if(pos++> = \text{colors.size}() - 1) pos = 0;
```

```
color = colors.get(pos); redrawLines();
```
});

// Table

 table.setColumnResizePolicy(TableView.*CONSTRAINED\_RESIZE\_POLICY*); cIndex.setCellFactory(col -> {

```
TableCell<String, Void> cell = new TableCell<\le();
        cell.textProperty().bind(Bindings.createStringBinding(() -> {
          if (cell.isEmpty()) {
             return null ;
           } else {
             return Integer.toString(cell.getIndex() + 1);
 }
        }, cell.emptyProperty(), cell.indexProperty()));
        return cell ;
     \};
```
 cX1.setCellValueFactory(new PropertyValueFactory<>("x1")); cY1.setCellValueFactory(new PropertyValueFactory<>("y1")); cX2.setCellValueFactory(new PropertyValueFactory<>("x2")); cY2.setCellValueFactory(new PropertyValueFactory<>("y2")); distance.setCellValueFactory(new PropertyValueFactory<>("distance"));

```
 table.setPlaceholder(new Label("Пусто"));
 cIndex.setText("Позиція");
 cX1.setText("X1");
 cY1.setText("Y1");
 cX2.setText("X2");
 cY2.setText("Y2");
 distance.setText("Відстань");
```
// Clear focus if clicked on non-editable field

 path.setOnMouseClicked(event -> background.getParent().requestFocus()); table.setOnMouseClicked(event -> background.getParent().requestFocus());

// Background image

background.setImage(new

Image(Objects.*requireNonNull*(getClass().getResource("/com/vntu/imagemeter/background.jpg ")).toString()));

// Rounded corners stage

```
 Rectangle clip = new Rectangle(background.getFitWidth(), background.getFitHeight());
 clip.setArcWidth(17);
 clip.setArcHeight(17);
 background.setClip(clip);
```
private void redrawLines(){

```
 lines.getChildren().clear();
 table.setItems(FXCollections.observableArrayList(linesList));
 table.refresh();
```
int radius  $= 4$ ;

}

```
 for (LineO lineO : linesList) {
```

```
if(lineO.x1 != -1 && lineO.x2 != -1) {
```
Line line = new Line(lineO.x1, lineO.y1, lineO.x2, lineO.y2);

// Setting different color

line.strokeProperty().setValue(color);

// Setting stroke with

```
 line.strokeWidthProperty().set(2);
 lines.getChildren().add(line);
```
#### }

if(lineO.x1 != -1){

```
 Circle circleStart = new Circle();
 circleStart.setCenterX(lineO.x1);
 circleStart.setCenterY(lineO.y1);
 circleStart.setRadius(radius);
 circleStart.setFill(color);
 lines.getChildren().add(circleStart);
```

```
 }
if(lineO.x2 != -1){
   Circle circleEnd = new Circle();
   circleEnd.setCenterX(lineO.x2);
   circleEnd.setCenterY(lineO.y2);
   circleEnd.setRadius(radius);
   circleEnd.setFill(color);
   lines.getChildren().add(circleEnd);
 }
```
//  $AB = \sqrt{(AC)^2 + (BC)^2}$  double AB = Math.*sqrt*(Math.*pow*(((lineO.x2 - lineO.x1)), 2) + (Math.*pow*((lineO.y2 lineO.y1), 2)));

```
 // 37.9 pixels in 1 centimeter
```

```
 lineO.distance = round(AB / 37.9, 2) + "см";
   table.refresh();
 }
```

```
 }
```

```
 // clear line
```

```
 private void removeLine(){
   linesList.clear();
   redrawLines();
 }
```

```
 private void removeImage(){
   imageView.setImage(null);
   label.setVisible(true);
   removeLine();
 }
```

```
 public void openFile(){
```

```
FileChooser fileChooser = new FileChooser();
```

```
 FileChooser.ExtensionFilter extFilter = new FileChooser.ExtensionFilter("Image files 
(*.png, *.jpg)", "*.png","*.jpg");
```
fileChooser.getExtensionFilters().addAll(extFilter);

```
 // Img file
```

```
File file = fileChooser.showOpenDialog(new ContextMenu());
  if (file != null) {
     path.setText(file.getAbsolutePath());
     try {
        removeLine();
       Image image = new Image(file.toURI().toString());
        imageView.setImage(image);
        imageView.setFitWidth(image.getWidth());
        imageView.setFitHeight(image.getHeight());
        label.setVisible(false);
       group = new Group (imageView, lines); scrollPane.setContent(group);
        scrollPane.setVbarPolicy(ScrollPane.ScrollBarPolicy.AS_NEEDED);
        scrollPane.setHbarPolicy(ScrollPane.ScrollBarPolicy.AS_NEEDED);
     } catch (NullPointerException ex) {
        System.out.println("File error");
     }
   }
 }
```

```
 public static double round(double value, int places) {
```

```
 if (places < 0) throw new IllegalArgumentException();
 long factor = (long) Math.pow(10, places);
value = value * factor:
 long tmp = Math.round(value);
 return (double) tmp / factor;
```

```
main.css
```

```
.button {
   -fx-background-radius : 8;
}
.button:hover{
-fx-scale-x: 0.95;
-fx-scale-y: 0.95;
```
# } .button:pressed{ -fx-scale-x: 0.9; -fx-scale-y: 0.9; }

}

}

```
#root{
   -fx-background-radius: 17;
   -fx-border-radius: 17;
   -fx-background-color: white;
}
```

```
.text-field {
   -fx-text-color:white;
   -fx-border-with: 2;
   -fx-border-color: white;
   -fx-border-radius: 10;
   -fx-background-radius: 10;
}
```

```
 -fx-background-radius: 17;
 -fx-background-color: gray;
 -fx-opacity: 0.3;
```

```
}
```

```
#infoPane {
   -fx-background-radius: 17;
   -fx-border-radius: 17;
   -fx-border-color: purple;
   -fx-border-width: 2;
```
}

```
#background{
   -fx-background-radius:17;
   -fx-background-insets: 17, 0 1 1 0;
}
```

```
#scrollPane {
   -fx-background-radius: 17;
   -fx-border-radius: 17;
   -fx-background-color: transparent;
}
```
#### main.fxml

```
<?xml version="1.0" encoding="UTF-8"?>
```
<?import javafx.scene.Cursor?>

<?import javafx.scene.control.Button?>

<?import javafx.scene.control.Label?>

<?import javafx.scene.control.ScrollPane?>

<?import javafx.scene.control.TableColumn?> <?import javafx.scene.control.TableView?>

<?import javafx.scene.control.TextField?> <?import javafx.scene.image.ImageView?> <?import javafx.scene.layout.Pane?> <?import javafx.scene.text.Font?>

<Pane fx:id="root" maxHeight="-Infinity" maxWidth="-Infinity" minHeight="-Infinity" minWidth="-Infinity" prefHeight="720.0" prefWidth="1280.0" stylesheets="@main.css" xmlns="http://javafx.com/javafx/15" xmlns:fx="http://javafx.com/fxml/1" fx:controller="com.vntu.imagemeter.MainController">

<children>

 <ImageView fx:id="background" fitHeight="720.0" fitWidth="1280.0" layoutY="-1.0" pickOnBounds="true" preserveRatio="true" />

 $\leq$ Button fx:id="choose" layoutX="1082.0" layoutY="84.0" mnemonicParsing="false" prefHeight="25.0" prefWidth="183.0" text="Вибрати зображення " />

 <Button fx:id="clearImage" layoutX="892.0" layoutY="84.0" mnemonicParsing="false" prefHeight="25.0" prefWidth="183.0" text="Видалити зображення" />

 <Button fx:id="clearLine" layoutX="732.0" layoutY="84.0" mnemonicParsing="false" prefHeight="25.0" prefWidth="148.0" text="Видалити всі" />

 <TextField fx:id="path" editable="false" layoutX="732.0" layoutY="37.0" prefHeight="25.0" prefWidth="534.0" promptText="Шлях до файлу" />

 <ScrollPane fx:id="scrollPane" layoutX="7.0" layoutY="5.0" prefHeight="710.0" prefWidth="710.0" />

<Label fx:id="exit" layoutX="1253.0" layoutY="1.0" text="X" textFill="WHITE">

<font>

 <Font name="System Bold" size="18.0" /> </font>

```
 <Cursor fx:constant="HAND" />
```
</cursor>

</Label>

```
 <Label fx:id="label" layoutX="281.0" layoutY="332.0" text="Виберіть зображення ">
   <font>
   \epsilonFont size="18.0" />
```
</font>

</Label>

```
 <Pane fx:id="infoPane" layoutX="732.0" layoutY="128.0" prefHeight="53.0" 
prefWidth="534.0">
```
<children>

```
 <Pane fx:id="infoPaneBackground" prefHeight="53.0" prefWidth="534.0">
 </Pane>
```

```
 <Button fx:id="addMarker" layoutX="9.0" layoutY="13.0" mnemonicParsing="false" 
prefHeight="25.0" prefWidth="179.0" text="Поставити нову лінію" />
```

```
 <Button fx:id="removeMarker" layoutX="202.0" layoutY="13.0" 
mnemonicParsing="false" text="Видалити лінію" />
```

```
 <Button fx:id="changeColor" layoutX="330.0" layoutY="13.0" 
mnemonicParsing="false" prefHeight="25.0" prefWidth="60.0" text="Колір" />
```
</children>

</Pane>

 <TableView fx:id="table" layoutX="739.0" layoutY="207.0" prefHeight="434.0" prefWidth="521.0">

<columns>

<TableColumn fx:id="cIndex" prefWidth="60.0" text="C1" />

 $\langle$ TableColumn fx:id="cX1" minWidth="15.0" prefWidth="70.0" text="C2" />

<TableColumn fx:id="cY1" minWidth="15.0" prefWidth="70.0" text="C3" />

 $\langle$ TableColumn fx:id="cX2" minWidth="15.0" prefWidth="70.0" text="C3" />

 $\langle$ TableColumn fx:id="cY2" minWidth="15.0" prefWidth="70.0" text="C3" />

 <TableColumn fx:id="distance" minWidth="15.0" prefWidth="174.0" text="C3" /> </columns> </TableView>

</children>

</Pane>

# **Додаток Г Протокол перевірки на плагіат**

### ПРОТОКОЛ ПЕРЕВІРКИ КВАЛІФІКАЦІЙНОЇ РОБОТИ НА НАЯВНІСТЬ ТЕКСТОВИХ ЗАПОЗИЧЕНЬ

Назва роботи: Програмні засоби для формування та обробки зображень облич.

Тип роботи: БДР.

Підрозділ : кафедра програмного забезпечення, ФІТКІ

Науковий керівник: Романюк О. Н.

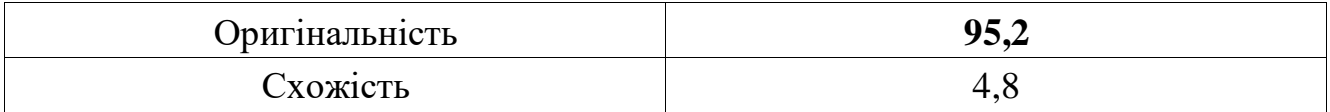

### **Аналіз звіту подібності**

#### ■ **Запозичення, виявлені у роботі, оформлені коректно і не містять ознак плагіату.**

Виявлені у роботі запозичення не мають ознак плагіату, але їх надмірна кількість викликає сумніви щодо цінності роботи і відсутності самостійності її автора. Роботу направити на доопрацювання.

Виявлені у роботі запозичення є недобросовісними і мають ознаки плагіату та/або в ній містяться навмисні спотворення тексту, що вказують на спроби приховування недобросовісних запозичень.

Особа, відповідальна за перевірку  $\qquad \qquad \qquad \qquad \qquad$ Черноволик Г. О.

Ознайомлені з повним звітом подібності, який був згенерований системою Unicheck

Автор роботи \_\_\_\_\_\_\_\_\_\_ Поперечна Є. К.

Керівник роботи Романюк О. Н.